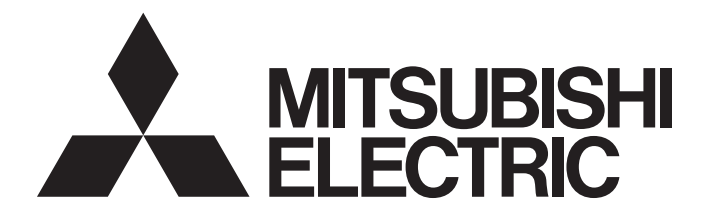

## Programmable Controller

# MELSEC iQ-R

## MELSEC iQ-R Inter-Module Synchronization Function Reference Manual

## <span id="page-2-0"></span>**SAFETY PRECAUTIONS**

(Read these precautions before using this product.)

Before using MELSEC iQ-R series programmable controllers, please read the manuals for the product and the relevant manuals introduced in those manuals carefully, and pay full attention to safety to handle the product correctly. Make sure that the end users read this manual and then keep the manual in a safe place for future reference.

### <span id="page-2-1"></span>**CONDITIONS OF USE FOR THE PRODUCT**

(1) MELSEC programmable controller ("the PRODUCT") shall be used in conditions;

i) where any problem, fault or failure occurring in the PRODUCT, if any, shall not lead to any major or serious accident; and

ii) where the backup and fail-safe function are systematically or automatically provided outside of the PRODUCT for the case of any problem, fault or failure occurring in the PRODUCT.

(2) The PRODUCT has been designed and manufactured for the purpose of being used in general industries. MITSUBISHI ELECTRIC SHALL HAVE NO RESPONSIBILITY OR LIABILITY (INCLUDING, BUT NOT LIMITED TO ANY AND ALL RESPONSIBILITY OR LIABILITY BASED ON CONTRACT, WARRANTY, TORT, PRODUCT LIABILITY) FOR ANY INJURY OR DEATH TO PERSONS OR LOSS OR DAMAGE TO PROPERTY CAUSED BY the PRODUCT THAT ARE OPERATED OR USED IN APPLICATION NOT INTENDED OR EXCLUDED BY INSTRUCTIONS, PRECAUTIONS, OR WARNING CONTAINED IN MITSUBISHI ELECTRIC USER'S, INSTRUCTION AND/OR SAFETY MANUALS, TECHNICAL BULLETINS AND GUIDELINES FOR the PRODUCT. ("Prohibited Application")

Prohibited Applications include, but not limited to, the use of the PRODUCT in;

- Nuclear Power Plants and any other power plants operated by Power companies, and/or any other cases in which the public could be affected if any problem or fault occurs in the PRODUCT.
- Railway companies or Public service purposes, and/or any other cases in which establishment of a special quality assurance system is required by the Purchaser or End User.
- Aircraft or Aerospace, Medical applications, Train equipment, transport equipment such as Elevator and Escalator, Incineration and Fuel devices, Vehicles, Manned transportation, Equipment for Recreation and Amusement, and Safety devices, handling of Nuclear or Hazardous Materials or Chemicals, Mining and Drilling, and/or other applications where there is a significant risk of injury to the public or property.

Notwithstanding the above restrictions, Mitsubishi Electric may in its sole discretion, authorize use of the PRODUCT in one or more of the Prohibited Applications, provided that the usage of the PRODUCT is limited only for the specific applications agreed to by Mitsubishi Electric and provided further that no special quality assurance or fail-safe, redundant or other safety features which exceed the general specifications of the PRODUCTs are required. For details, please contact the Mitsubishi Electric representative in your region.

(3) Mitsubishi Electric shall have no responsibility or liability for any problems involving programmable controller trouble and system trouble caused by DoS attacks, unauthorized access, computer viruses, and other cyberattacks.

## <span id="page-3-0"></span>**INTRODUCTION**

Thank you for purchasing the Mitsubishi Electric MELSEC iQ-R series programmable controllers.

This manual describes the inter-module synchronization function, which controls multiple modules synchronously.

Before using this product, please read this manual and the relevant manuals carefully and develop familiarity with the

functions and performance of the MELSEC iQ-R series programmable controller to handle the product correctly.

When applying the program examples provided in this manual to an actual system, ensure the applicability and confirm that it will not cause system control problems.

Please make sure that the end users read this manual.

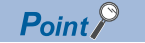

For using a C Controller module, when a reference to the GX Works3 Operating Manual or the MELSEC iQ-R CPU Module User's Manual (Startup or Application) is given, the reference should be made to the following instead:

CW Configurator Operating Manual MELSEC iQ-R C Controller Module User's Manual (Startup) MELSEC iQ-R C Controller Module User's Manual (Application)

## **CONTENTS**

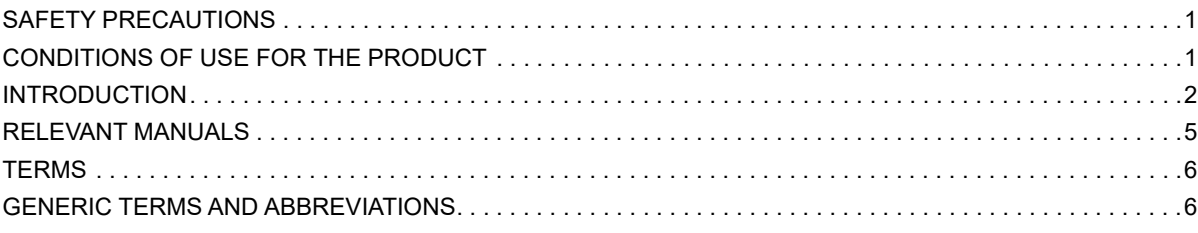

### **[CHAPTER 1 OVERVIEW](#page-8-0) 7**

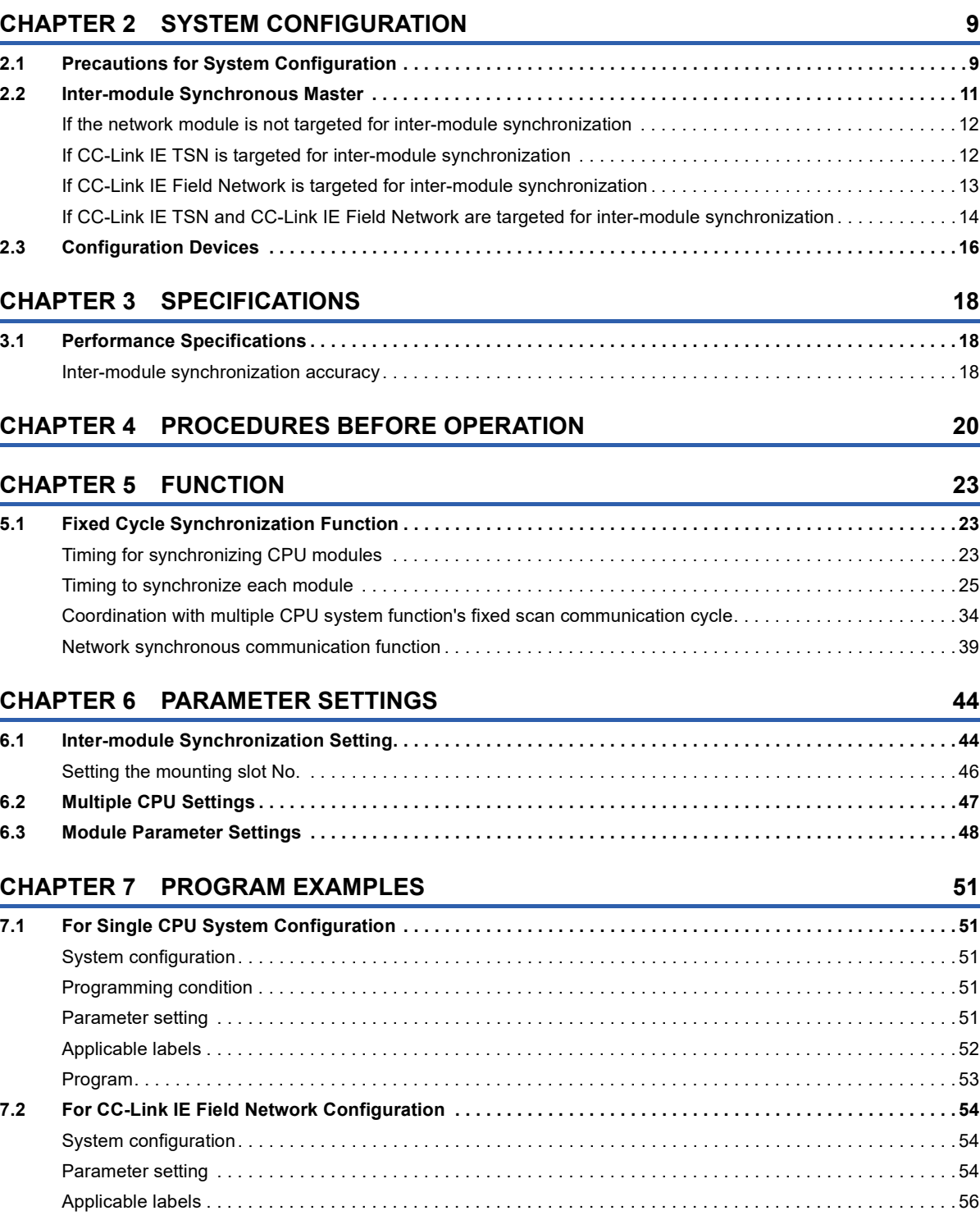

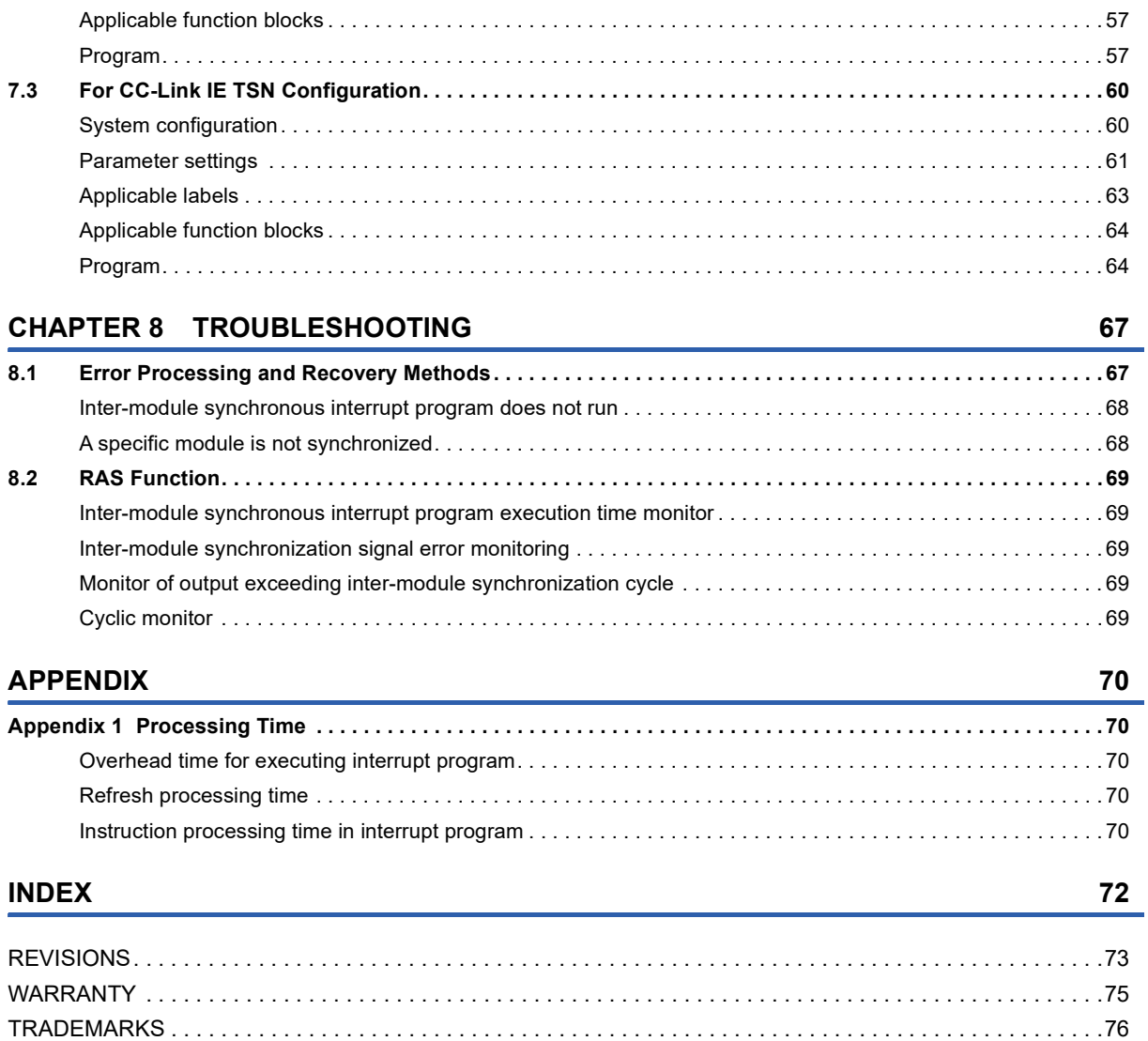

## <span id="page-6-0"></span>**RELEVANT MANUALS**

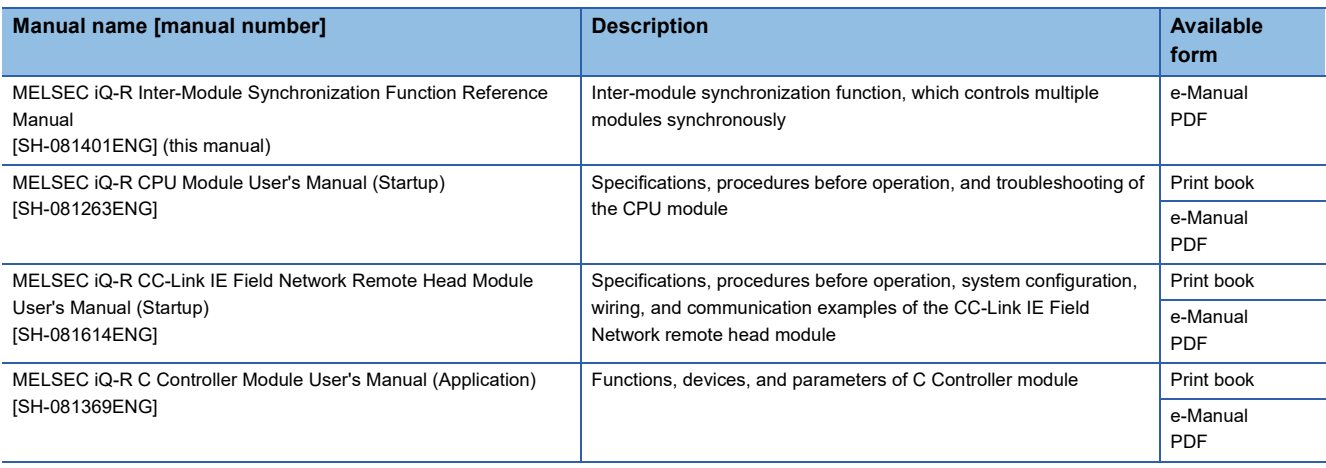

 $Point$ 

e-Manual refers to the Mitsubishi Electric FA electronic book manuals that can be browsed using a dedicated tool. e-Manual has the following features:

- Required information can be cross-searched in multiple manuals.
- Other manuals can be accessed from the links in the manual.
- The hardware specifications of each part can be found from the product figures.
- Pages that users often browse can be bookmarked.
- Sample programs can be copied to an engineering tool.

<span id="page-7-0"></span>Unless otherwise specified, this manual uses the following terms.

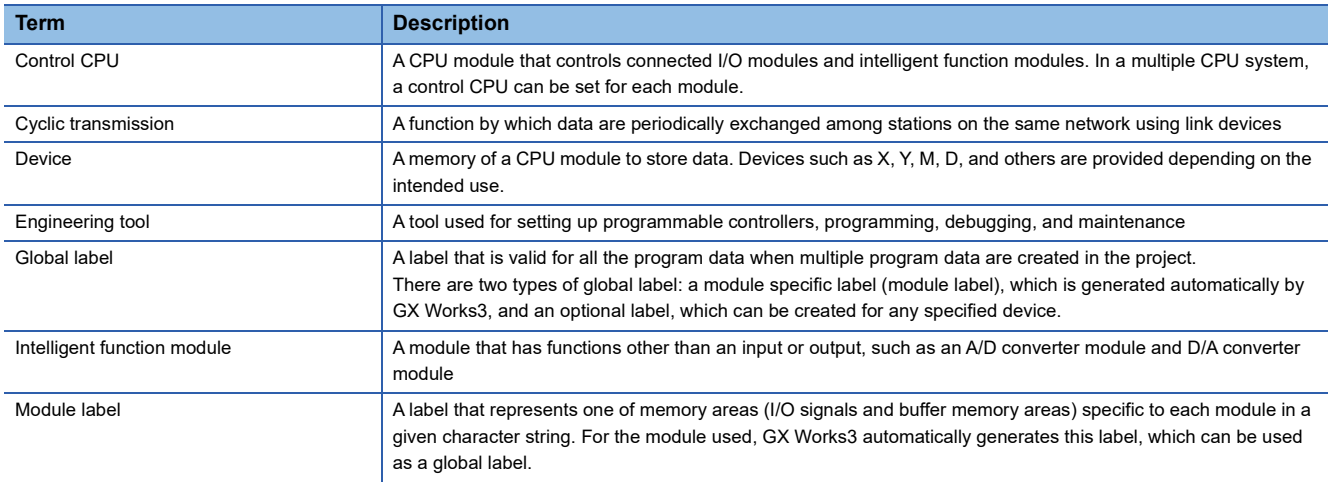

### <span id="page-7-1"></span>**GENERIC TERMS AND ABBREVIATIONS**

Unless otherwise specified, this manual uses the following generic terms and abbreviations.

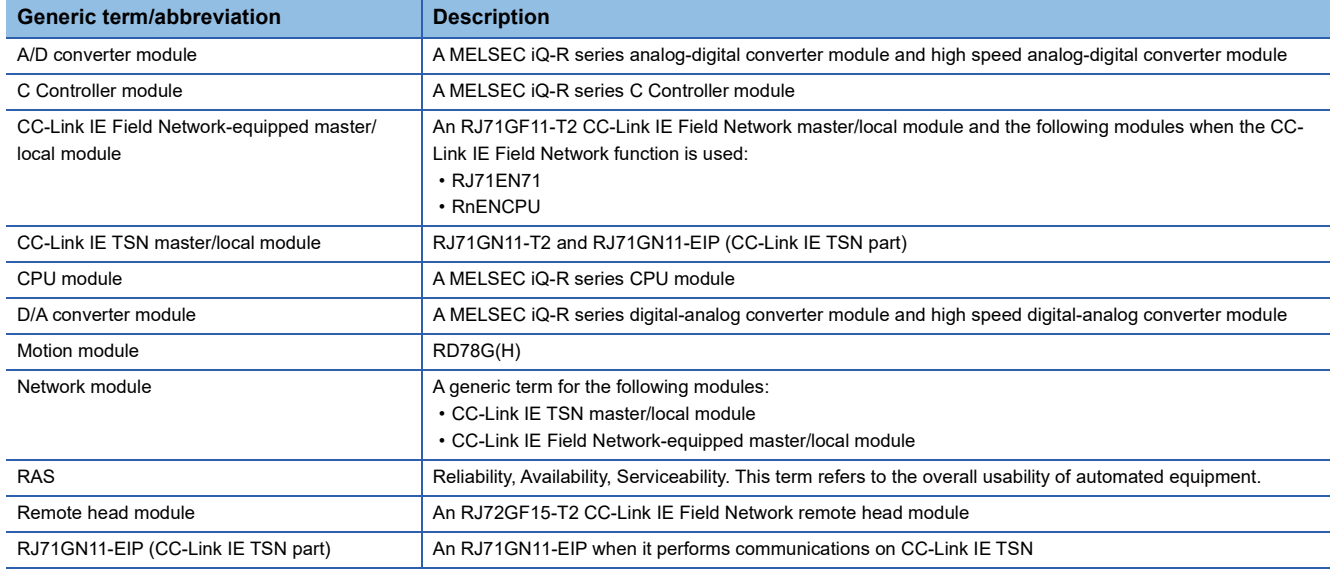

# <span id="page-8-0"></span>**1 OVERVIEW**

The inter-module synchronization function adjusts the control timing for the signals between multiple modules. When this function is used, the synchronization target module can match the input or output timing to the inter-module synchronization cycle. The inter-module synchronization cycle is a fixed scan interval for the inter-module synchronization function. The multiple CPU system function's fixed scan communication cycle, CC-Link IE TSN network synchronous communication function, and the CC-Link IE Field Network synchronous communication function can be coordinated with the inter-module synchronization cycle.

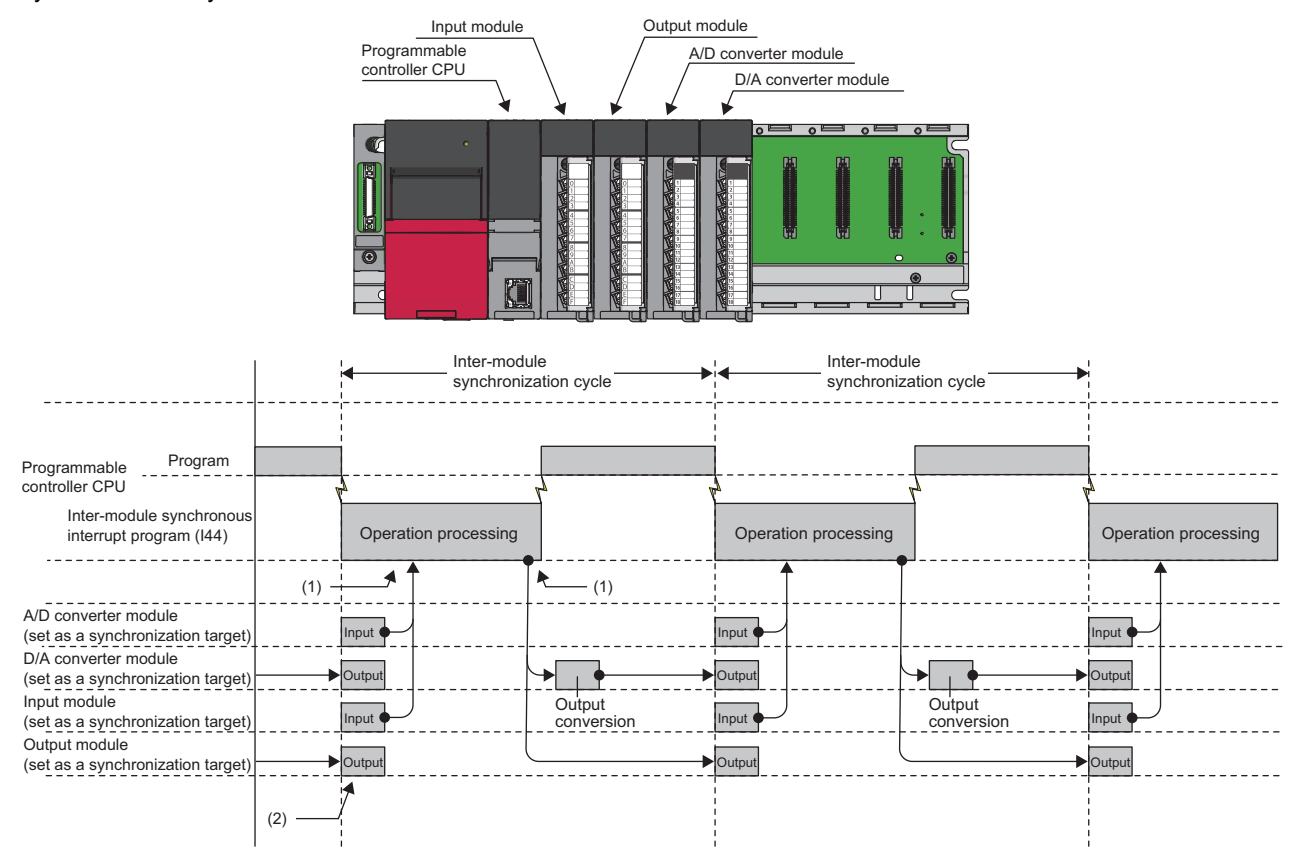

(1) Refreshing is executed before and after the inter-module synchronous interrupt program (I44).

(2) The input process and output process are performed at the timing of the inter-module synchronization cycle.

#### Point $\hat{P}$

When using the inter-module synchronization function, be sure to execute the EI instruction by the CPU module and set I44 (inter-module synchronous interrupt) to be interrupt-enabled. To prioritize the fixed scan interval of the inter-module synchronization function, consider the following.

• Not switching the enabled/disabled of I44 during inter-module synchronization

• Using the multiple interrupt function

For details on I44 and multiple interrupt function, refer to the following.

MELSEC iQ-R CPU Module User's Manual (Application)

# <span id="page-10-0"></span>**2 SYSTEM CONFIGURATION**

This chapter describes the system configuration for the inter-module synchronization function.

## <span id="page-10-1"></span>**2.1 Precautions for System Configuration**

This section lists precautions for configuring the inter-module synchronization function system.

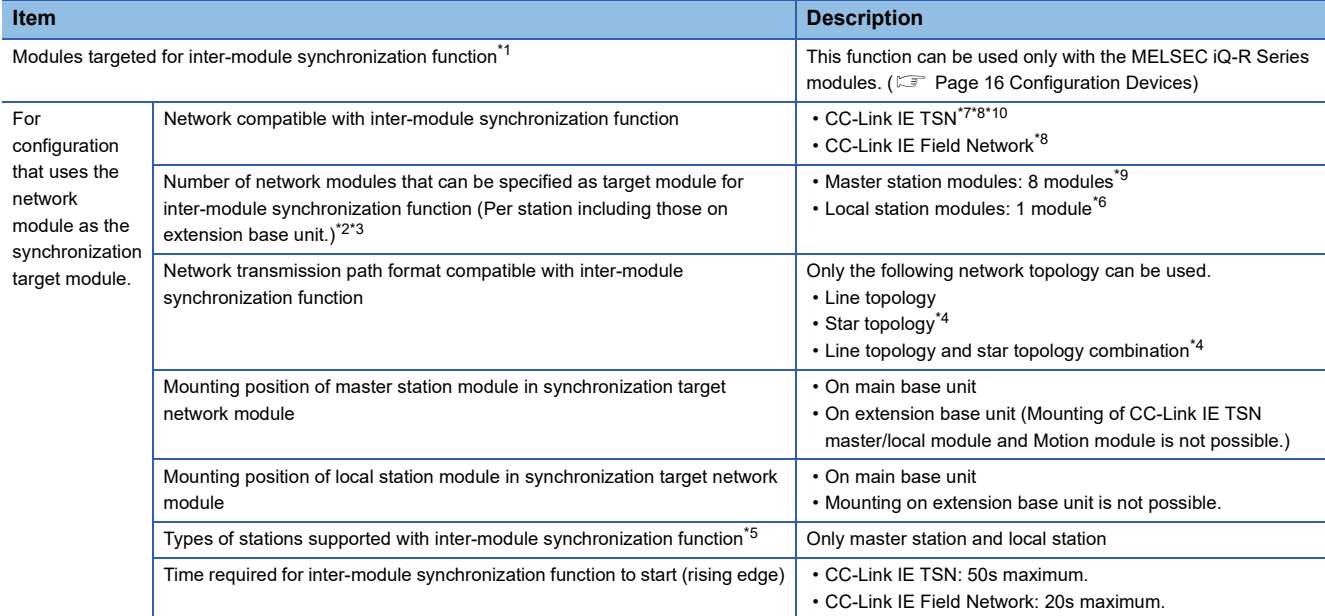

<span id="page-10-2"></span>\*1 This is not restricted by the module mounting position, maximum number of mountable modules, or the number of CPU modules when using a multiple CPU system configuration. (Same as when not using the inter-module synchronization function.) (CI MELSEC iQ-R Module Configuration Manual)

- <span id="page-10-3"></span>\*2 In the multiple CPU system, the inter-module synchronization function can be used only by the network module controlled by the CPU No.1.
- <span id="page-10-4"></span>\*3 If the local station is specified as the module targeted for the inter-module synchronization function, the master station on the same base unit as the local station cannot be set as a module targeted for the inter-module synchronization function.

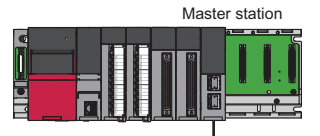

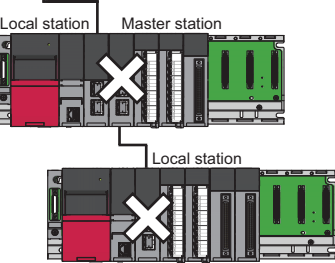

- <span id="page-10-5"></span>\*4 A hub compatible with the inter-module synchronization function must be used. (CJ MELSEC iQ-R Ethernet/CC-Link IE User's Manual (Startup))
- <span id="page-10-6"></span>\*5 The type of station that can be selected with the station type setting is indicated. ( MELSEC iQ-R CC-Link IE Field Network User's Manual (Application))
- <span id="page-11-3"></span>\*6 To use the module on the local station as the synchronization target module, Inter-module Synchronization Master Setting is required. ( [Page 11 Inter-module Synchronous Master,](#page-12-0)  [Page 44 Inter-module Synchronization Setting](#page-45-2))
- <span id="page-11-0"></span>\*7 If the CC-Link IE TSN network synchronous communication function is used, some devices cannot be synchronized depending on the CC-Link IE TSN authentication Class. (CI MELSEC iQ-R CC-Link IE TSN User's Manual (Startup), CI MELSEC iQ-R CC-Link IE TSN Plus Master/Local Module User's Manual,  $\Box$  MELSEC iQ-R Motion Module User's Manual (Application),  $\Box$  MELSEC iQ-R Motion Module User's Manual (Application for Simple Motion Mode))
- <span id="page-11-1"></span>\*8 When mixing modules on CC-Link IE TSN and CC-Link IE Field Network-equipped master/local modules on the same base unit, refer to the following. ( $\Box$  [Page 15 Restrictions\)](#page-16-0)
- <span id="page-11-2"></span>\*9 When the RJ71GN11-T2 with the firmware version "10" is used, only one CC-Link IE TSN master/local module (master station) can be connected.
- <span id="page-11-4"></span>\*10 To use the inter-module synchronization function via CC-Link IE TSN on the Motion module, the following versions are supported: PLCopen motion controller FB mode: "Ver.1.16 or later" of add-on baseSystem version Simple Motion mode: "Ver.1.20 or later" of add-on baseSystem version

## <span id="page-12-0"></span>**2.2 Inter-module Synchronous Master**

The inter-module synchronous master is a module that issues the inter-module synchronization command. If the inter-module synchronization function is used, set one module on the base unit as the inter-module synchronous master.

The modules that can be set as the inter-module synchronous master are listed below.

- CPU module
- CC-Link IE TSN master/local module (master station), Motion module
- CC-Link IE TSN master/local module (local station)
- CC-Link IE Field Network-equipped master/local module (local station)
- Remote head module

(Default: CPU module)

The modules that can be set as the inter-module synchronous master differ depending on the modules installed on the same base unit or the "Select Inter-module Synchronization Target Module" setting. The modules that can be set as the inter-

module synchronous master are listed.

The modules listed in the table are indicated by the following symbols.

- No.1: CPU module
- No.2: CC-Link IE TSN master/local module (master station), Motion module
- No.3: CC-Link IE TSN master/local module (local station)
- No.4: CC-Link IE Field Network-equipped master/local module (local station)
- No.5: Remote head module
- $\bigcirc$ : Set "Synchronize" in "Select Inter-module Synchronization Target Module".
- $\times$ : Set "Do Not Synchronize" in "Select Inter-module Synchronization Target Module".

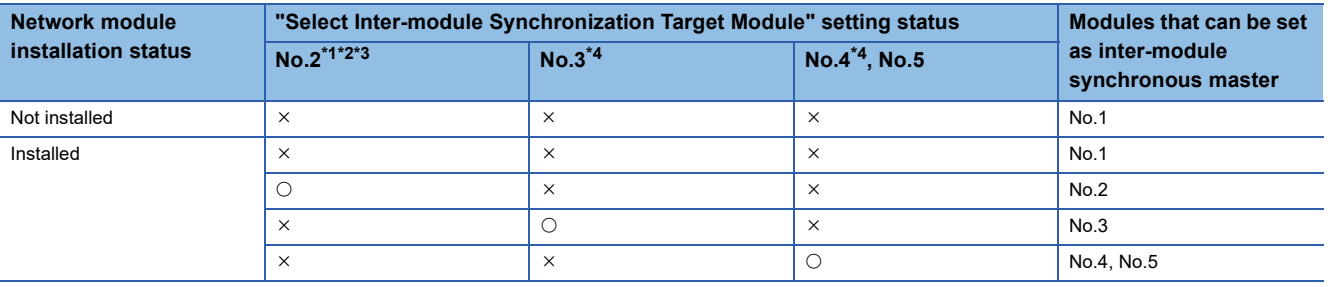

<span id="page-12-1"></span>\*1 When the RJ71GN11-T2 with the firmware version "10" is used, only one master station can be set as the target module for synchronization.

- <span id="page-12-3"></span>\*2 When the RJ71GN11-T2 with the firmware version "11" or later is used, multiple master stations can be set as the target modules for synchronization. However, if one master station is set as the target module for synchronization, local stations cannot be set as the target modules.
- <span id="page-12-4"></span>\*3 When two or more CC-Link IE TSN master stations are mounted on the same base unit, set the leftmost one as the inter-module synchronous master.
- <span id="page-12-2"></span>\*4 Only one local station of the network module can be set as the target module for synchronization. When a local station of the network module is set as the target module for synchronization, the master station cannot be set as the target module.

### <span id="page-13-0"></span>**If the network module is not targeted for inter-module synchronization**

In a system configuration in which the network module is not set as an inter-module synchronization target, the CPU module becomes the inter-module synchronous master and issues the inter-module synchronization command. (For the multiple CPU system configuration, the CPU module on the extreme left, for which "Use" is set in "Use Inter-module Synchronization Function in System" of "Inter-module Synchronization Setting", becomes the inter-module synchronous master.)

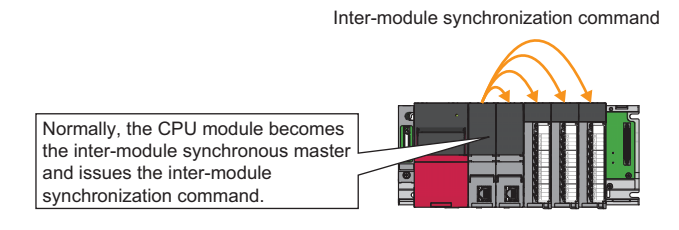

### <span id="page-13-1"></span>**If CC-Link IE TSN is targeted for inter-module synchronization**

If CC-Link IE TSN is targeted for inter-module synchronization, the master station becomes the inter-module synchronous master and issues the inter-module synchronization command. The local station adjusts the start timing of the inter-module synchronization cycle (communication cycle start timing) through time synchronization with the master station. The timesynchronized local station issues the inter-module synchronization command as the inter-module synchronous master. (Note that a Motion module cannot be connected to the local station.)

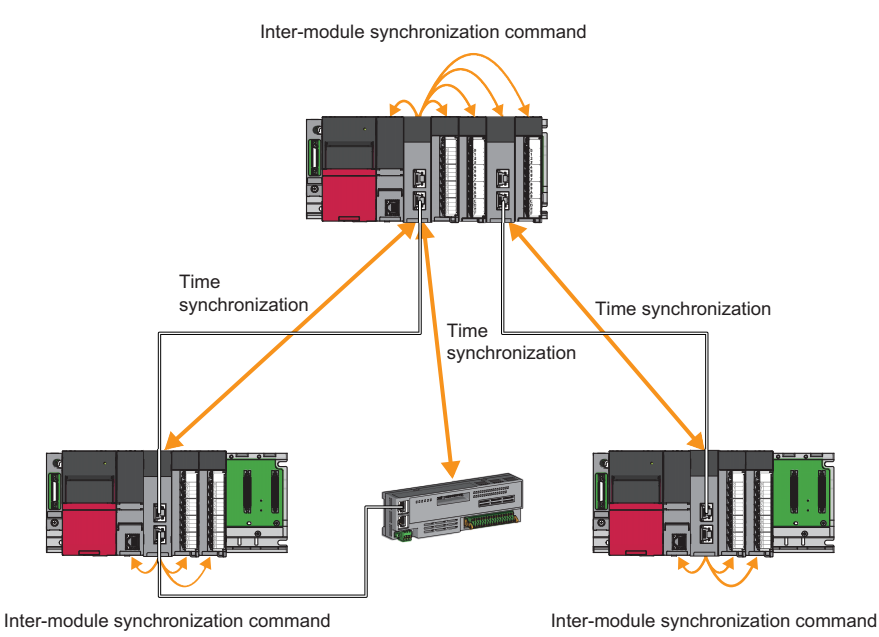

When two or more master stations targeted for inter-module synchronization are mounted on the same base unit, set the leftmost one as the inter-module synchronous master.

### <span id="page-14-0"></span>**If CC-Link IE Field Network is targeted for inter-module synchronization**

If CC-Link IE Field Network is targeted for inter-module synchronization, the CPU module becomes the inter-module synchronous master and issues the inter-module synchronization command. Upon receiving the inter-module synchronization command, the master station sends the inter-module synchronization command to each station. Upon receiving the intermodule synchronization command, each local station sends the inter-module synchronization command as the inter-module synchronous master.

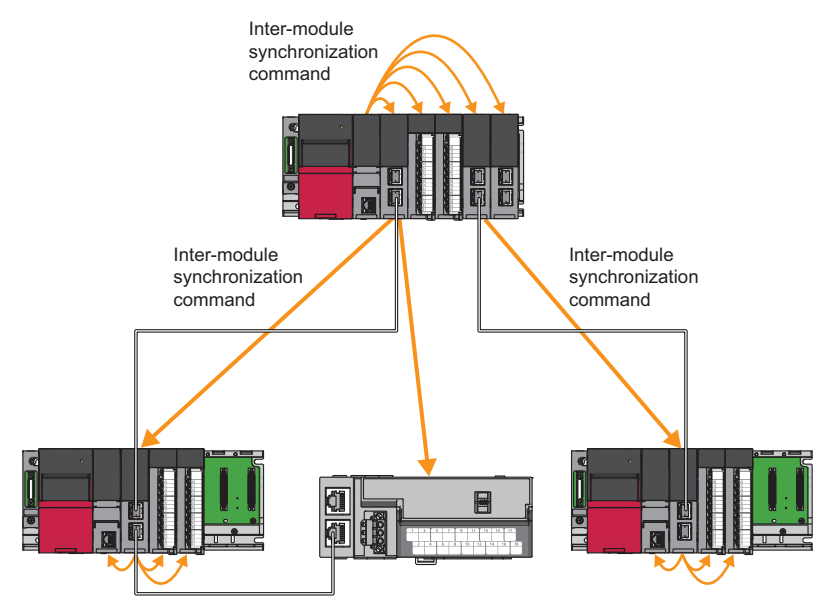

Inter-module synchronization command Inter-module synchronization command

### <span id="page-15-0"></span>**If CC-Link IE TSN and CC-Link IE Field Network are targeted for inter-module synchronization**

If CC-Link IE TSN and CC-Link IE Field Network are targeted for inter-module synchronization, the CC-Link IE TSN master station becomes the inter-module synchronous master and issues the inter-module synchronization command.

#### **Operation of network module**

#### ■**CC-Link IE TSN**

Because the local station is time-synchronized with the master station, at the start timing of the inter-module synchronization cycle (communication cycle start timing), it issues the inter-module synchronization command as the inter-module synchronous master. (Note that a Motion module cannot be connected to the local station.)

#### ■**CC-Link IE Field Network**

Upon receiving the inter-module synchronization command, the CC-Link IE Field Network-equipped master/local module (master station) sends the inter-module synchronization command to each station. Upon receiving the inter-module synchronization command, each CC-Link IE Field Network-equipped master/local module (local station) sends the intermodule synchronization command as the inter-module synchronous master.

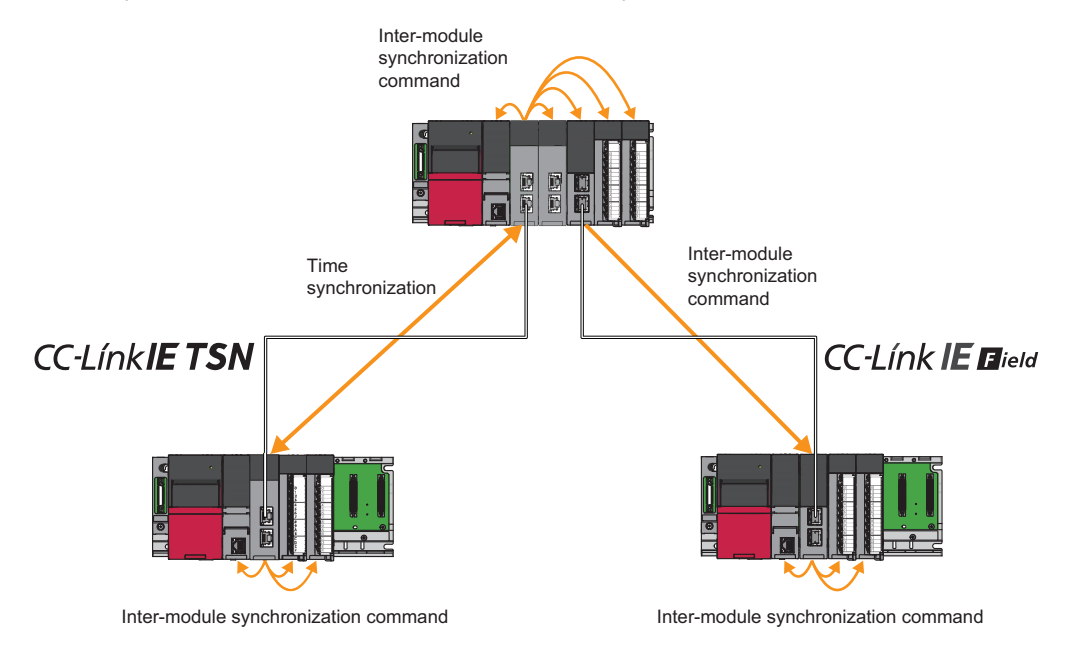

#### <span id="page-16-0"></span>**Restrictions**

#### ■**Setting of inter-module synchronization target module**

- Only the master station or a local station on the same base unit can be set as the inter-module synchronization target module.
- Multiple local stations on the same base unit cannot be set as the inter-module synchronization target modules.

#### ■**Network module combinations**

The possible combinations of network modules installed on the same base unit are shown below, along with restrictions.

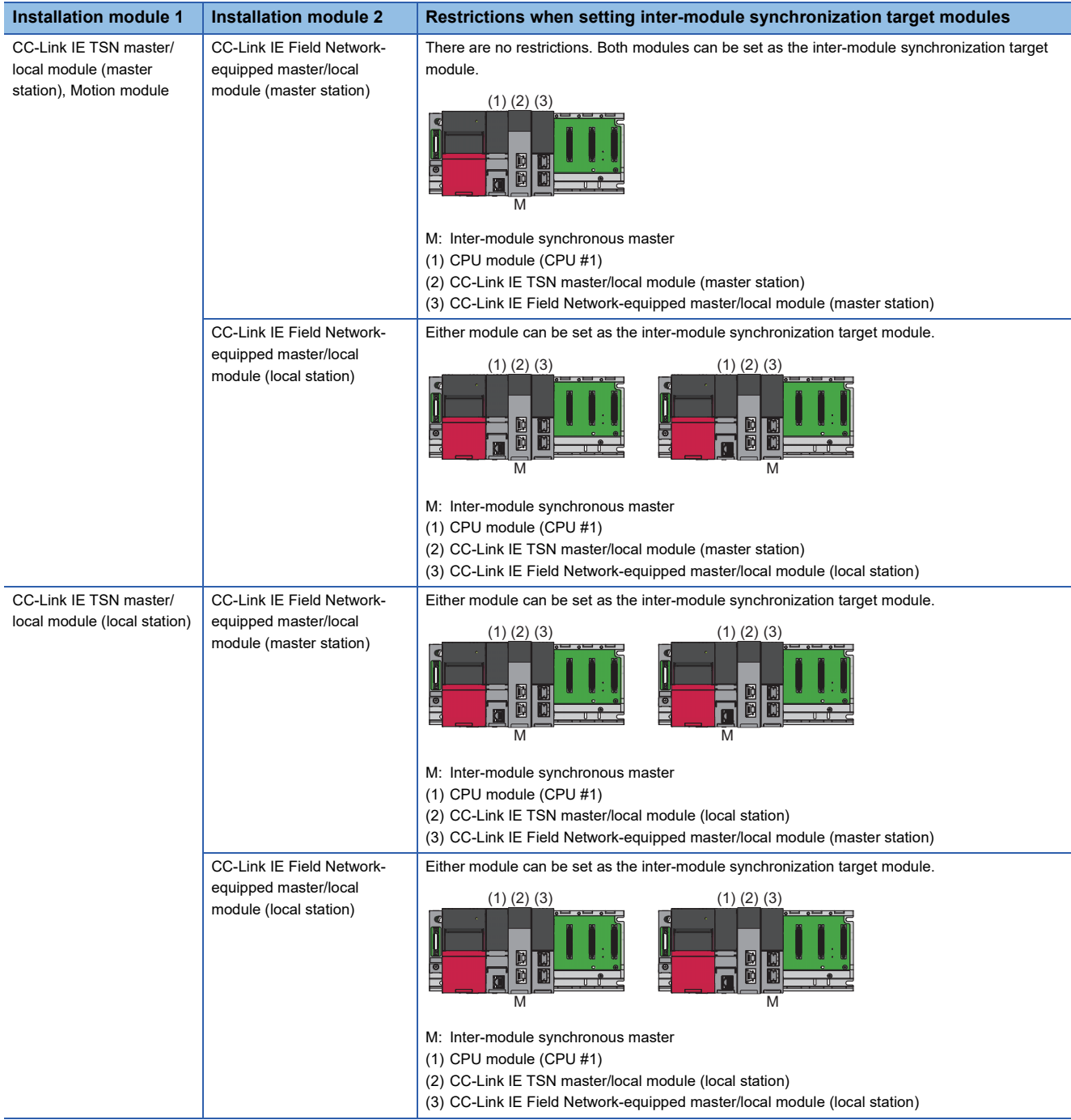

## <span id="page-17-0"></span>**2.3 Configuration Devices**

This section lists the modules that can be synchronously controlled with the inter-module synchronization function.

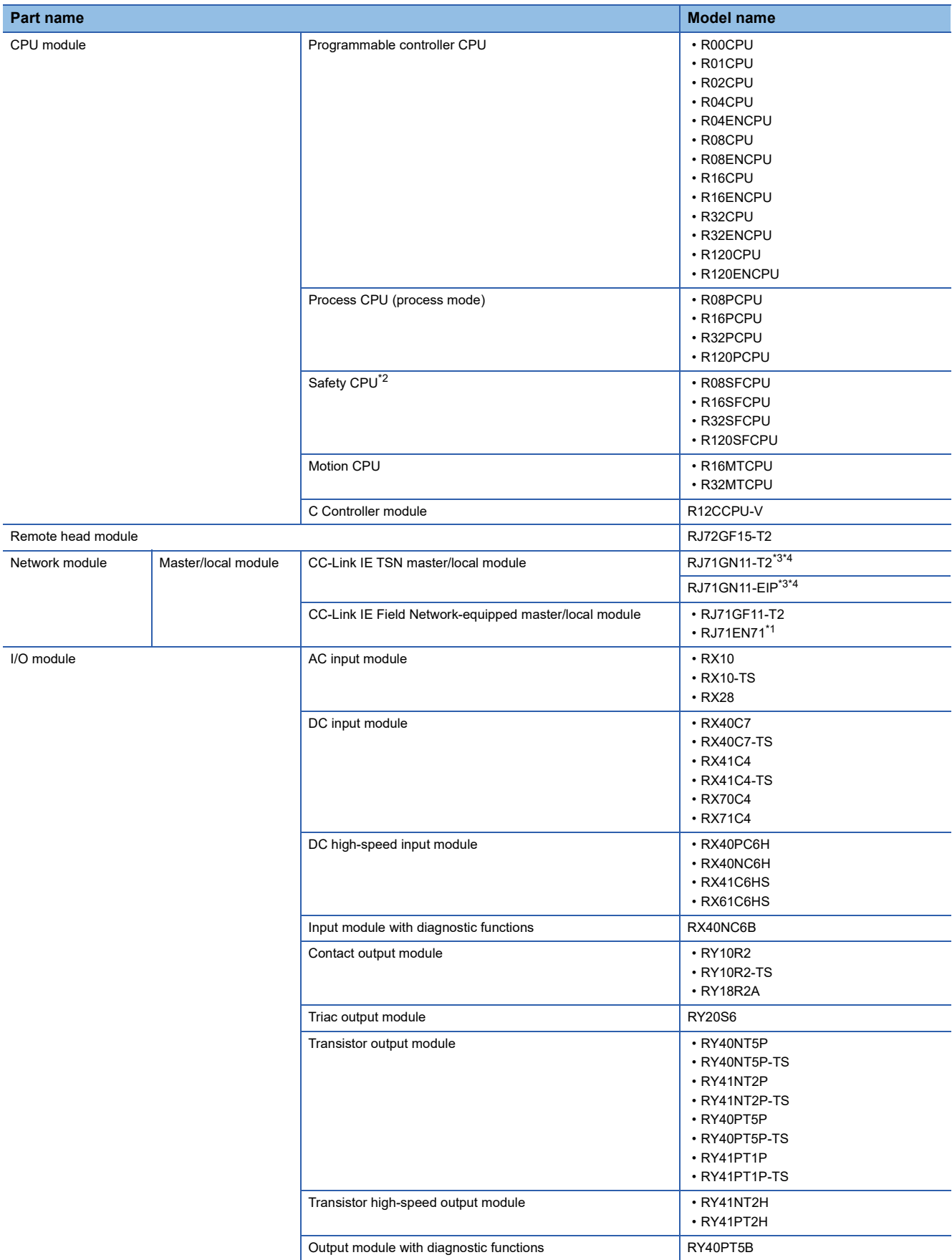

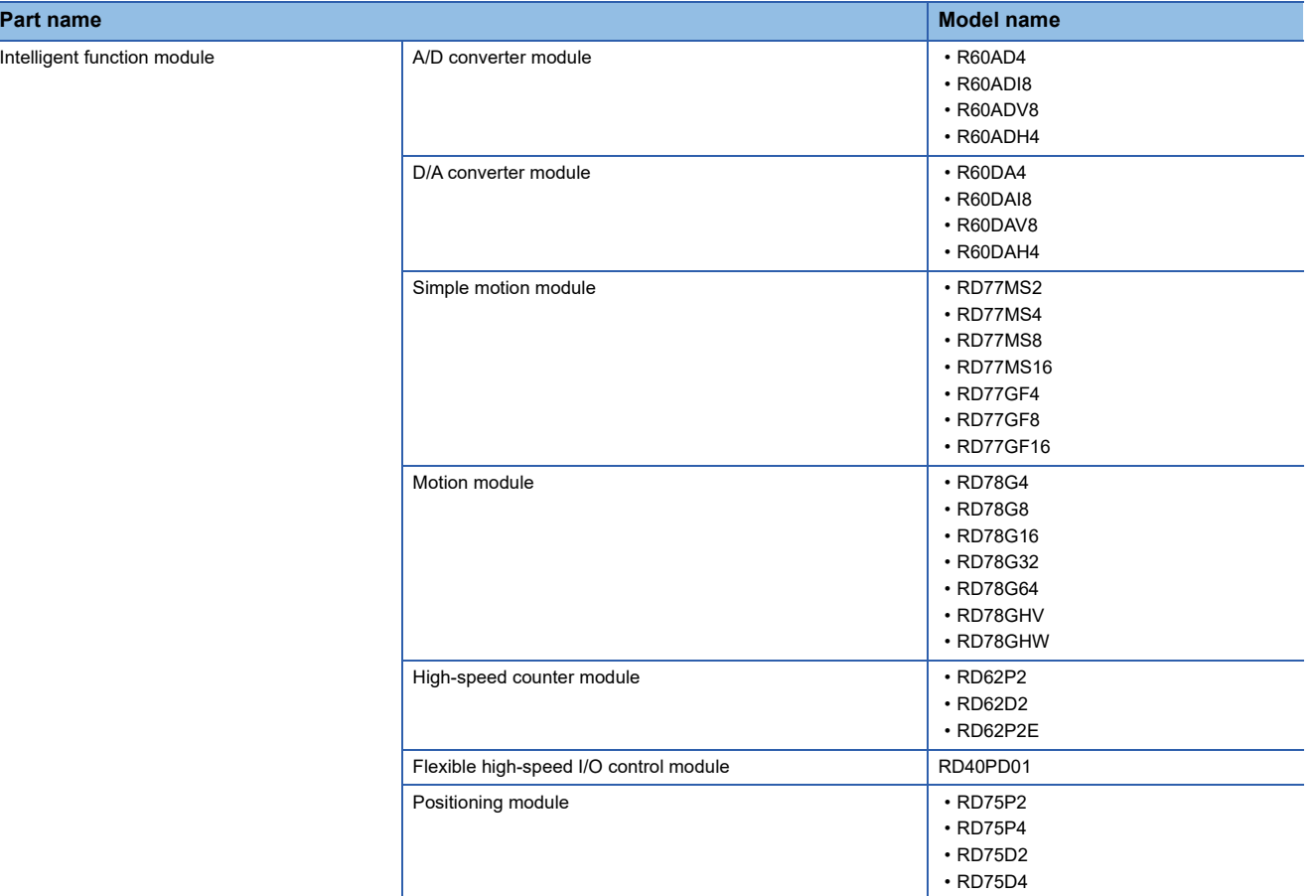

<span id="page-18-3"></span>\*1 Usable only when operating as the CC-Link IE Field Network

<span id="page-18-0"></span>\*2 The inter-module synchronization function cannot be used for the multiple CPU system configured with a combination of a Safety CPU and a Motion CPU or with a combination of a Safety CPU and a C Controller module.

- <span id="page-18-1"></span>\*3 The SSCNET III/H compatible Simple Motion module and Motion CPU cannot be synchronized with the inter-module synchronization function.
- <span id="page-18-2"></span>\*4 There are restrictions on the CPU module to be used. For details, refer to the following. MELSEC iQ-R CPU Module User's Manual (Application)

 $Point<sup>0</sup>$ 

A module other than those listed in the table can be mounted on the system as long as it is not a module that is synchronously controlled with the inter-module synchronization function.

# <span id="page-19-0"></span>**3 SPECIFICATIONS**

This chapter describes the specifications for the inter-module synchronization function.

## <span id="page-19-1"></span>**3.1 Performance Specifications**

This section describes the performance specifications for the inter-module synchronization function.

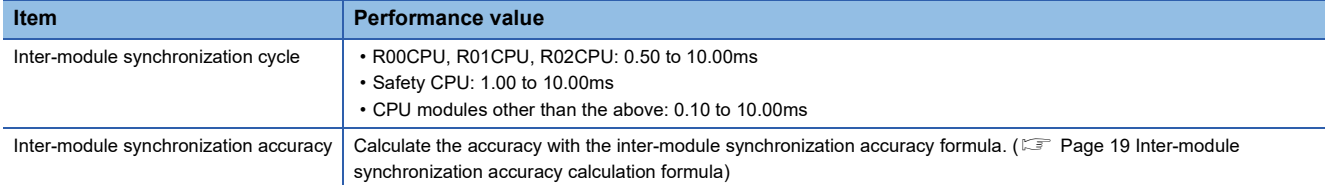

#### $Point$

Set the inter-module synchronization cycle to satisfy the following condition.

 • Inter-module synchronization cycle > inter-module synchronous interrupt program execution time + output preparation process time of the output module

When using a Safety CPU, set the inter-module synchronization cycle considering the safety cycle process time since the safety cycle process is prioritized over the inter-module synchronization in the Safety CPU.

 • Inter-module synchronization cycle > inter-module synchronous interrupt program execution time + output preparation process time of the output module + safety cycle process time

### <span id="page-19-2"></span>**Inter-module synchronization accuracy**

The accuracy is the difference that each module recognizes the synchronization point and the time of the synchronization point. For the following output module, the inter-module synchronization accuracy is  $T_{max}$ -T0 in the positive direction, and T0- $T<sub>min</sub>$  in the negative direction.

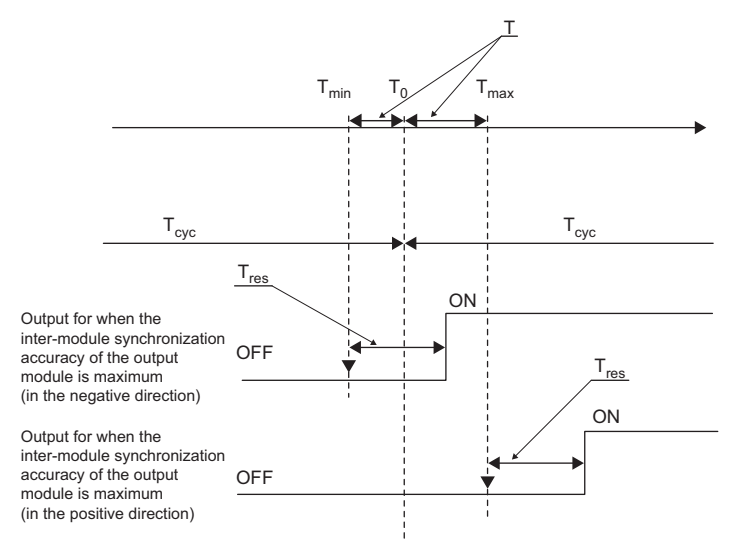

- T: Inter-module synchronization accuracy
- $\cdot$  T<sub>0</sub>: Synchronization point time
- T<sub>min</sub>: Time that an output module recognizes synchronization point (Min.)
- $\cdot$  T<sub>max</sub>: Time that an output module recognizes synchronization point (Max.)
- $\cdot$  T<sub>cyc</sub>: Inter-module synchronization cycle
- $\cdot$  T<sub>res</sub>: Output module response time

The actual external output is output with the following time lag. Inter-module synchronization accuracy + output module response time  $(T_{res})$ 

 $\mathsf{Point} \mathcal{P}$ 

- Each module starts the process at the inter-module synchronization functions' start timing, so the input or output is made after the response time from that inter-module synchronization function's start timing.
- For details on each module's response time  $(T_{res})$ , refer to each module's manual.

#### <span id="page-20-0"></span>**Inter-module synchronization accuracy calculation formula**

This section shows the calculation formula for the inter-module synchronization accuracy. Use as a guide to set the intermodule synchronization cycle.

#### ■**When not going through a network module**

 $T=T_{\text{cyc}} \times 2.4 \times 10^{-4} + N_{\text{r}} \times 80 + 150$ 

The variables are listed below.

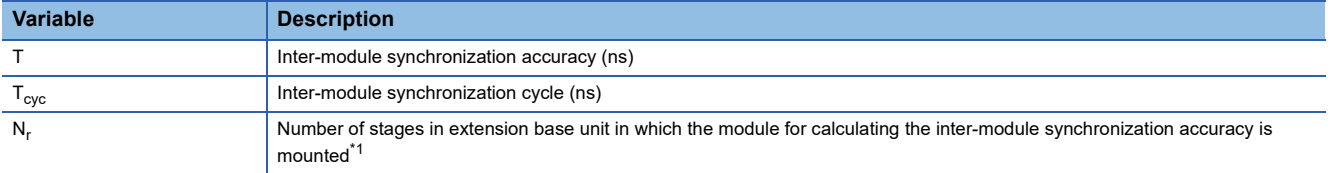

<span id="page-20-1"></span>\*1 The number of stages is 0 for the main base unit.

#### ■**When going through a network module**

• For inter-module synchronization via CC-Link IE TSN

The inter-module synchronization accuracy between the local station and the modules installed on the same base unit is shown below.

 $T=T_{\text{cyc}} \times 2.4 \times 10^{-4} + N_r \times 80 + 150 + 1000$ 

• For inter-module synchronization via CC-Link IE Field Network

The inter-module synchronization accuracy between the CC-Link IE Field Network-equipped master/local module (local station) and the modules installed on the same base unit is shown below.

$$
T = T_{\text{cyc}} \times 2.4 \times 10^{-4} + N_{\text{r}} \times 80 + N_{\text{s}} \times 12 + 700
$$

The variables are listed below.

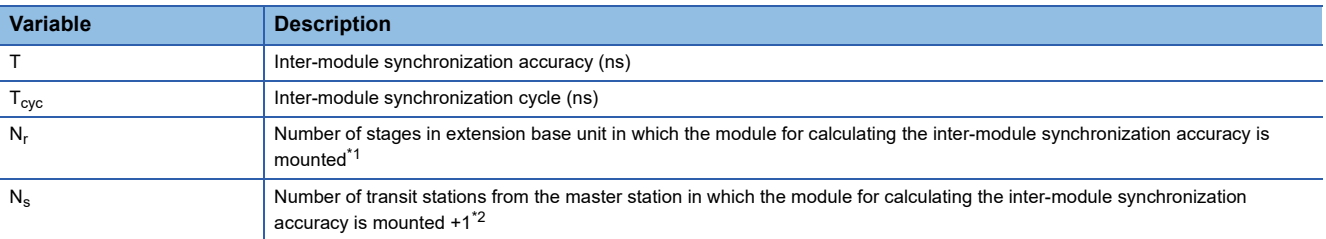

<span id="page-20-2"></span>\*1 The number of stations is 0 for the main base unit.

<span id="page-20-3"></span>\*2 The number of relay stations from the master station refers to the number of stations physically related from the master station to the relevant station when using the following type of line topology or line topology/star topology combination.

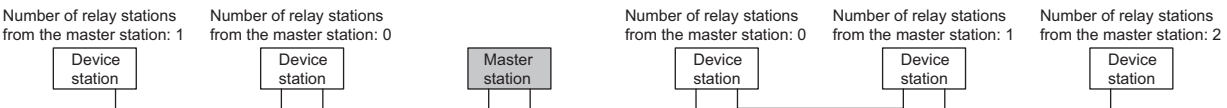

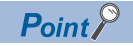

Obtain the inter-module synchronization accuracy for the module mounted in the master station with the "When not going through network module" method.

**3**

# <span id="page-21-0"></span>**4 PROCEDURES BEFORE OPERATION**

This chapter describes the procedures for using the inter-module synchronization function.

#### *1.* Starting up the engineering tool

Connect the personal computer in which the engineering tool is installed to the CPU module or remote head module, and start up the engineering tool. ( $\Box$  GX Works3 Operating Manual)

#### $Point$ <sup> $\odot$ </sup>

For details on the preparations for starting up the engineering tool (mounting the modules, wiring each device, powering on the system, or other preparations), refer to the following. MELSEC iQ-R CPU Module User's Manual (Startup) MELSEC iQ-R CC-Link IE Field Network Remote Head Module User's Manual (Startup)

#### *2.* Setting the applicable system

Set the system to be used in the module configuration drawing. (CL GX Works3 Operating Manual) When using the multiple CPU system configuration, set the system parameters for all CPU modules. (CJ MELSEC iQ-R CPU Module User's Manual (Application))

*3.* Setting the inter-module synchronization function

Set the parameters required for using the inter-module synchronization function.

- Inter-module synchronization setting ( $\sqrt{F}$  [Page 44 Inter-module Synchronization Setting](#page-45-2))
- $\cdot$  If necessary, set the CPU parameters and module parameters. ( $\square$  Manual for each module)
- To coordinate the multiple CPU system function's fixed scan communication cycle with the inter-module synchronization cycle, set the fixed scan communication setting of the multiple CPU settings. ( $\Box$  [Page 47 Multiple CPU Settings\)](#page-48-1)
- To coordinate the network synchronous communication function with the inter-module synchronization cycle, make the required settings on the master station of the network module. ( $\sqrt{P}$  [Page 48 Module Parameter Settings\)](#page-49-1)

#### *4.* Programming

Create the following programs.

- Inter-module synchronous interrupt program (I44)
- Program to set I44 to be interrupt-enabled using the EI instruction

In addition, to exchange the data used with the inter-module synchronization function between the multiple CPU systems, create a program for exchanging data.

#### *5.* RAS setting

If necessary, set to monitor the inter-module synchronous interrupt program's execution time. ( $\sqrt{P}$  Page 69 Inter-module [synchronous interrupt program execution time monitor](#page-70-5))

#### *6.* Writing the parameters and programs

Write the parameters set with the engineering tool and the created program into the CPU module or remote head module<sup>\*1</sup>. ( GX Works3 Operating Manual) When using the multiple CPU system configuration, the parameter settings and program must be written into each CPU module for CPU No.2 to 4.

\*1 Programs cannot be written into the remote head module. Write programs to the CPU module on the master station.

#### *7.* Restarting the system

Restart the system with one of the following methods.

- Power OFF  $\rightarrow$  ON  $\rightarrow$  RUN
- Reset the CPU module or remote head module  $\rightarrow$  RUN

#### $Point$

To restart the system for coordinating the network synchronous communication function with the inter-module synchronous communication function, check the following:

- The cable is connected between the master station and local stations.
- Start the master station and local stations simultaneously or start the master station before starting local stations.

#### *8.* Monitoring and diagnosis

If necessary, check the operation of the inter-module synchronization function with the system monitor or the interrupt program monitor list for each CPU module. ( $\sqrt{p}$  [Page 67 Error Processing and Recovery Methods\)](#page-68-2)

# <span id="page-24-0"></span>**5 FUNCTION**

This chapter describes the details of the inter-module synchronization function.

## <span id="page-24-1"></span>**5.1 Fixed Cycle Synchronization Function**

Multiple modules are synchronized at the inter-module synchronization cycle timing set with the parameters. The data is exchanged and the input/output is control at a fixed cycle. By using this function, the encoder input can be collected at a fixedtime so data is retrieved at an accurate speed. In addition, the input/output timing is accurately known so highly accurate model prediction control is possible.

### <span id="page-24-2"></span>**Timing for synchronizing CPU modules**

The CPU modules execute an inter-module synchronous interrupt program at each inter-module synchronization cycle. ( $\Box$ [Page 24 Inter-module synchronous interrupt](#page-25-0)) The CPU module and each module are synchronized by refreshing. The refreshing is performed before or after the inter-module synchronous interrupt program. With this, the input data can be retrieved and the output data can be written at the inter-module synchronization cycle timing.

When using C Controller module, refer to the following manual.

MELSEC iQ-R C Controller Module User's Manual (Application)

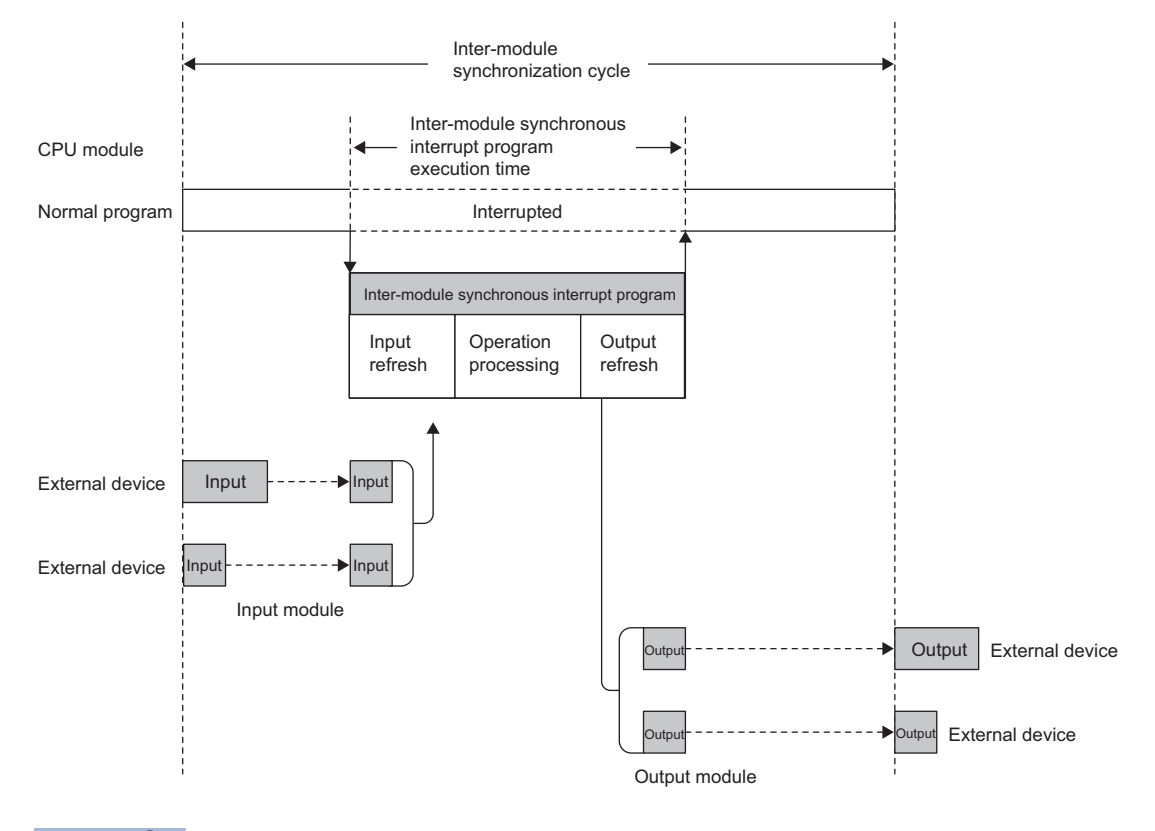

 $Point$ 

- The input signals (X) and output signals (Y) of the CC-Link IE TSN master/local module, Motion module, and CC-Link IE Field Network module are refreshed at the END processing.
- The link devices (LB, LW) of the CC-Link IE TSN master/local module are refreshed at the END processing.
- For details on the refresh operation and settings, refer to each module's manual.

#### <span id="page-25-0"></span>**Inter-module synchronous interrupt**

The interrupt program is executed at the inter-module synchronization cycle timing set in the parameters. The interrupt program executed at each inter-module synchronization cycle is called the inter-module synchronous interrupt program. For details on the inter-module synchronous interrupt program, refer to the manual for each CPU module.

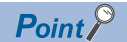

- Write the program for controlling the synchronization target in the inter-module synchronous interrupt program.
- The operation when an interrupt cause occurs and the methods such as creating the program are the same as a normal interrupt program.

#### ■**Execution timing**

The inter-module synchronous interrupt program is executed at the inter-module synchronization cycle timing. The intermodule synchronization cycle can be changed with the parameter settings. ( $\sqrt{p}$  Page 44 Inter-module Synchronization [Setting\)](#page-45-2)

#### ■**Multiple interrupt**

For details on the inter-module synchronization (I44) multiple interrupt function, refer to the following. MELSEC iQ-R CPU Module User's Manual (Application)

#### **Refresh timing according to CPU module operation status**

This section shows the refresh timing according to the CPU module operation status.

#### $Point<sup>0</sup>$

For C Controller module, the refresh timing is before and after an inter-module synchronous interrupt program since an inter-module synchronous interrupt program is executed even when the operating status of C Controller module is STOP. For more details, refer to the following manual. MELSEC iQ-R C Controller Module User's Manual (Application)

#### ■**Operation at STOP (RUN → STOP)**

At STOP<sup>\*1</sup>, the CPU module stops the execution of the inter-module synchronous interrupt program, and turns the output OFF. Refreshing is executed even during STOP. Note that refreshing will not be executed the specified inter-module synchronization cycle (fixed cycle), but will be executed at the END process.

\*1 This includes CPU module stop errors.

#### ■**STOP** → RUN operation<sup>\*1</sup>

The CPU module issues the inter-module synchronization start instruction to each module at the inter-module synchronization  $cycle$  after STOP  $\rightarrow$  RUN. The inter-module synchronous interrupt program execution starts at the next inter-module synchronization cycle. The refresh timing changes from the END process to before and after the inter-module synchronous interrupt program.

\*1 The operation is the same at power-on  $\rightarrow$  RUN.

### <span id="page-26-0"></span>**Timing to synchronize each module**

This section shows the timing to synchronize each module.

#### **Input module**

The input module retrieves the input module at the inter-module synchronization cycle start timing, and holds the input value during the inter-module synchronization cycle. (The input value is retrieved only once during the inter-module synchronization cycle.) By reading the input value (input signal) from the inter-module synchronous interrupt program, multiple modules can read the retrieved value at the same timing.

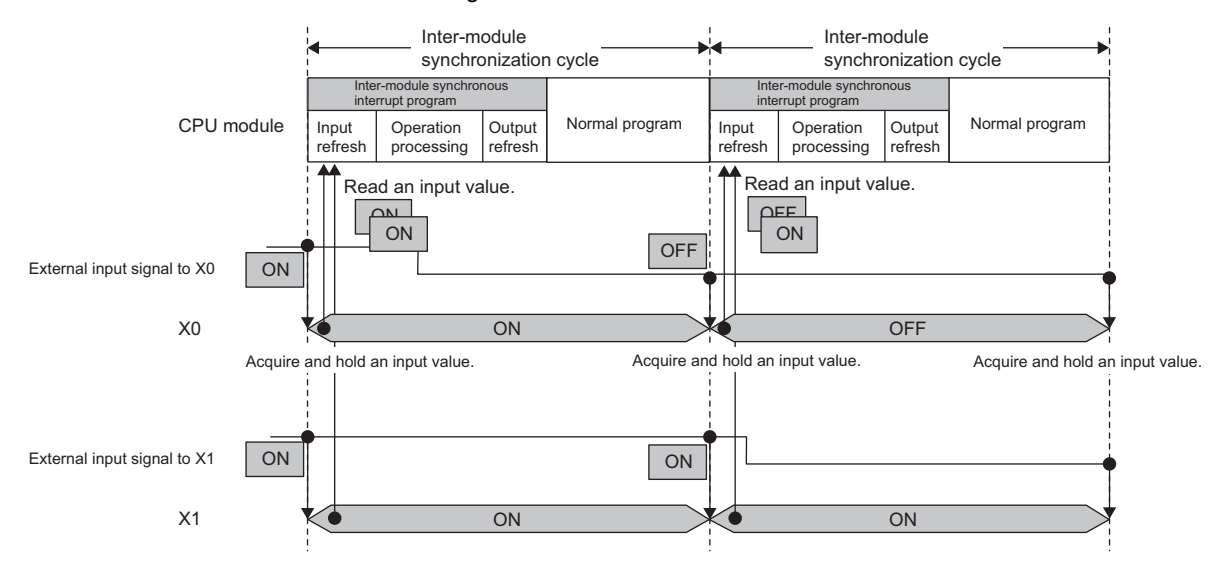

#### **A/D converter module**

During the interval from the inter-module synchronization cycle start timing to execution of the inter-module synchronous interrupt program, the latest A/D conversion value is retrieved and stored in the synchronization latch digital operation value or synchronization digital output value. The synchronization latch digital operation value and synchronization digital output value are held during the inter-module synchronization cycle. By reading the synchronization latch digital operation value or synchronization digital output value from the inter-module synchronous interrupt program, multiple modules can read the A/D conversion value at the same timing.

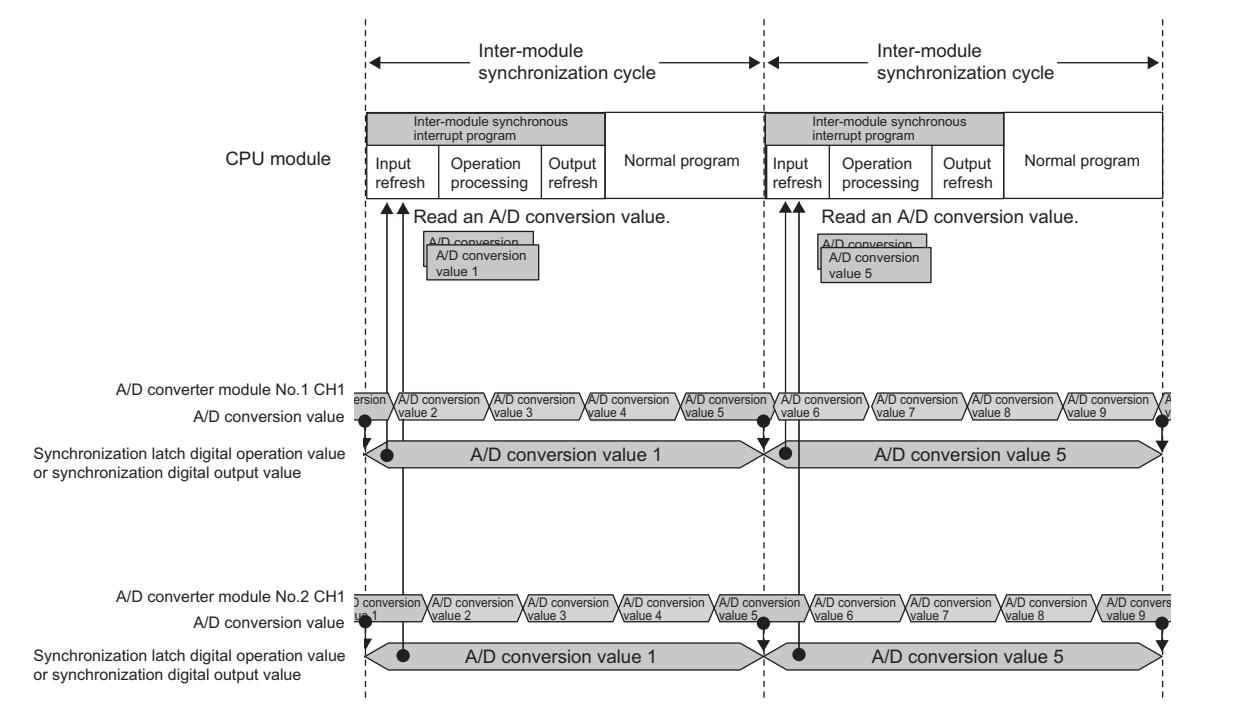

 $\mathsf{Point} \mathcal{P}$ 

For details on the inter-module synchronization function in the A/D converter module, refer to the following. **Each A/D converter module manual** 

#### **High-speed counter module**

The value is latched in synchronization with the falling edge of the inter-module synchronization control signal. The latched value is stored in the buffer memory. The normal count operation is executed even when using the inter-module synchronization signal. The latch target and storage destination buffer memory differ according to the operation mode.

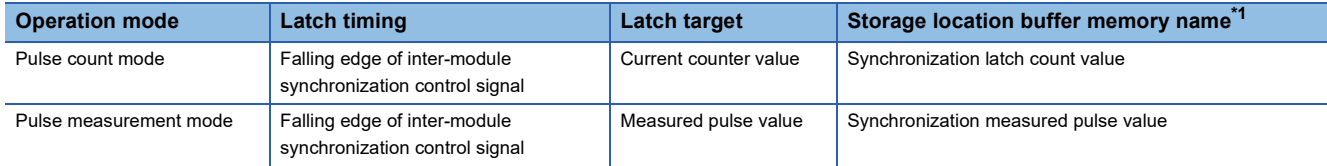

<span id="page-28-0"></span>\*1 The value is updated only at the falling edge of the inter-module synchronization control signal regardless of the ON/OFF state of the count enable instruction pulse measurement instruction.

#### ■**Pulse count mode (Synchronization latch counter function)**

The latest current counter value is retrieved at the inter-module synchronization cycle start timing, and is held during the intermodule synchronization cycle. By reading the synchronization latch counter value from the inter-module synchronous interrupt program, multiple modules can read the retrieved current count value at the same timing.

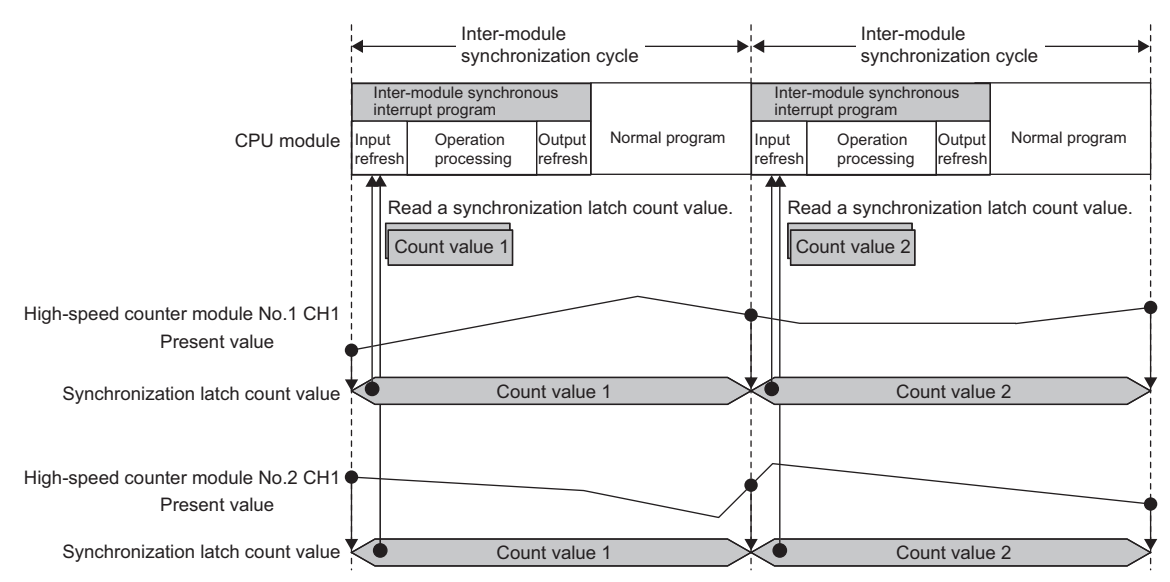

#### ■**Pulse measurement mode (Synchronous pulse measurement function)**

The pulse measurement value of the function input terminal's input pulse is retrieved at the inter-module synchronization cycle start timing. The pulse measurement interval can be selected from four patterns: ON width, OFF width, rising edge to rising edge, or falling edge to falling edge. (The synchronization latch pulse measurement value is updated only once during the inter-module synchronization cycle.) By reading the synchronization latch pulse measurement value from the inter-module synchronous interrupt program, the pulse measurement value of the input pulse just before the inter-module synchronization cycle is started can be read out.

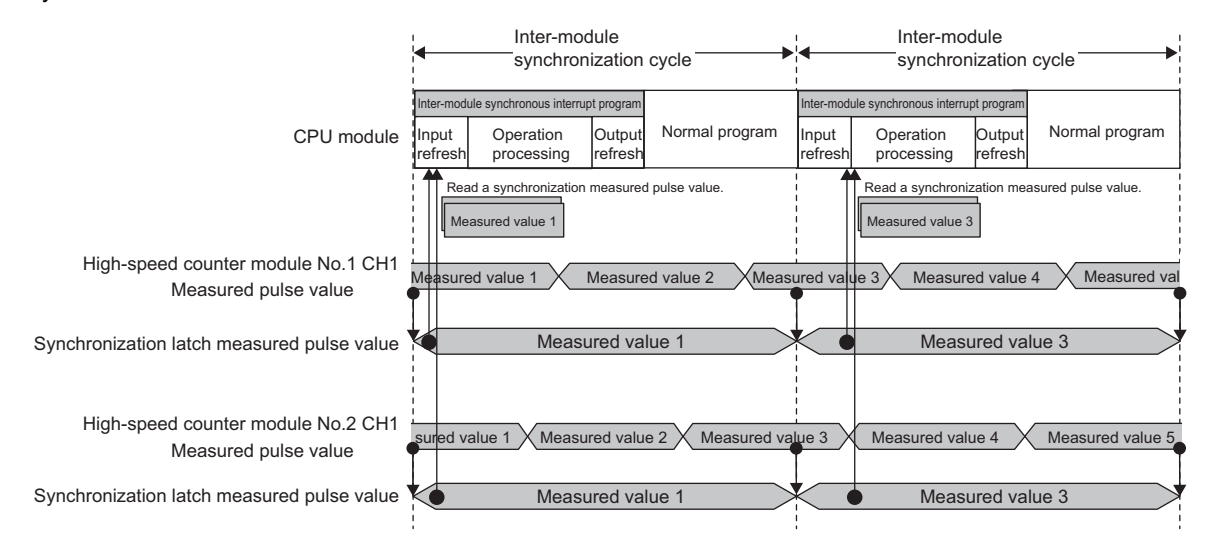

#### **Flexible high-speed I/O control module**

The flexible high-speed I/O control module can synchronize external output timings by using the inter-module synchronization signal as a trigger. With this, command timings to external devices that are connected to more than one flexible high-speed I/ O control module can be synchronized with each other, enabling simultaneous control of outputs more than the number that one module can use.

In addition, the count value and the High/Low status of external input signal at the latest synchronization cycle can be referred to in the inter-module synchronous interrupt program because a count value and an I/O status are refreshed to the CPU module by using the inter-module synchronization signal as a trigger.

The inter-module synchronization signal also can be output from an external output terminal. Using this output signal expands the targets of synchronization control to external devices that do not have the inter-module synchronization function.

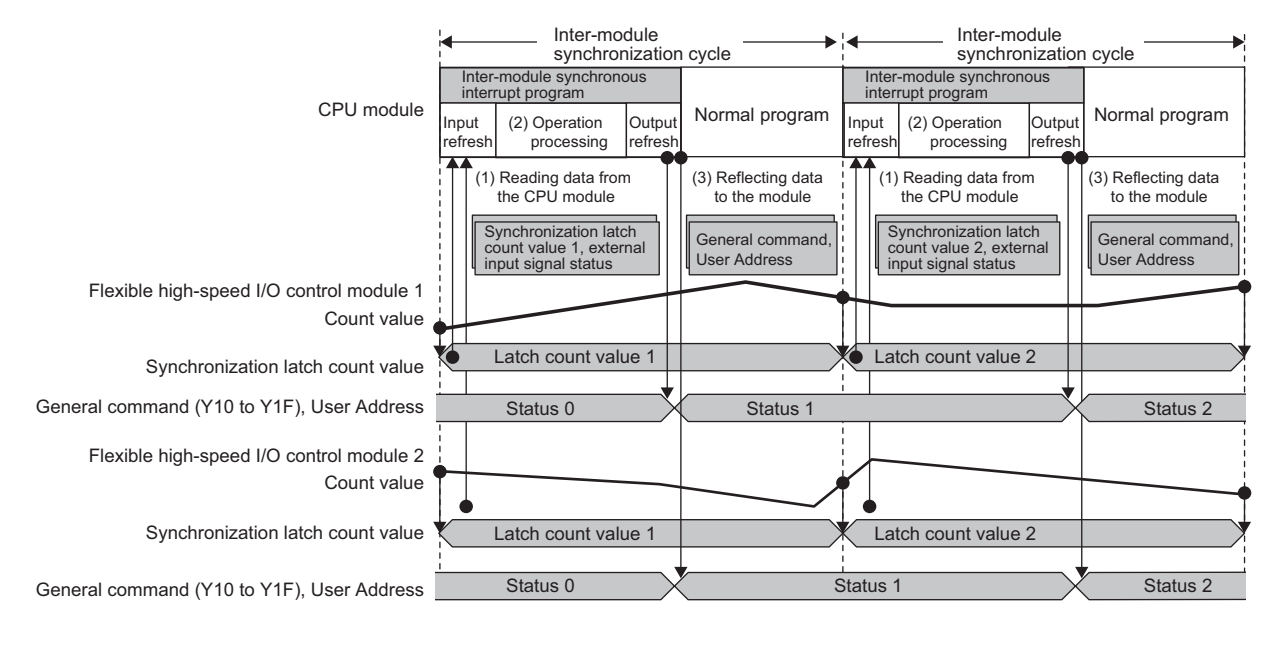

Point $\mathcal P$ 

For details on the inter-module synchronization function in the flexible high-speed I/O control module, refer to the following.

**Manual for each flexible high-speed I/O control module** 

#### **Output module**

The output module's external output value (ON/OFF) is updated at the inter-module synchronization cycle start timing. (The output value is updated only once during the inter-module synchronization cycle.) By setting the output value from the intermodule synchronous interrupt program, several modules can output the setting value externally at the same value. The external output value is updated at the start timing of the inter-module synchronization cycle after the output that is set in the inter-module synchronous interrupt program.

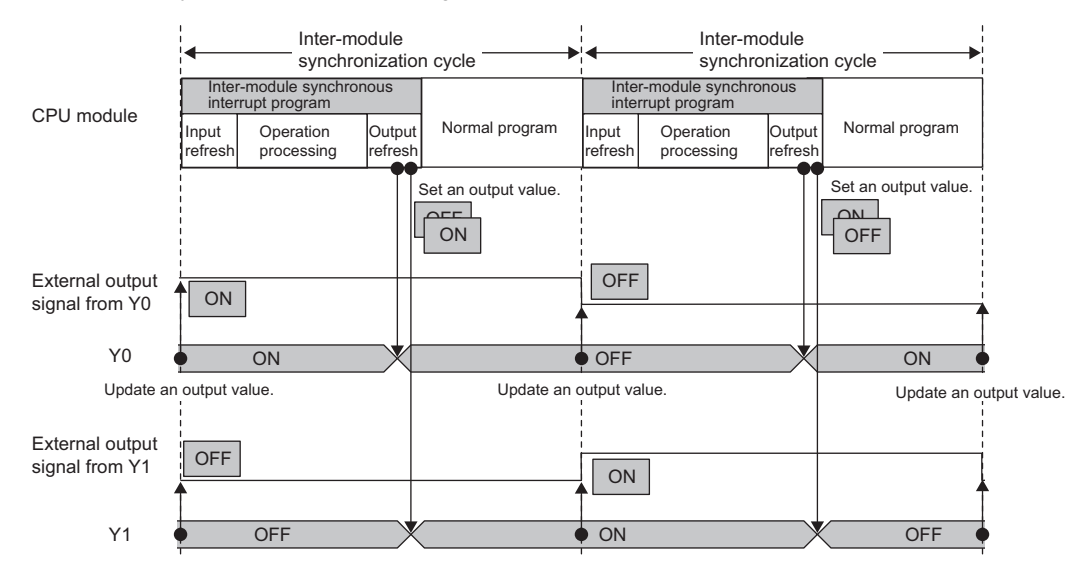

#### **D/A converter module**

After execution of the inter-module synchronous interrupt program is completed, the output preparation process is executed using the digital value set in the D/A converter module. The analog signal is output at the start timing of the next inter-module synchronization cycle. (The output preparation process is executed only once during the inter-module synchronization cycle.) By writing the digital value from the inter-module synchronous interrupt program to multiple D/A converter modules, multiple modules can output the analog signal at the same timing.

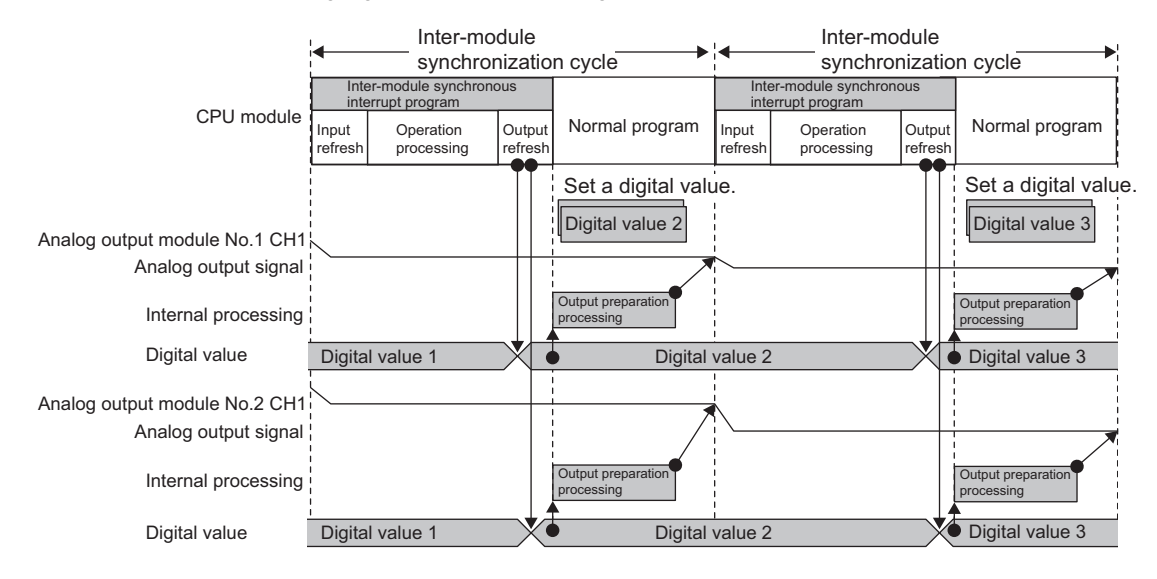

Point<sup>®</sup>

For details on the inter-module synchronization function in the D/A converter module, refer to the following. **Manual for each D/A converter module** 

#### ■**Precaution**

If the inter-module synchronization cycle is too short and the output preparation process has not been completed by the start timing of the next inter-module synchronization cycle, the D/A converter module outputs an error.

#### **Positioning module, Simple Motion module, Motion module**

The positioning starts at the start timing of inter-module synchronization cycle. Just after the positioning start command (either Positioning start signal or External command signal) turns on, the positioning data analysis starts. After the data analysis has been completed, the positioning starts at the next start timing of inter-module synchronization cycle.

#### **Ex.**

For the case when Positioning start signal turns on in the positioning module

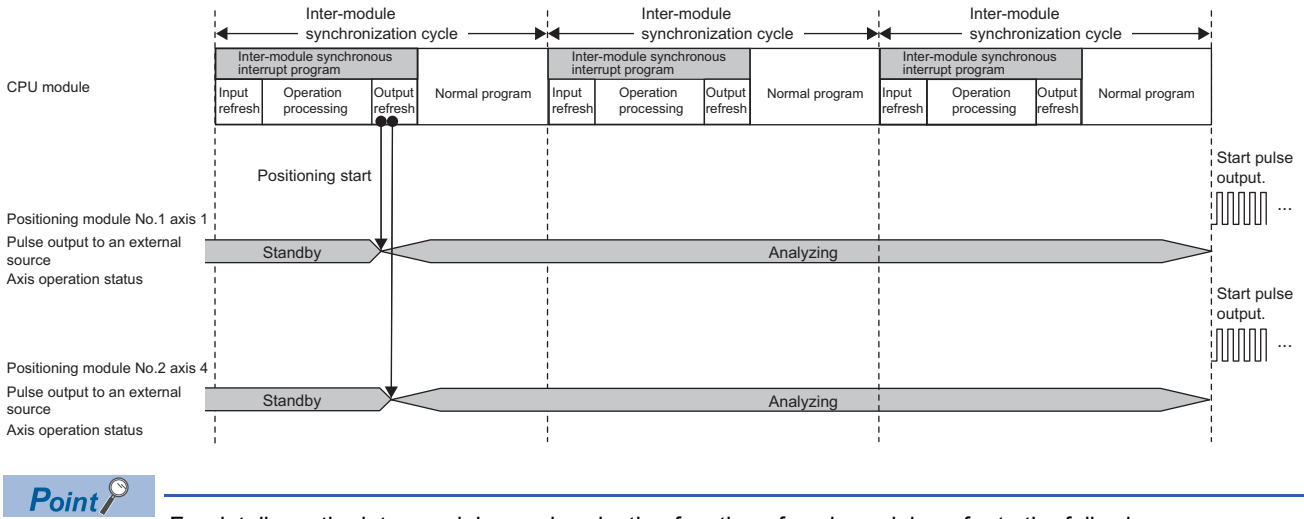

For details on the inter-module synchronization function of each module, refer to the following.

MELSEC iQ-R Positioning Module User's Manual (Application)

MELSEC iQ-R Simple Motion Module User's Manual (Application)

MELSEC iQ-R Motion Module User's Manual (Application)

MELSEC iQ-R Motion Module User's Manual (Application for Simple Motion Mode)

#### ■**Simple Motion module**

For the RD77MS, there is no need to match the inter-module synchronization cycle to the simple motion operation cycle. Note that the buffer memory values are updated and referred to at the simple motion operation cycle. (Buffer memory values referred to are the values at the timing of read execution, not the values at the timing of refresh.)

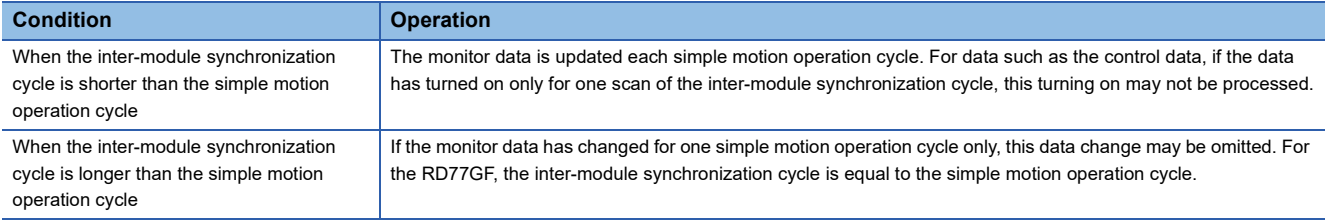

Update timing of buffer memory values slightly vary depending on data types of the buffer memory areas.

For details on the update timing for each data type, refer to the following.

MELSEC iQ-R Simple Motion Module User's Manual (Application)

#### ■**Motion module**

The buffer memory values are updated and referred to at the buffer memory refresh cycle.

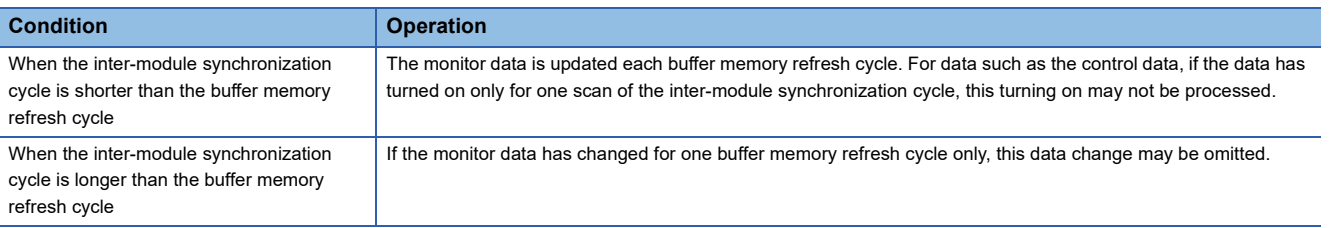

#### **Remote head module**

The remote head module receives the inter-module synchronization timing from the master station to perform each refreshing according to the inter-module synchronization cycle and transfer the timing to the mounted modules.

With this, the input data can be retrieved and the output data can be written at the same inter-module synchronization cycle timing as that of the system of the master station.

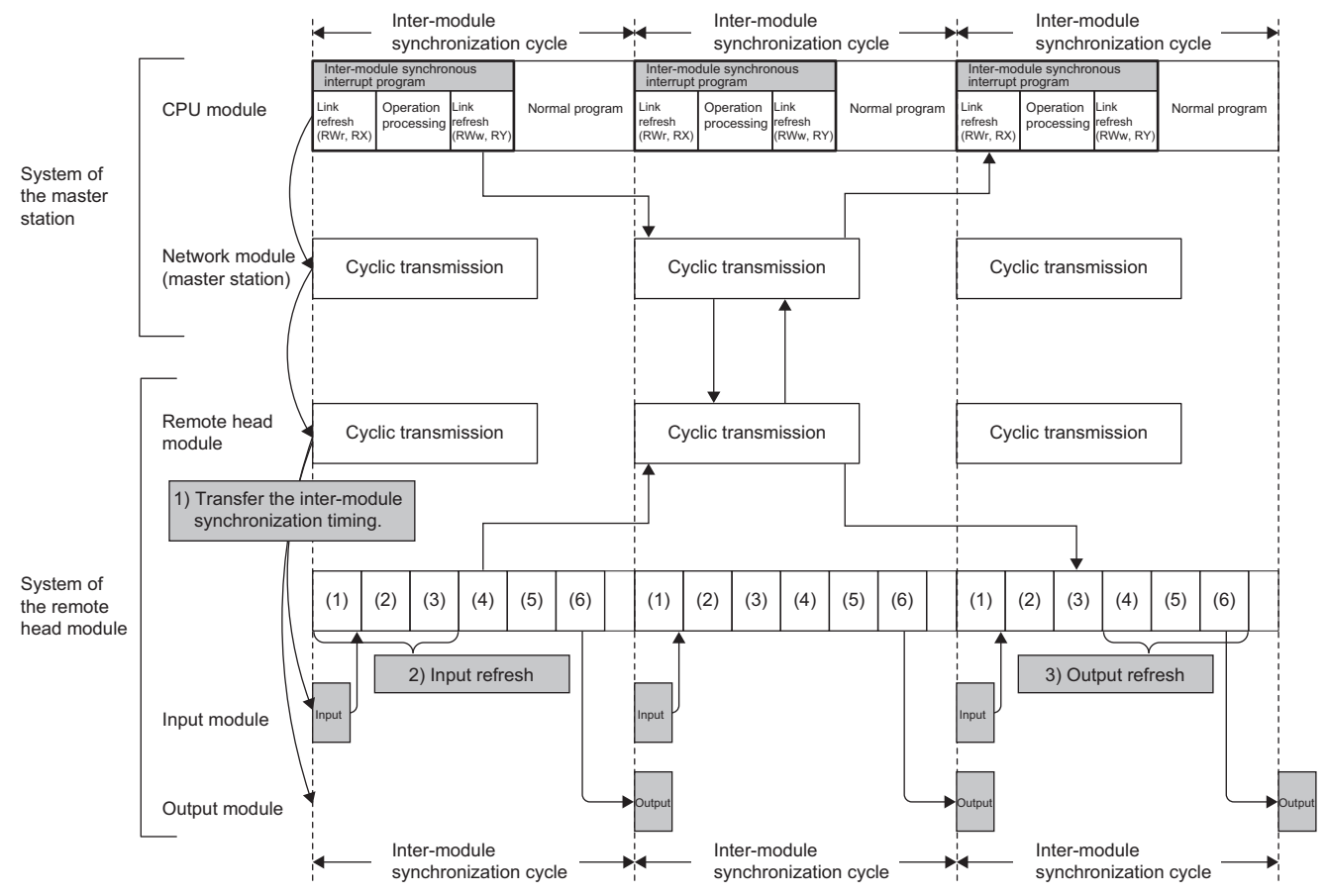

(1) Input refresh

(2) Intelligent function module refresh (transfer to the CPU module)

(3) Link refresh (RWw, RY)

(4) Link refresh (RWr, RX)

(5) Intelligent function module refresh (transfer to the intelligent function module)

(6) Output refresh

The following table shows details of the data refreshed according to the inter-module synchronization.

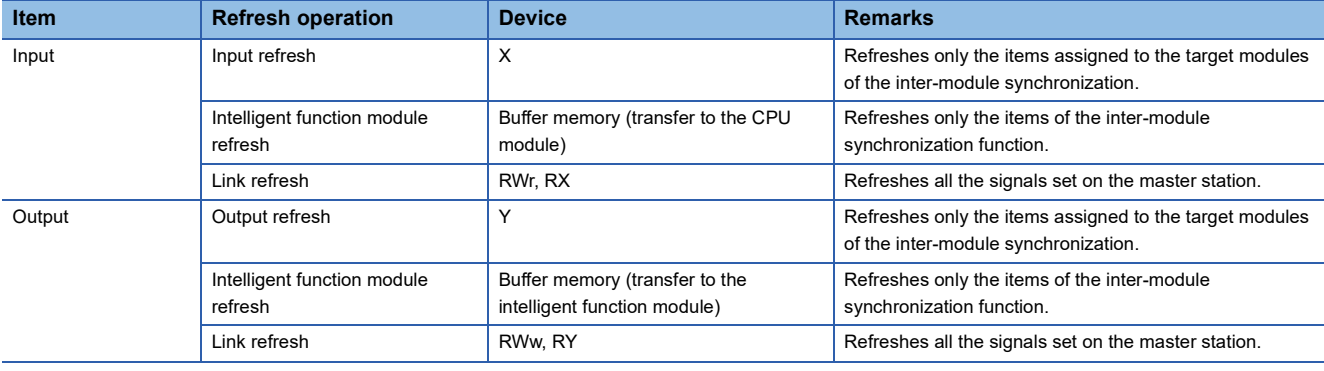

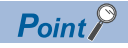

- The inter-module synchronization timing is adjusted to the inter-module synchronization timing of the master station by coordinating the inter-module synchronization function with the CC-Link IE Field Network synchronous communication function. Therefore, the CC-Link IE Field Network synchronous communication function must be set to use the inter-module synchronization function. ( $\mathbb{E}$  Page 48 [Module Parameter Settings\)](#page-49-1)
- If the remote head module is disconnected, it cannot receive synchronous signals from the master station. This state generates an error in the remote head module and stops the cyclic transmission, inter-module synchronization, and CC-Link IE Field Network synchronous communication. After the remote head module is returned, reset the module. ( [Page 57 Program\)](#page-58-2)

#### ■**Cyclic transmission in master station and remote head module**

It takes two inter-module synchronization cycles for the remote head module's input/output refreshing state to be sent. To synchronize the input/output refreshing between the master station and remote head module, the master station's input/ output refreshing must be delayed by two inter-module synchronization cycles.

#### $Point$ <sup> $\degree$ </sup>

An inter-module synchronization function FB is provided to absorb the two-cycle input/output difference. Use the inter-module synchronization function FBs to create a program to delay the master station's input/output refreshing by two inter-module synchronization cycles. ( $\sqrt{p}$  [Page 53 Program](#page-54-1),  $\Box$  MELSEC iQ-R CPU Module Function Block Reference)

### <span id="page-35-0"></span>**Coordination with multiple CPU system function's fixed scan communication cycle**

The fixed scan communication cycle for the multiple CPU system function can be set to the inter-module synchronization cycle.

When using C Controller module, refer to the following manual.

MELSEC iQ-R C Controller Module User's Manual (Application)

#### **Programmable controller CPU**

By setting the fixed scan communication cycle for the multiple CPU system function to the inter-module synchronization cycle, modules with different control CPUs can input and output in synchronization. Coordination with the fixed scan communication cycle for the multiple CPU system function is set with the parameters. (CF [Page 47 Multiple CPU Settings\)](#page-48-1)

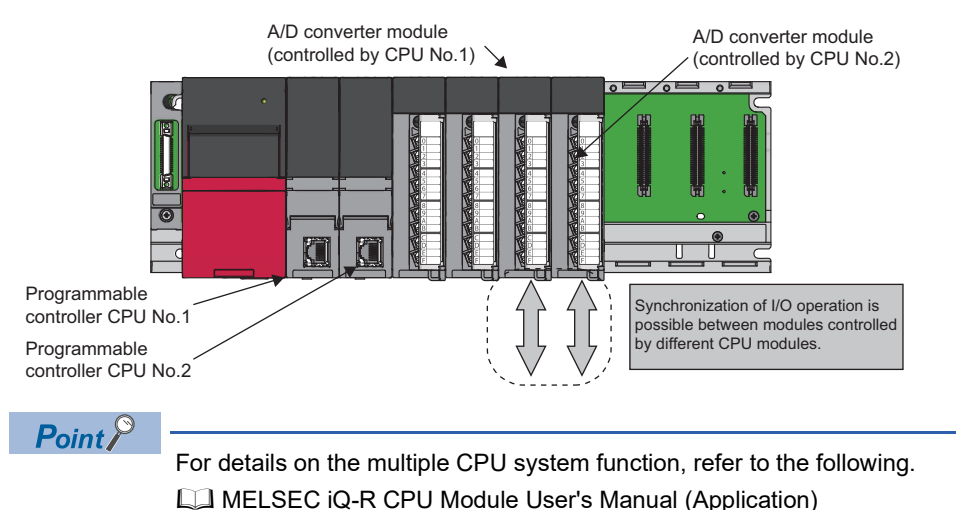
#### ■**Program operation**

When the inter-module synchronization cycle is coordinated with the fixed scan communication cycle for the multiple CPU system function, the multiple CPU synchronous interrupt program (I45) and inter-module synchronous interrupt program (I44) are executed between the inter-module synchronization cycles. The programs are executed in the order of multiple CPU synchronous interrupt program (I45) and inter-module synchronous interrupt program (I44). It takes two inter-module synchronization cycles for the host CPU module's retrieval data to reach another CPU module. To synchronize the output between the CPU modules, the output timing from the host's control module must be delayed by two inter-module synchronization cycles.

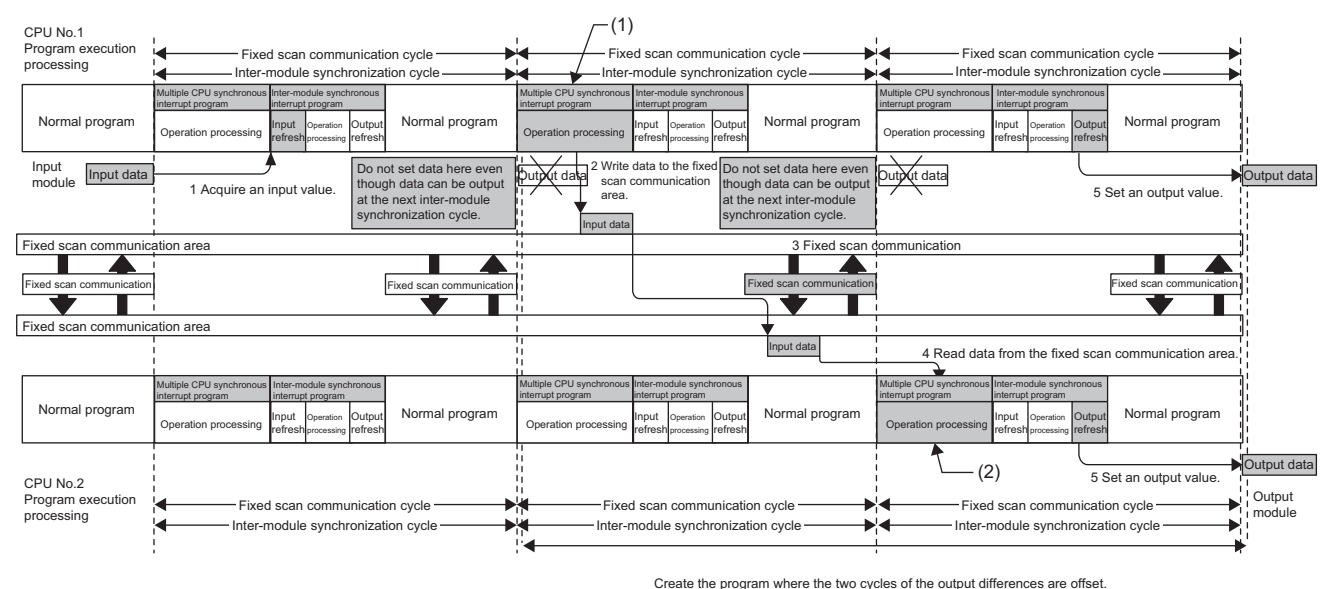

(1) Write the input value into the CPU No.1's fixed scan communication area.

(2) Read the CPU No.1's fixed scan communication area, and set the output value.

### Point $\ell^\circ$

An inter-module synchronization function FB is provided to absorb the two-cycle output difference. To delay the output timing of the host's control module by two inter-module synchronization cycles, create a program using the inter-module synchronization function's FB. (Q) MELSEC iQ-R CPU Module Function Block Reference)

### ■**Precautions**

This section describes the precautions for coordinating with the multiple CPU system function's fixed scan communication cycle.

- Even if the input/output settings for other than the group are enabled with another CPU module's program, the input or output cannot be retrieved from the synchronization target's module. Data can be read with direct specifications such as the DX, DY, Un\Gn or FROM instructions, but the data might be inconsistent.
- To synchronize the start timings of inter-module synchronization function for all CPU modules and all stations, set the CPU parameter to synchronize the rising of each module, and set the system parameter to synchronize the rising of all CPU modules.
- By setting "Fixed Scan Communication Function and Inter-module Synchronization Function" to "Cooperate" in multiple CPU setting of system parameter, the fixed scan communication cycle of multiple CPU system function operates according to the inter-module synchronization cycle of the inter-module synchronization function, and the both functions are controlled to operate at the same timing. (In this case, the fixed scan communication cycle of multiple CPU system function cannot be set.) Note that the number of program executions is different even though "Cooperate" is set in multiple CPU setting of system parameter, because the start timings of interrupt program executions are different between the inter-module synchronous interrupt (I44) and the multiple CPU synchronous interrupt (I45). For details on the start timings, refer to [Page](#page-25-0)  [24 Refresh timing according to CPU module operation status.](#page-25-0) For details on the operations of interrupt programs (such as during interrupt disabled time), refer to the MELSEC iQ-R CPU Module User's Manual (Application).
- Control with synchronized timing is not possible without synchronizing with the inter-module synchronization function even if the same value is set for the multiple CPU system function's fixed scan communication cycle and the inter-module synchronization cycle.

### **Motion CPU**

The execution timing for the motion operation or motion SFC event task (fixed cycle task) is as follows when the multiple CPU system function's fixed scan communication cycle or inter-module synchronization cycle is used.

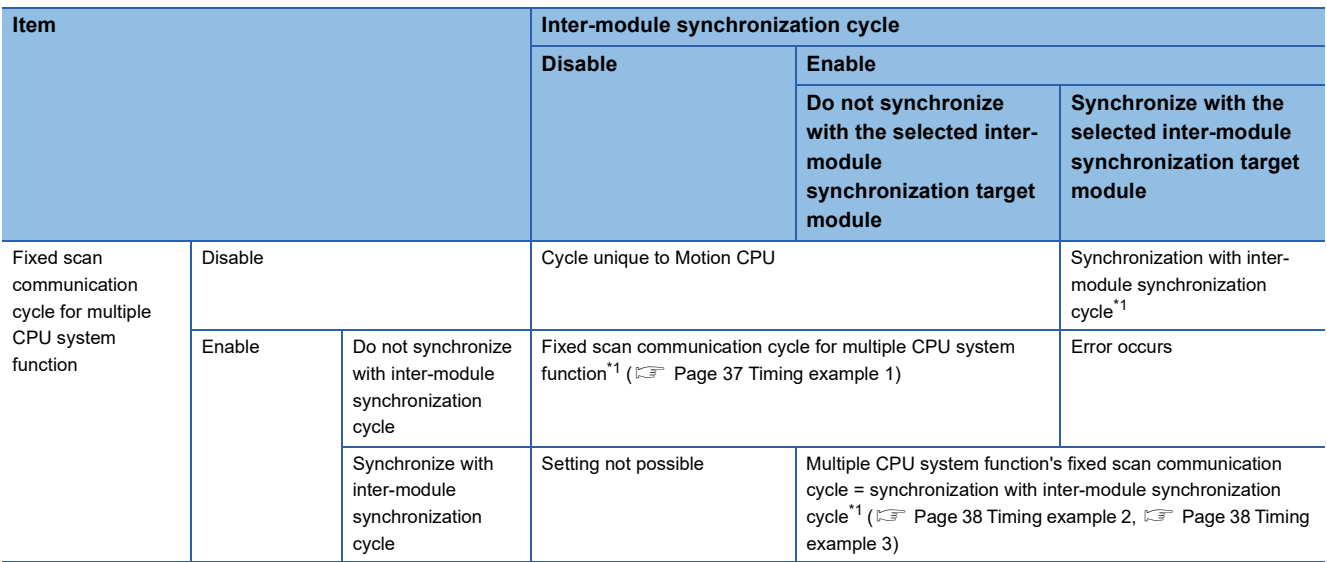

<span id="page-38-0"></span>\*1 When the motion operation cycle and the multiple CPU system function's fixed scan communication cycle or inter-module synchronization cycle differ, the start timing of the longer cycle is always synchronized with the start timing of the shorter cycle.

**Ex.**

When using the following setting with programmable controller CPU (CPU No.1) and Motion CPU (CPU No.2)

• Inter-module synchronization cycle = 1.00ms, multiple CPU system function's fixed scan communication cycle = 0.888ms

• Set the Motion CPU (CPU No.2) to "Do Not Synchronize" in the inter-module synchronization target module selection

The communication cycle of the programmable controller CPU (CPU No.1) and Motion CPU (CPU No.2) multiple CPU synchronous interrupt program (I45) and CPU buffer memory access device (U3En\HGn) is a 0.888ms cycle. The programmable controller CPU (CPU No.1) inter-module synchronous interrupt program (I44) has a 1.00ms cycle. The Motion CPU operation cycle is a cycle synchronized to 0.888ms.

#### <span id="page-38-1"></span>■**Timing example 1**

Synchronization with multiple CPU system function's fixed scan communication cycle

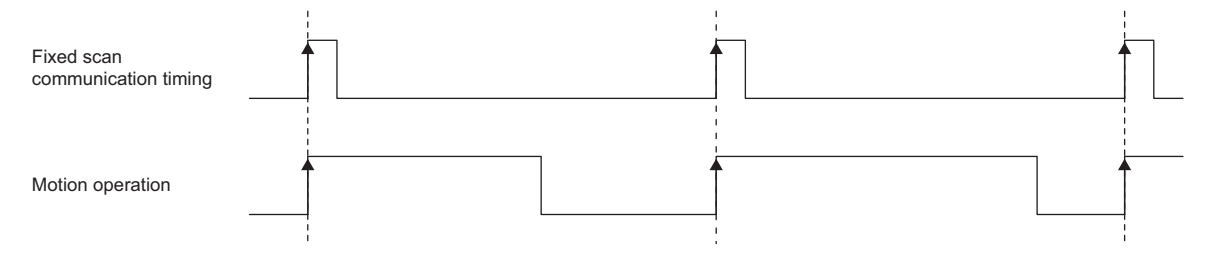

### <span id="page-39-0"></span>■**Timing example 2**

When motion operation cycle and inter-module synchronization cycle are equal

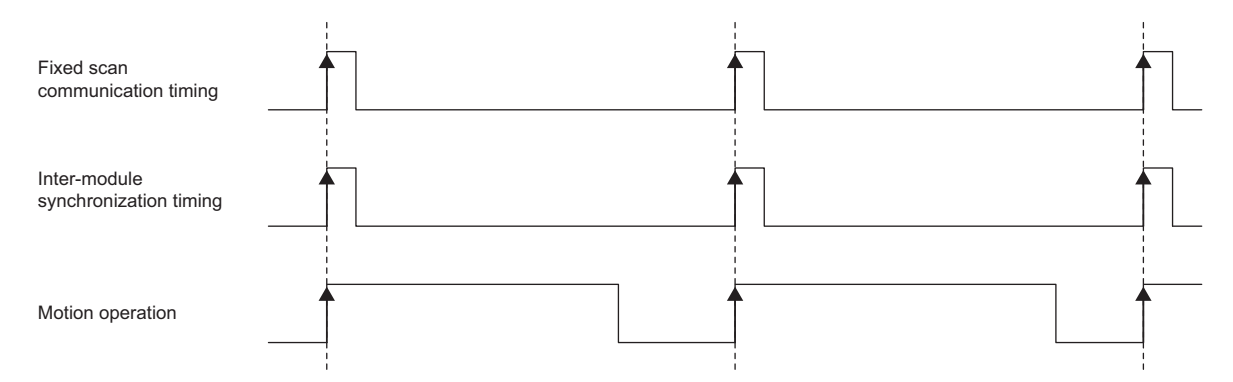

#### <span id="page-39-1"></span>■**Timing example 3**

When motion operation cycle is double of the inter-module synchronization cycle

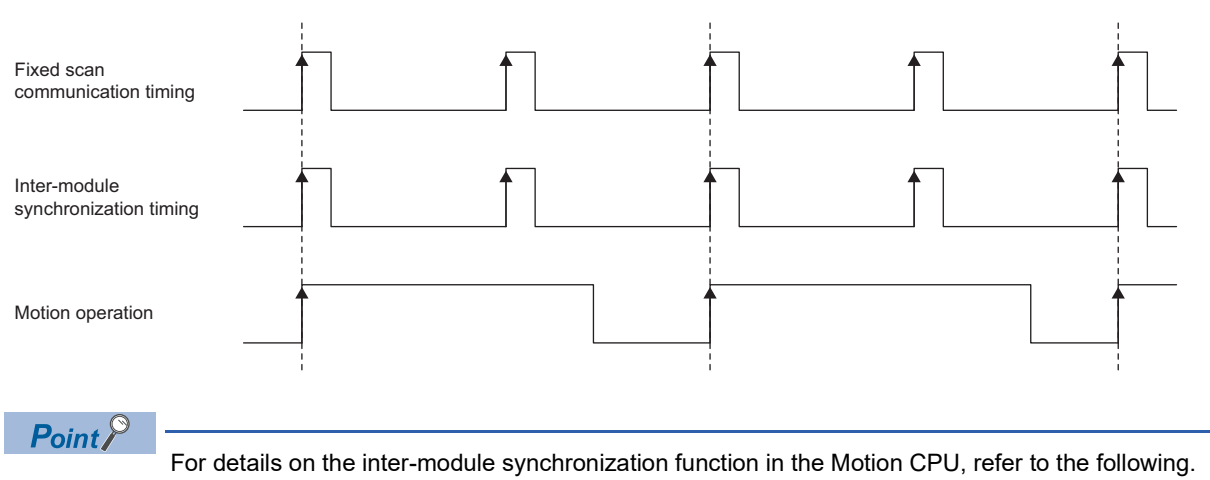

**Manual for Motion CPU** 

### **Network synchronous communication function**

For synchronization with the inter-module synchronization cycle using the following network synchronous communication functions, the parameters of the master station must be set.

- CC-Link IE TSN network synchronous communication function ( $\sqrt{p}$  [Page 49 Settings for CC-Link IE TSN](#page-50-0))
- CC-Link IE Field Network synchronous communication function ( $\mathbb{F}$ ) [Page 50 Settings in CC-Link IE Field Network](#page-51-0))

#### $Restriction^{\gamma\gamma}$

The CC-Link IE Field Network synchronous communication function cannot be used with a redundant system station.

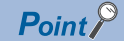

- When the system is powered off and on or the CPU module or the remote head module on the local station is reset and set in RUN state, if these modules cannot receive the synchronous signal from the master station, they become a waiting state for synchronization.
- These modules cannot perform the network communications or communications with external devices because they are in the initial processing state until they receive the synchronous signal from the master station or the waiting state for synchronization times out.
- If an error caused by a parameter mismatch (inter-module synchronization cycle mismatch (error code: 3600H) or inter-module synchronization target mismatch (error code: 3601H)) has been detected between the master station and a local station on CC-Link IE TSN, it may take longer for the CPU module on the local station to start up.

### <span id="page-41-0"></span>**Master station and local station network synchronous communication**

#### ■**When using the CC-Link IE TSN network synchronous communication function**

The CC-Link IE TSN network synchronous communication function performs time synchronization by synchronizing between the master station and the local station. The local station sends the inter-module synchronization cycle timing to each module in its own station based on the synchronized time.

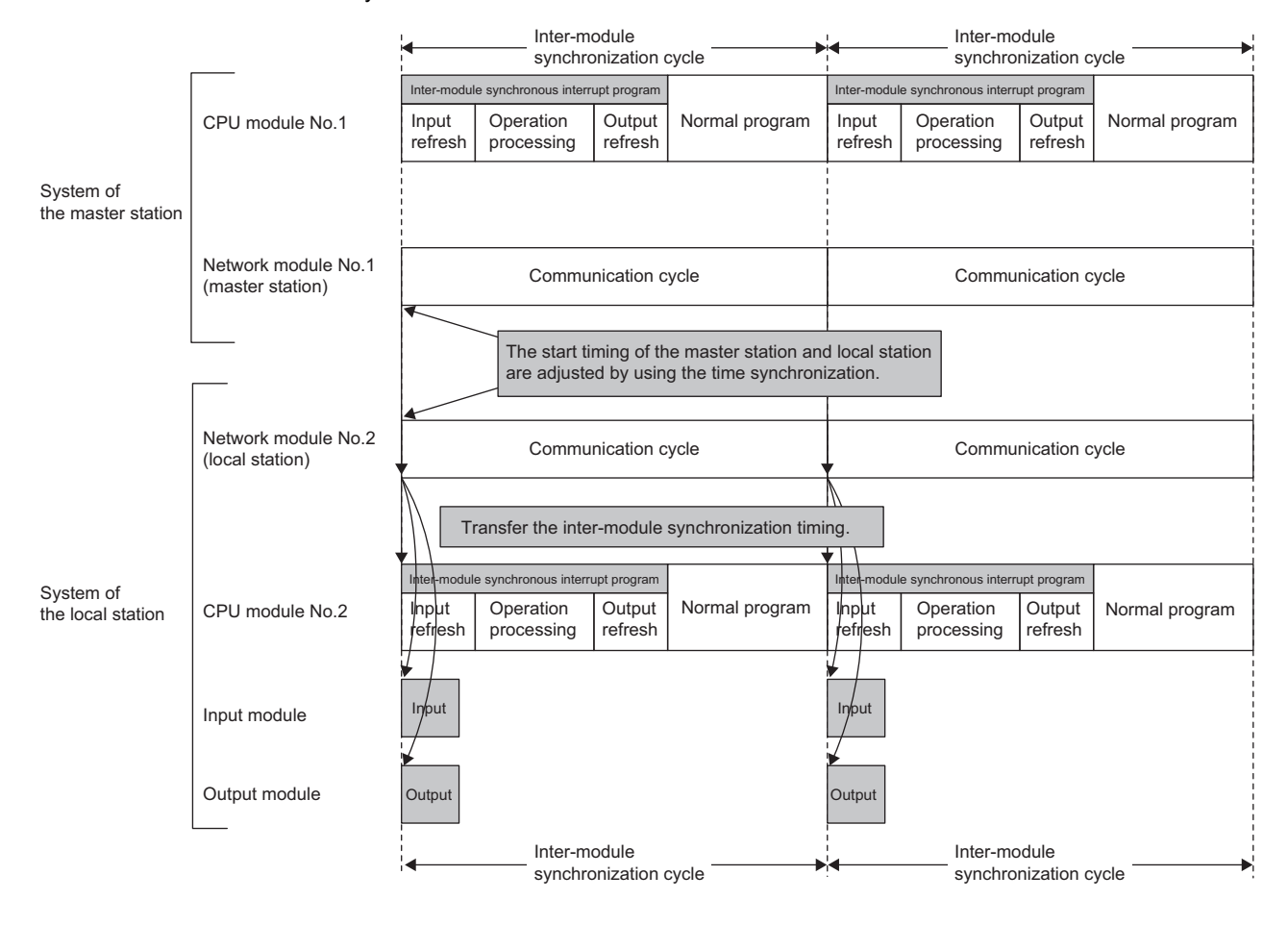

### $\mathsf{Point} \nolimits \widehat{\mathcal{P}}$

If the local station is disconnected, time synchronization with the master station becomes impossible and this causes an error at the local station.

When the error is detected, the CPU module either continues or stops the operation according to the "Synchronous Interrupt Execution Interval Error (CPU Module)" setting.

If the CPU module continues to operate, the inter-module synchronization in the local station continues. However, the CC-Link IE TSN network synchronous communication stops. If the CPU module stops operating, both the CC-Link IE TSN network synchronous communication and the inter-module synchronization in the local station stop. Regardless of whether the CPU module continues or stops the operation, reset the CPU module of the local station to perform normal synchronization with the master station after the local station is returned. (<a>[</a> [Page 64 Program\)](#page-65-0)

#### ■**When using the CC-Link IE Field Network synchronous communication function**

With the CC-Link IE Field Network synchronous communication function, the inter-module synchronization timing for the system in the master station is sent to the device station via the network. The local station sends the inter-module synchronization cycle timing to each module in its own station.

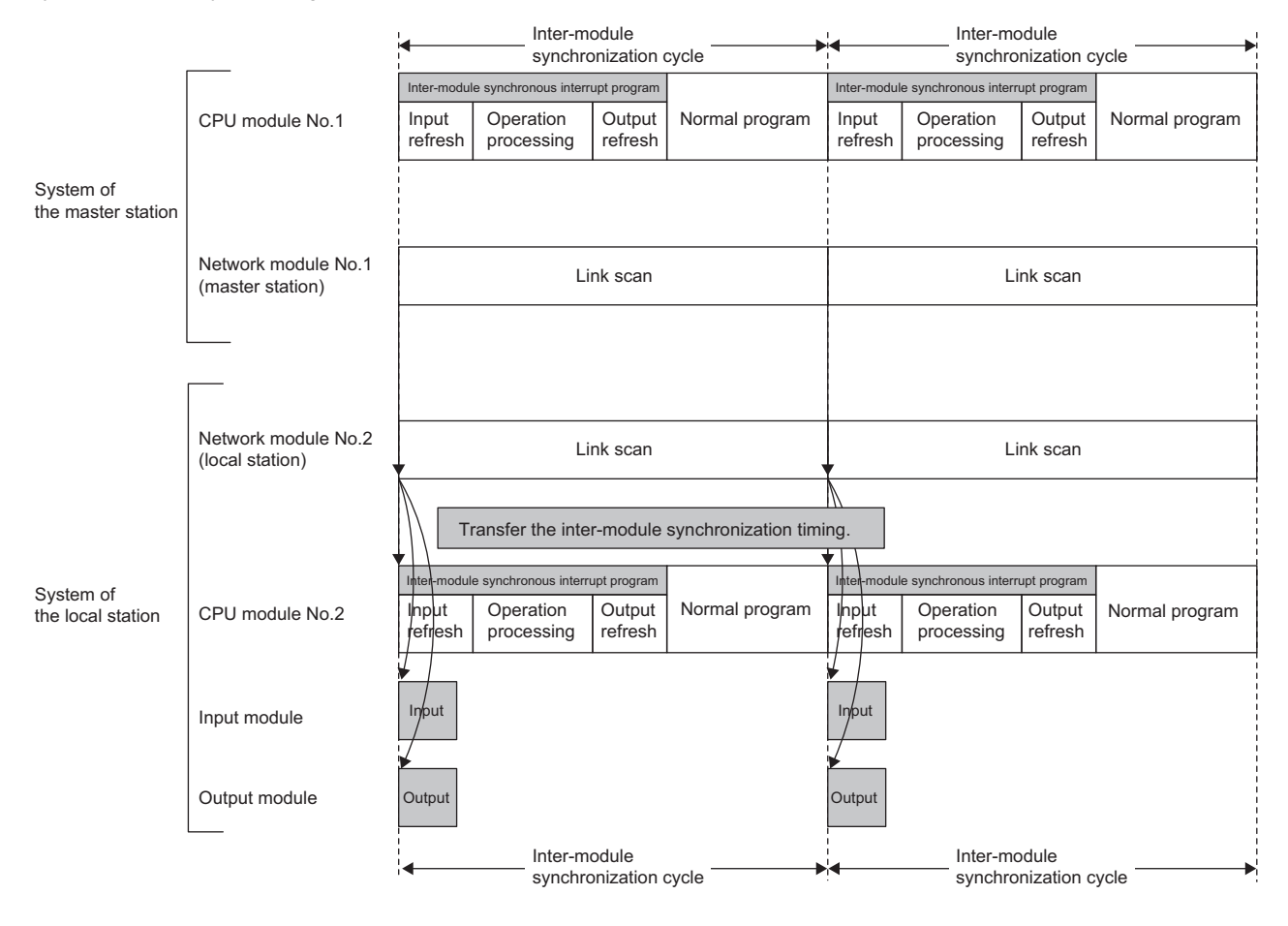

#### $Point P$

If the local station is disconnected, the disconnected station cannot receive synchronous signals from the master station and this causes an error at the local station. When the error is detected, the CPU module either continues or stops the operation according to the "Synchronous Interrupt Execution Interval Error (CPU Module)" setting.

When the CPU module continues to operate, the inter-module synchronization in the local station continues. However, the CC-Link IE Field Network synchronous communication stops. When the CPU module stops operating, both the CC-Link IE Field Network synchronous communication and the inter-module synchronization in the local station stop. Regardless of whether the CPU module continues or stops the operation, reset the CPU module of the local station to perform normal synchronization with the master station after the local station is returned. ( $E =$  [Page 57 Program\)](#page-58-0)

#### ■**Cyclic transmission in master station and local station**

It takes two inter-module synchronization cycles for the local station's input/output refreshing state to be sent. To synchronize the input/output refreshing between the master station and local station, the master station's input/output refreshing must be delayed by two inter-module synchronization cycles.

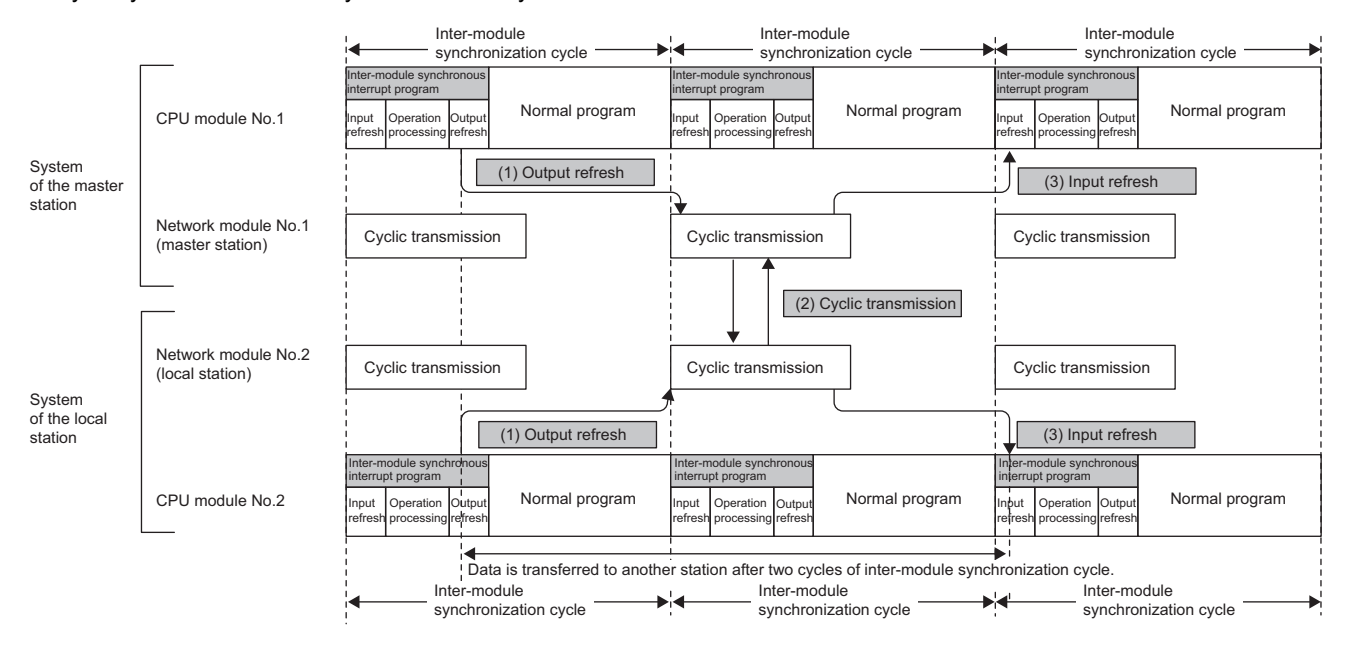

- (1) Data refreshing is executed from the CPU module to network module 1 with the output refresh processing of the inter-module synchronous interrupt program.
- (2) In the next inter-module synchronization cycle following step (1) above, the data refreshed in (1) is transferred to other stations by cyclic transmission. (3) The data transferred in step (2) above during the input refresh processing of the inter-module synchronous interrupt program of the next inter-module
- synchronization cycle following step (2) is refreshed from network module 2 to the CPU module.

### $Point$

An inter-module synchronization function FB is provided to absorb the two-cycle input/output difference. Use the inter-module synchronization function FBs to create a program to delay the master station's input/output refreshing by two inter-module synchronization cycles. ( $\mathbb{F}$  [Page 53 Program](#page-54-0),  $\Box$  MELSEC iQ-R CPU Module Function Block Reference)

#### **Network synchronous communication with device station**

Using the network synchronous communication function, other device stations connected in the same network can be operated in synchronization with the inter-module synchronization cycle.

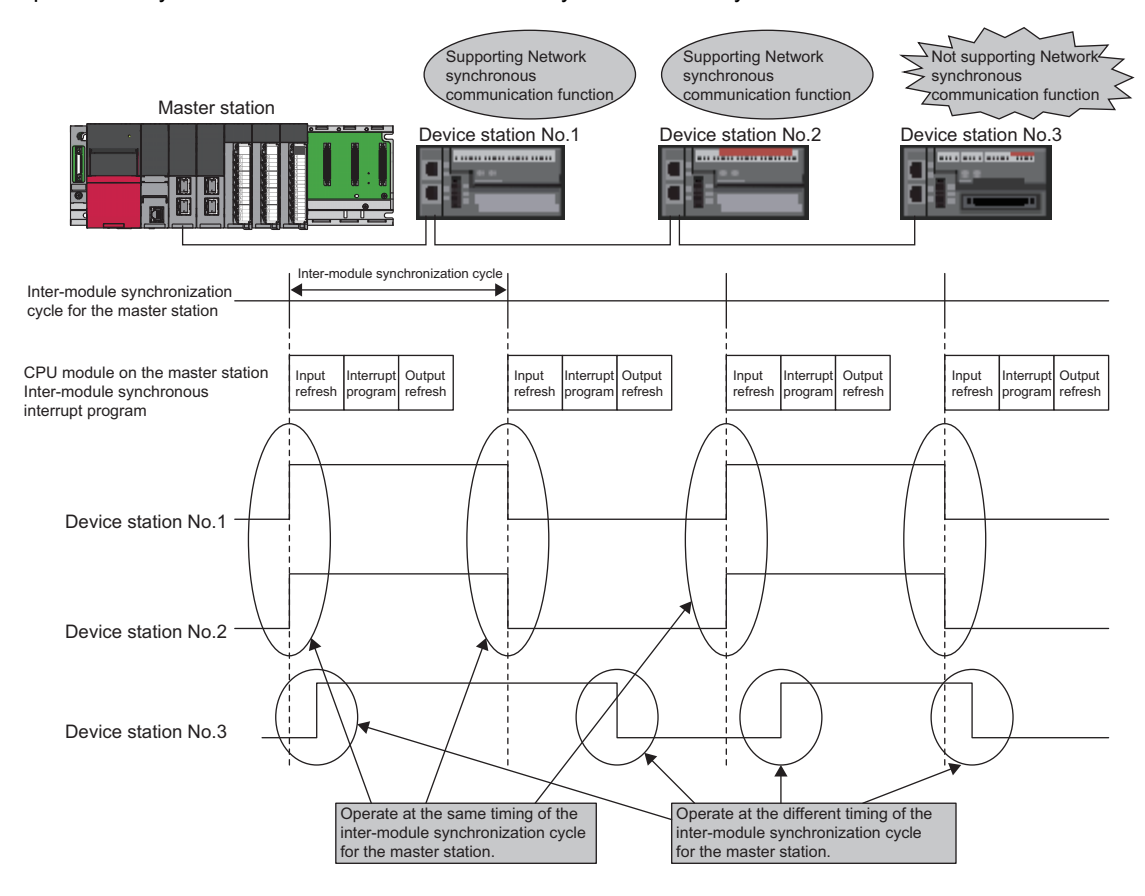

### $Point<sup>8</sup>$

- For details on the network synchronous communication function with the local station, refer to the following.
- **F** [Page 40 Master station and local station network synchronous communication](#page-41-0)
- For details on the network synchronous communication function with the device station, refer to the following.
- **ELI Manual for each device station**
- For details on the CC-Link IE Field Network synchronous communication function with the remote head module, refer to the following.
- **E** [Page 32 Remote head module](#page-33-0)
- If a local station and a device station other than the remote head module is disconnected, the synchronous signal cannot be received from the master station and the device station waits for synchronization. After that, when the device station is returned, the synchronization automatically restarts.

## **6 PARAMETER SETTINGS**

<span id="page-45-0"></span>This chapter describes the parameter settings required to use the inter-module synchronization function.

### **6.1 Inter-module Synchronization Setting**

Set the module configuration diagram with the engineering tool, and set the inter-module synchronization settings.  $\text{C}$  [System Parameter]  $\Rightarrow$  "Inter-module Synchronization Setting"  $\Rightarrow$  "Inter-module Synchronization Setting"

### Operating procedure

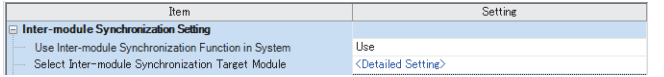

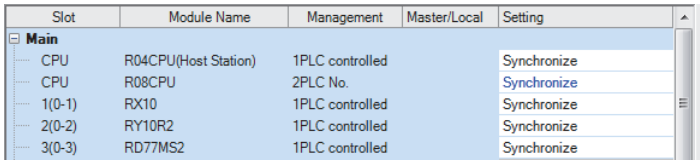

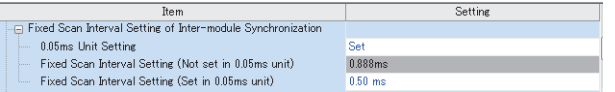

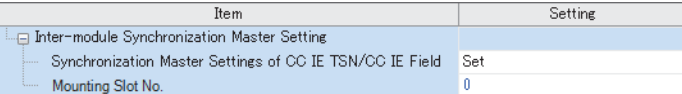

- "Inter-module Synchronization Setting" window *1.* Select "Use" for "Use Inter-module Synchronization Function in System".
	- *2.* Click "Detailed Setting" at "Select Inter-module Synchronization Target Module".
- "Select the Synchronous Target Module" window *3.* The modules set in the module configuration diagram appear. Set "Synchronize" in the setting field for the synchronization target module.
- "Inter-module Synchronization Setting" window *4.* Set the inter-module synchronization cycle at "Fixed Scan Interval Setting of Inter-module Synchronization".
	- *5.* When writing the parameters, write in both the system parameters and module parameters.
- "Inter-module Synchronization Setting" window *6.* To use one of the following module as the synchronization target module, set the intermodule synchronous master.\*2
	- CC-Link IE TSN master/local module (master station/local station)
	- Motion module
	- CC-Link IE Field Network-equipped master/local module (local station)<sup>\*1</sup>

\*1 When a project is created with the remote head module, the setting is not available.

\*2 For the modules to be set as inter-module synchronous master, refer to the following. [Page 11 Inter-module Synchronous Master](#page-12-0)

### Displayed items

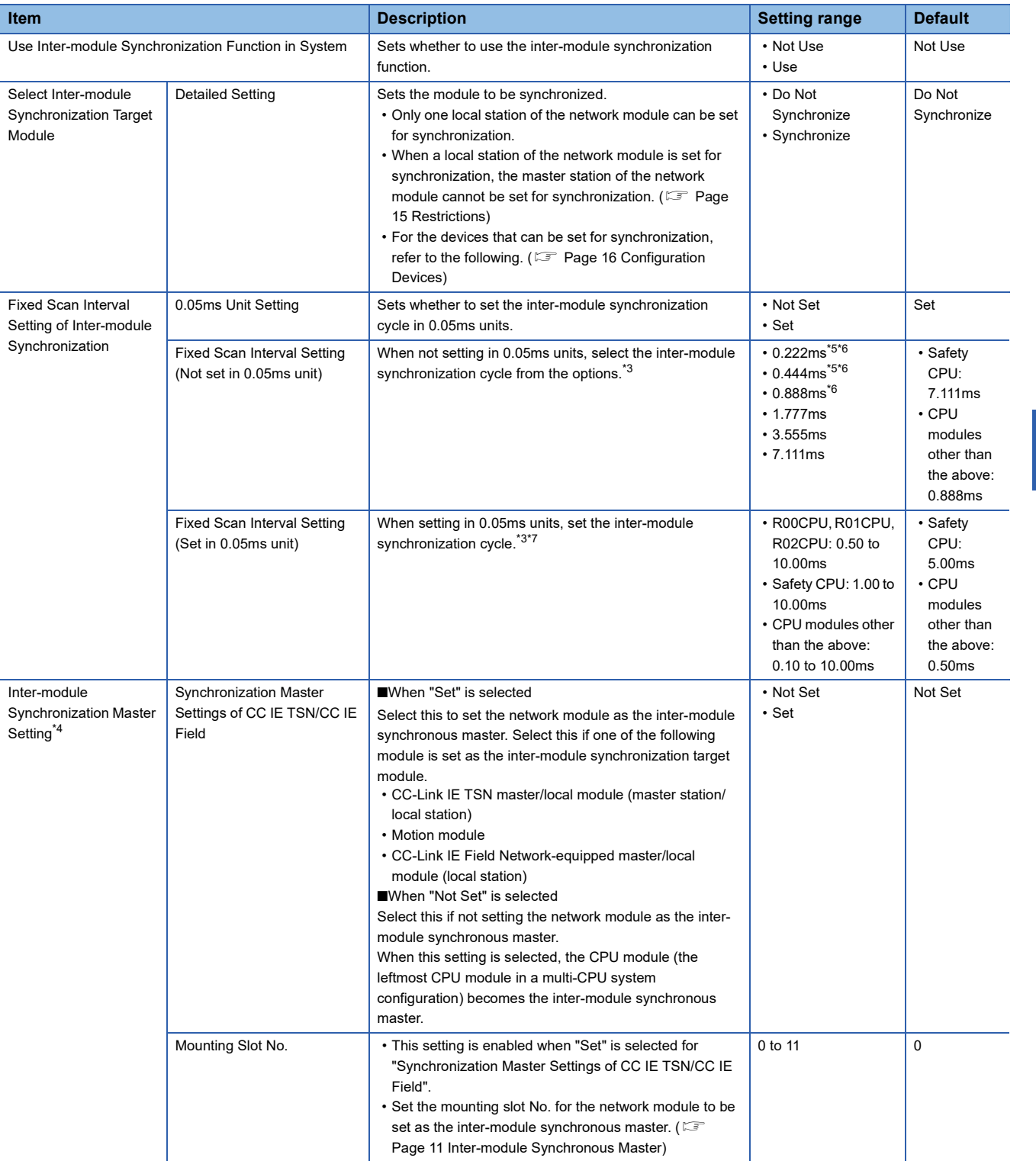

<span id="page-46-0"></span>\*3 The inter-module synchronization cycle setting range differs according to the module. (La Manual for each module)

<span id="page-46-4"></span>\*4 When a project is created with the remote head module, the setting is not available.

<span id="page-46-1"></span>\*5 This item is not displayed for the R00CPU, R01CPU, and R02CPU.

<span id="page-46-2"></span>\*6 This item cannot be specified for the Safety CPU.

<span id="page-46-3"></span>\*7 For CC-Link IE TSN, set this setting value and the "Communication Period Setting" in "Basic Settings" in the module parameters to the same cycle.

### **Setting the mounting slot No.**

The setting of the mounting slot No. differs depending on which module becomes the inter-module synchronization master. Check which module will become the inter-module synchronous master. ( $\sqrt{p}$  [Page 11 Inter-module Synchronous Master](#page-12-0)) The settings of the mounting slot No. are shown below.

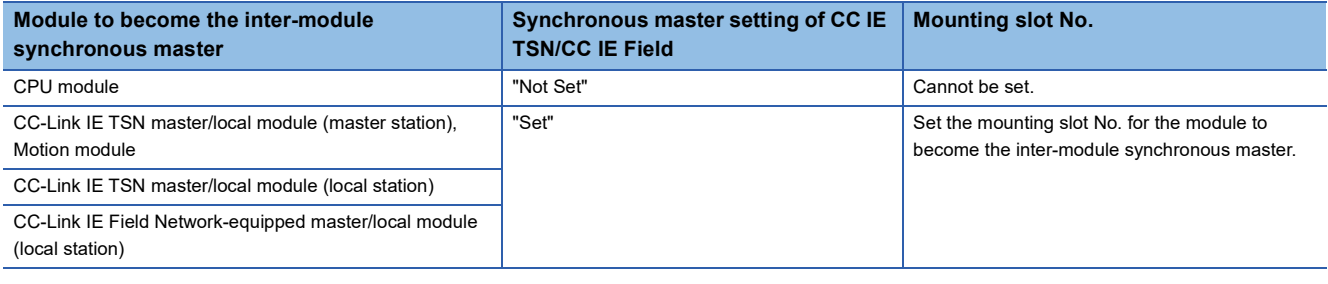

### $Point$

If a network module that can be set as the inter-module synchronous master is not mounted on the same base unit, the CPU module will become the synchronous master and therefore the setting of the mounting slot No. is not required.

## **6.2 Multiple CPU Settings**

Set when coordinating the inter-module synchronization cycle to the multiple CPU system function's fixed scan communication cycle.

े ही [System Parameter]  $\Leftrightarrow$  [Multiple CPU Setting]  $\Leftrightarrow$  [Communication Setting between CPUs]  $\Leftrightarrow$  [Fixed Scan Communication Setting]

#### **Window**

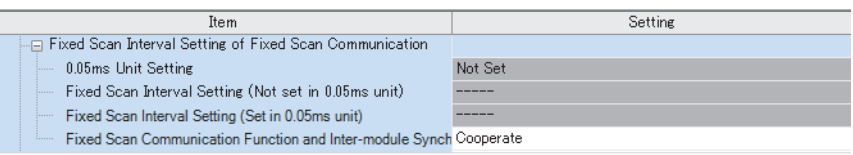

### Displayed items

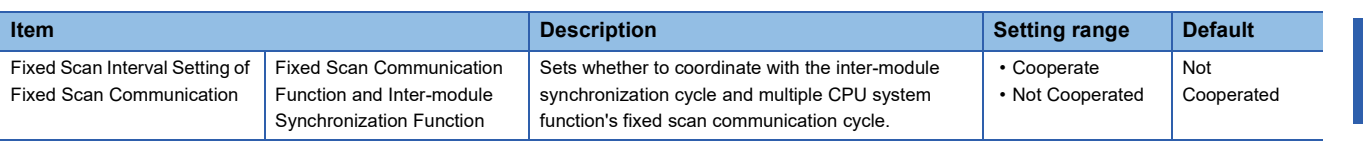

### $Point<sup>9</sup>$

When set to "Cooperate", the fixed scan communication cycle of multiple CPU system function operates according to the inter-module synchronization cycle. (The fixed scan interval setting in the fixed scan communication setting cannot be set.)

## **6.3 Module Parameter Settings**

By setting the module parameters, the modules compatible with the network synchronous communication function can be synchronized with the inter-module synchronization cycle.

[Module Parameter] "Basic Settings" "Network Configuration Settings" "Detailed Setting"

Point $\beta$ 

 • Set the link device assignments to be made in the network configuration settings so the network synchronous communication target station and non-target station are in succession. If not, the time for the refreshing process at the inter-module synchronization interrupt will take longer.

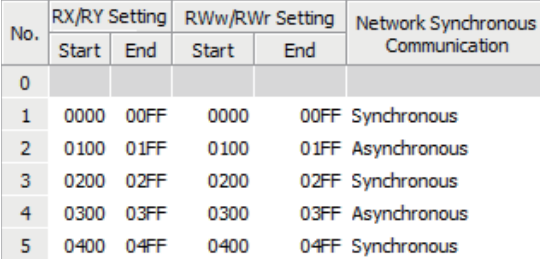

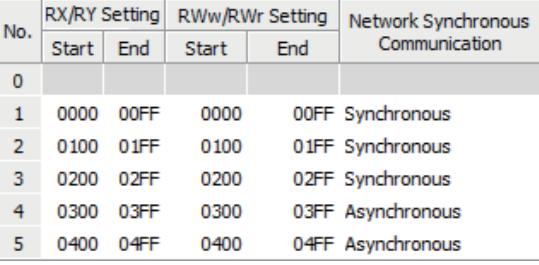

Refresh takes longer because a synchronous area and an asynchronous area comes alternately.

Refresh takes shorter because the same areas (synchronous or asynchronous) come continuously.

 • For local stations, and device stations other than the remote head module, parameters must be set individually. Refer to the manual for each device station for details.

### <span id="page-50-0"></span>**Settings for CC-Link IE TSN**

Set this to synchronize with the inter-module synchronization cycle using the CC-Link IE TSN network synchronous communication function. This setting is made in the master station.

#### Window

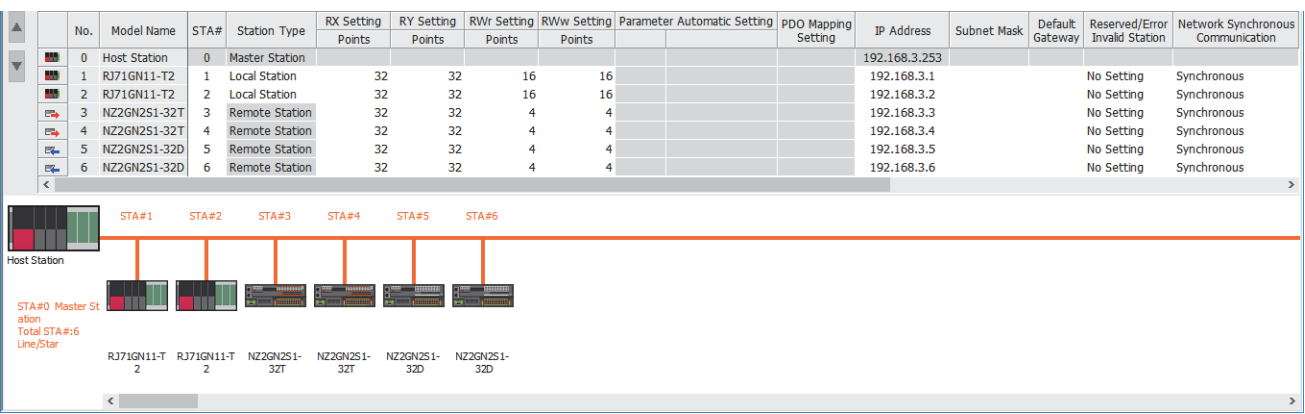

### Displayed items

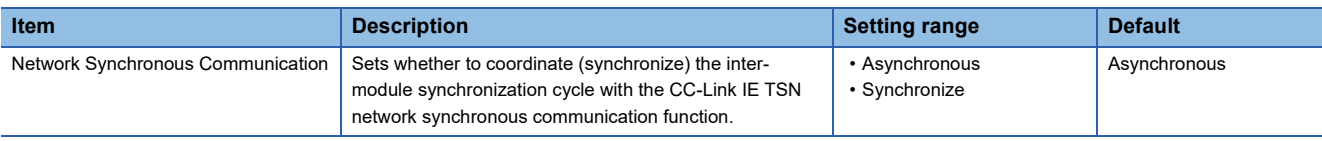

### <span id="page-51-0"></span>**Settings in CC-Link IE Field Network**

Set this to synchronize with the inter-module synchronization cycle using the CC-Link IE Field Network synchronous communication function. This setting is made in the master station.

### **Window**

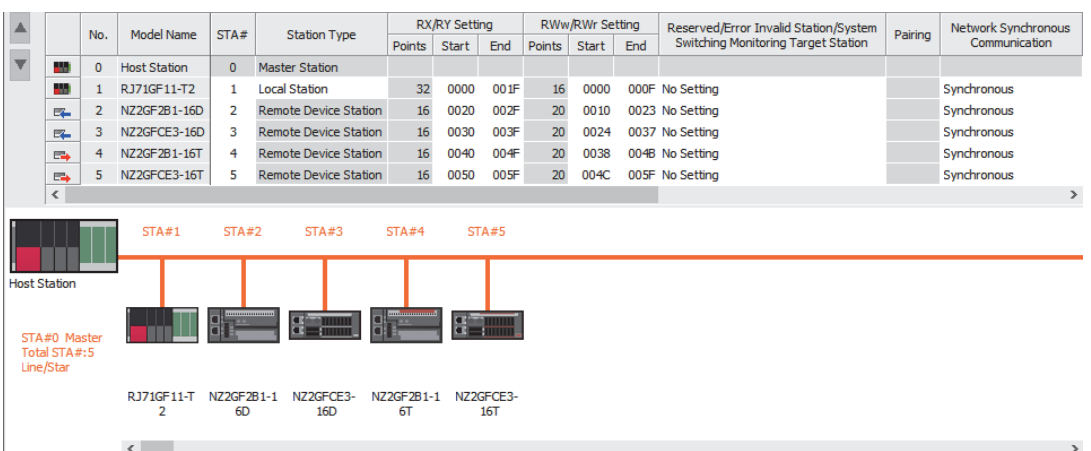

### Displayed items

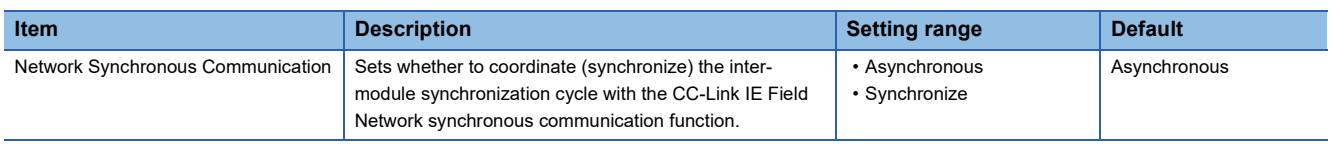

# **7 PROGRAM EXAMPLES**

This chapter shows examples of the inter-module synchronization function.

### **7.1 For Single CPU System Configuration**

An example of the program that starts at the inter-module synchronization cycle for multiple positioning modules is shown below. (This program starts axis 1 of each positioning module simultaneously.)

### **System configuration**

The following system configuration is used.

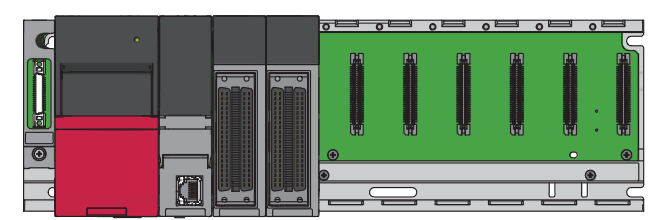

• CPU module: R08CPU

• Positioning module: RD75D4, RD75P4

### **Programming condition**

It is assumed that there are no errors in the positioning module settings.

### **Parameter setting**

This table shows the details of the inter-module synchronization settings.

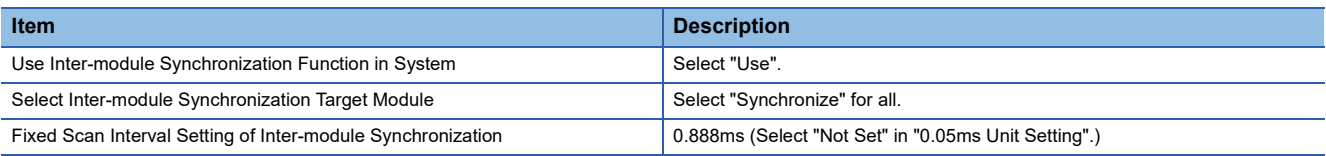

The default setting is used for each module's refresh setting.

### **Applicable labels**

This table shows the labels used in this program example.

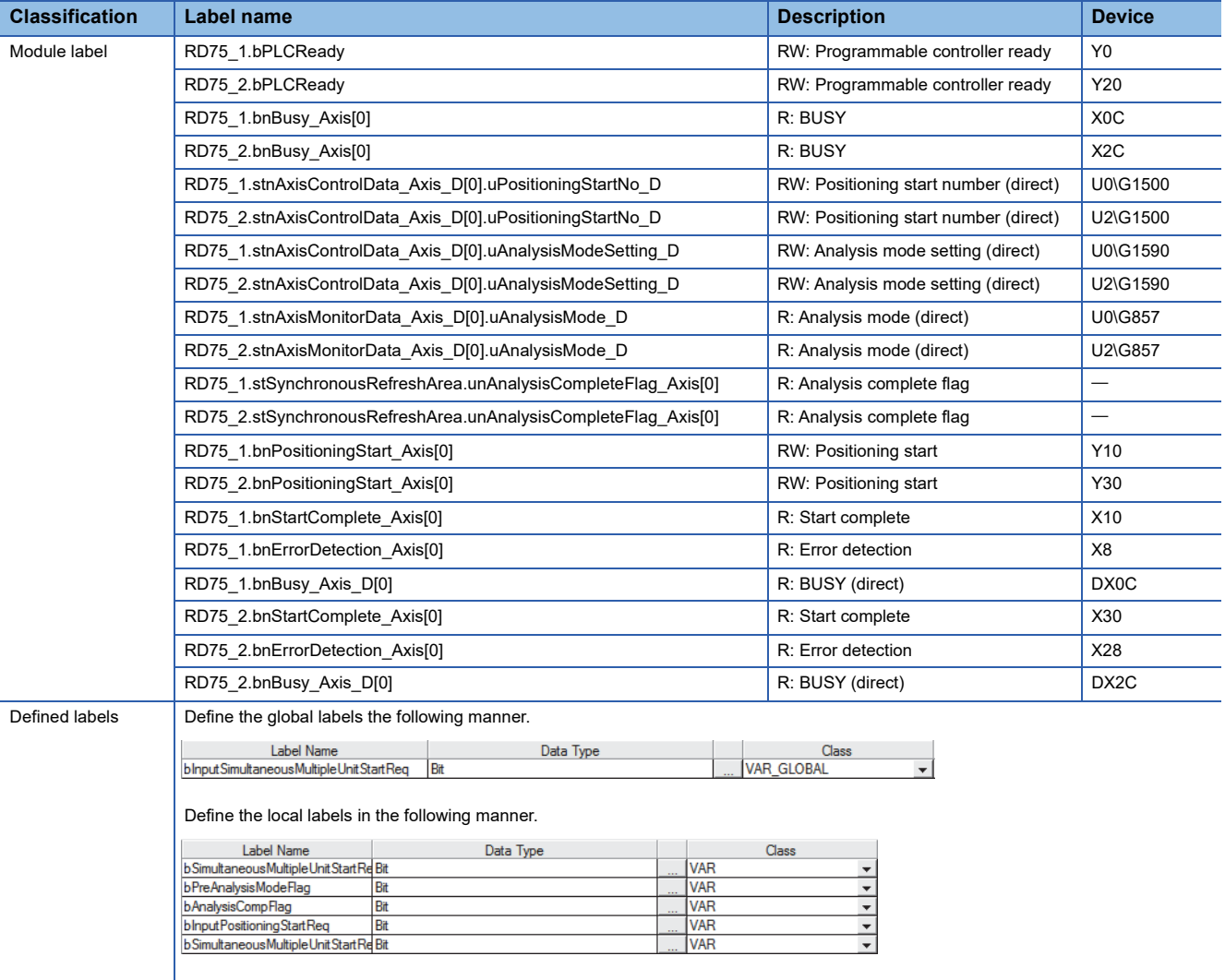

### <span id="page-54-0"></span>**Program**

To shorten the inter-module synchronous interrupt program's processing time, perform the positioning start processing with the inter-module synchronous interrupt program, and perform the other processing with the normal program.

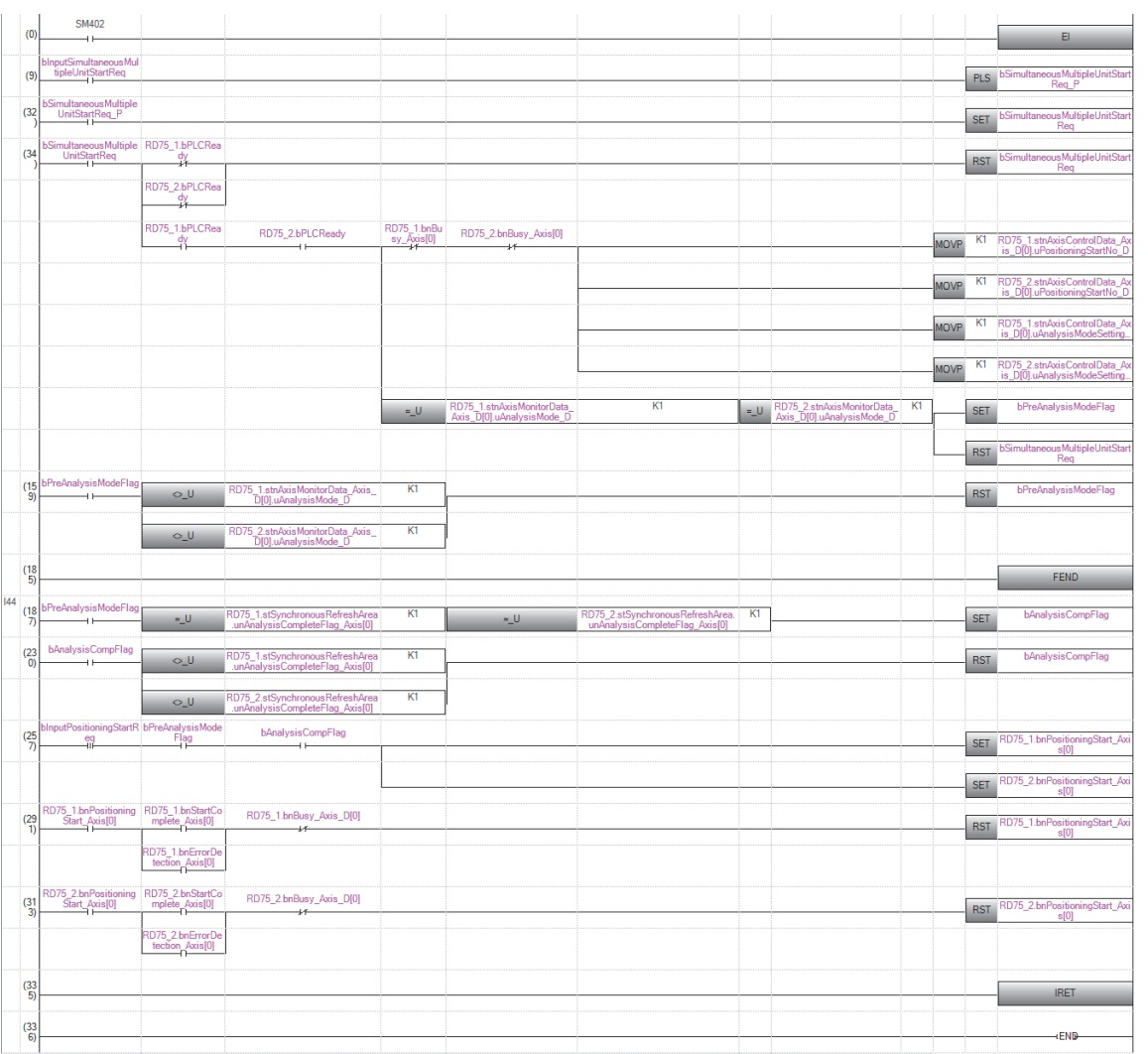

### **7.2 For CC-Link IE Field Network Configuration**

The following is an example of a program that outputs to the adjacent output module and multiple output modules via the network at the inter-module synchronization cycle timing.

### **System configuration**

The following system configuration is used.

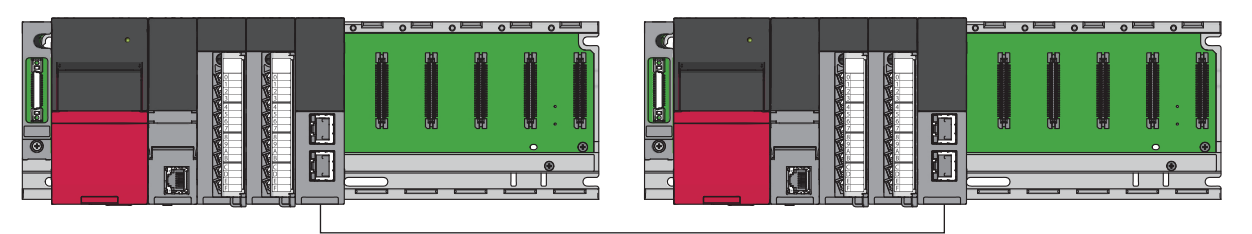

#### **Master station side**

- CPU module: R120CPU
- Each module: RX10, RY40NT5P, RJ71GF11-T2

### **Local station side**

- CPU module: R04CPU
- Each module: RY40NT5P, RY40NT5P, RJ71GF11-T2

### **Parameter setting**

This section shows the details of each parameter setting.

### **Master station side**

This section shows the details of the master station side parameter settings.

#### ■**Inter-module synchronization setting**

This table shows the details of the inter-module synchronization settings.

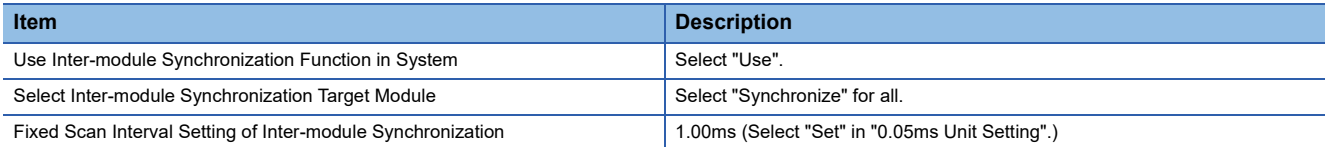

#### ■**Network configuration setting**

Add the local station with the network configuration settings.

Set "Network Synchronous Communication" to "Synchronous".

#### ■**Refresh settings**

Set the transmission range between the RJ71GF11-T2 and the CPU module devices.

 $\mathcal{L}$  [Module Parameter]  $\Leftrightarrow$  [Basic Settings]  $\Leftrightarrow$  [Refresh Settings]  $\Leftrightarrow$  [Detailed Setting]

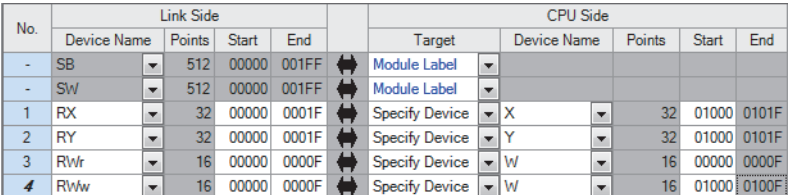

### **Local station side**

The table shows the details of the local station side parameters.

#### ■**Inter-module synchronization setting**

This table shows the details of the inter-module synchronization settings. Set the same details as the master station side.

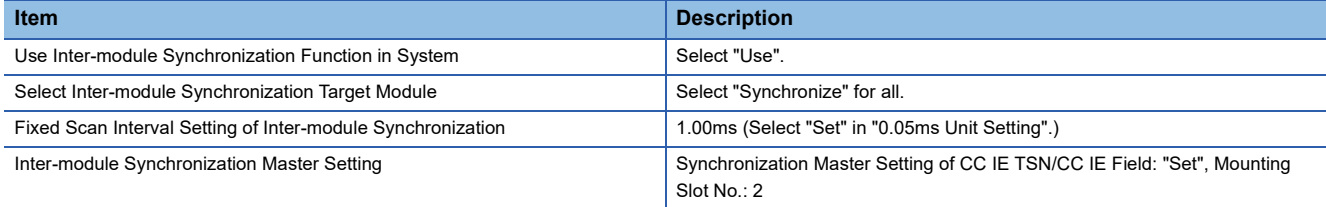

#### ■**Operation related setting**

This table shows the details of the operation related setting in the CPU parameter.

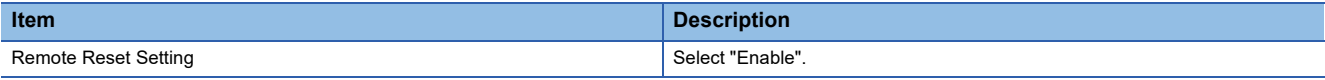

#### ■**Refresh settings**

Set the transmission range between the RJ71GF11-T2 and the CPU module devices. Set the same value as the master station side.

 $\mathcal{L}$  [Module Parameter]  $\Leftrightarrow$  [Basic Settings]  $\Leftrightarrow$  [Refresh Settings]  $\Leftrightarrow$  [Detailed Setting]

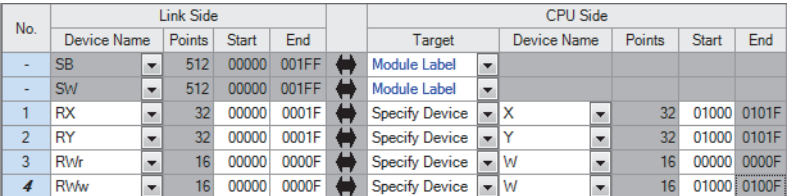

### **Applicable labels**

This table shows the labels used in this program example.

### **Master station side**

This section shows the labels used by the master station.

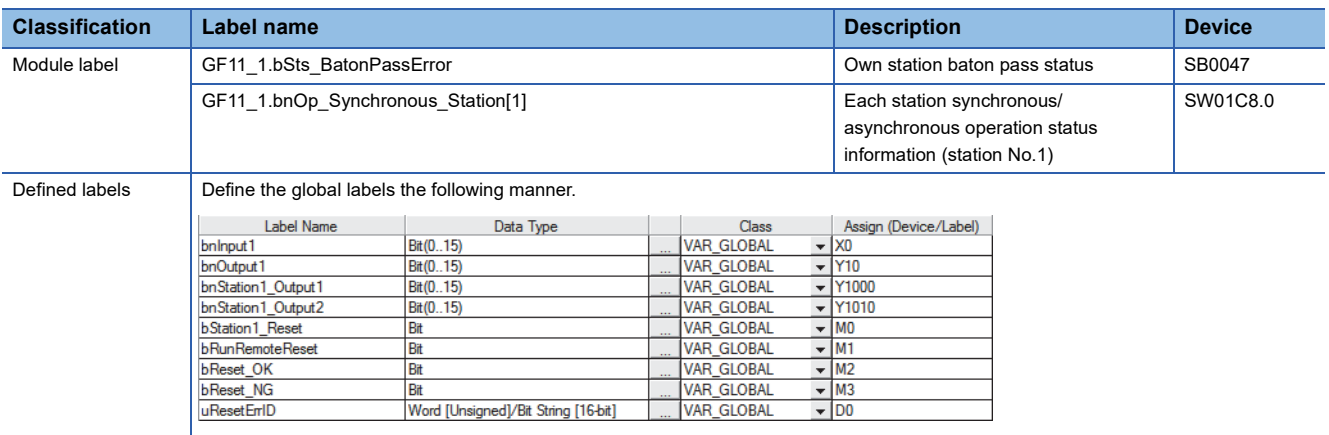

### **Local station side**

This section shows the labels used on the local station side.

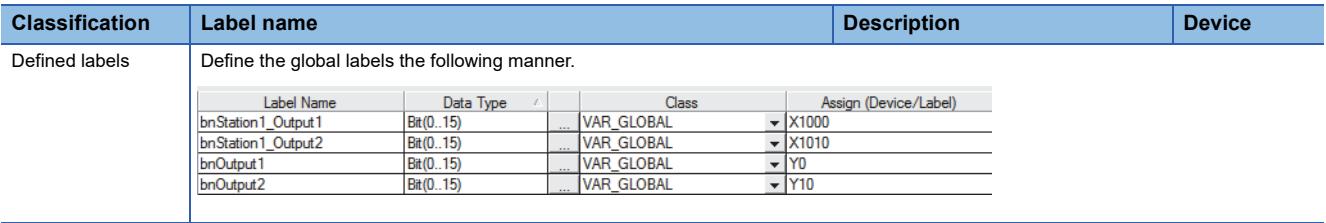

### **Applicable function blocks**

The following are the function blocks used in this program example.

#### **Master station side**

- M+RJ71GF11\_RemoteReset\_00A
- <span id="page-58-0"></span>• M+RCPU\_Msynchronization\_Delay2OUT\_00A

### **Program**

The master station CPU module instructs the local station system output, and with this instruction, the master station system output and local station system output are performed at the same inter-module synchronization cycle timing. It takes two intermodule synchronization cycles from when the master station CPU module instructs the local station CPU module until output is performed from the local station system. Thus, to perform output from a module nearest the master station, start it using the inter-module synchronization function FB after two inter-module synchronization cycles. (CJ MELSEC iQ-R CPU Module Function Block Reference) When the CC-Link IE Field Network synchronous communication stops due to disconnection of the local station, reset the local station from the master station using the remote reset FB after the local station is returned. ( $\Box$  MELSEC iQ-R Ethernet, CC-Link IE, and MELSECNET/H Function Block Reference)

### **Master station side**

This section shows the master station side program.

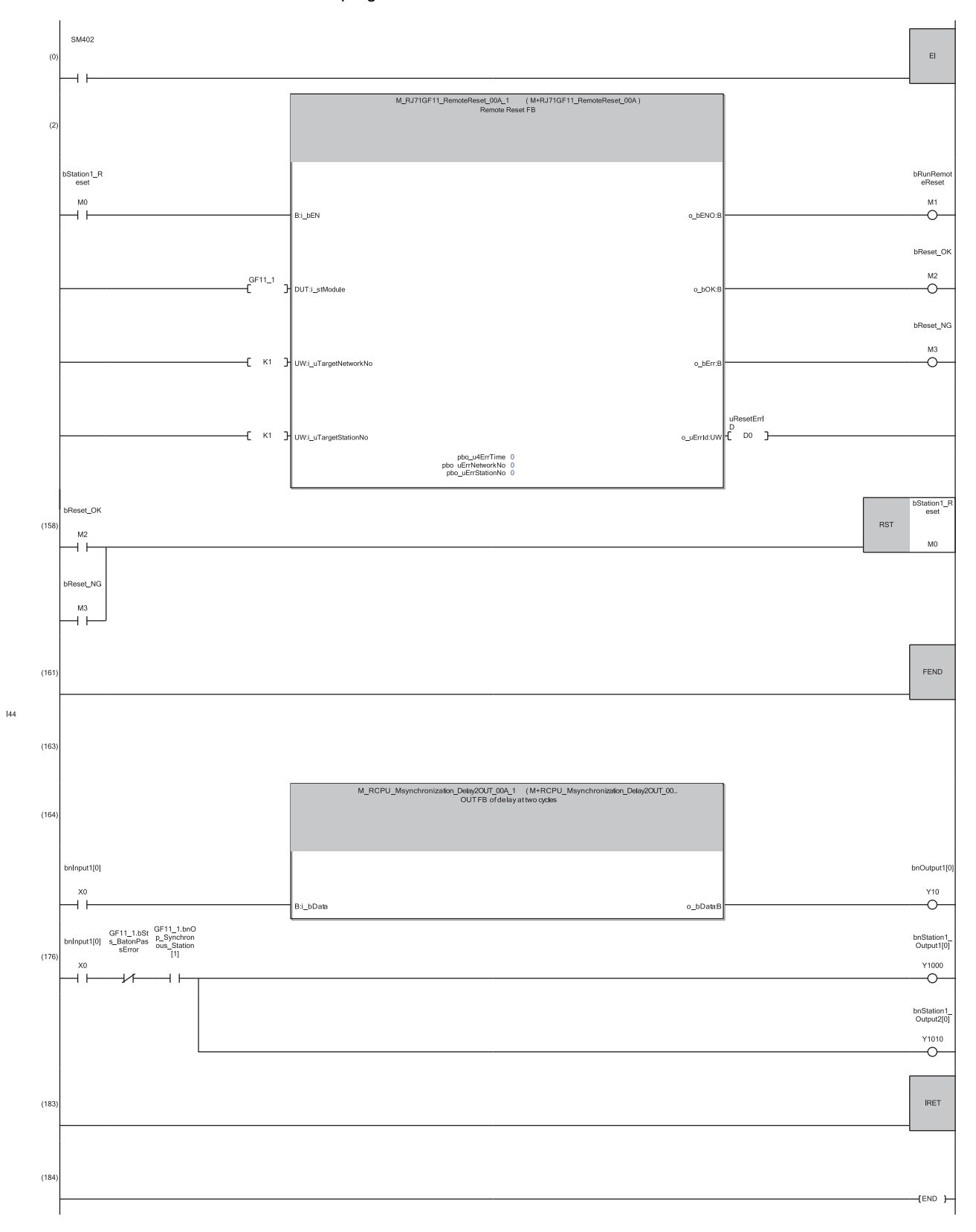

### **Local station side**

This section shows the local station side program.

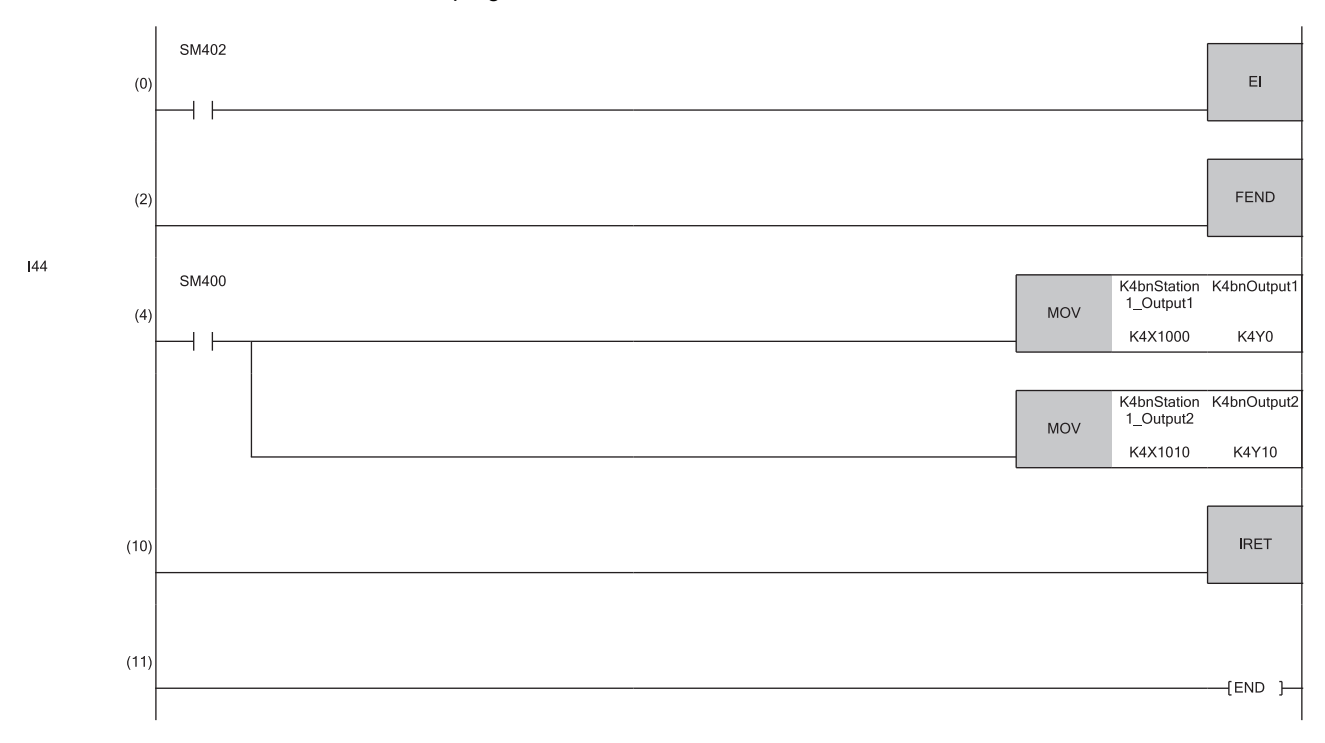

### **7.3 For CC-Link IE TSN Configuration**

The following is an example of a program that outputs to the adjacent output module and multiple output modules via the network at the inter-module synchronization cycle timing.

### **System configuration**

The following system configuration is used.

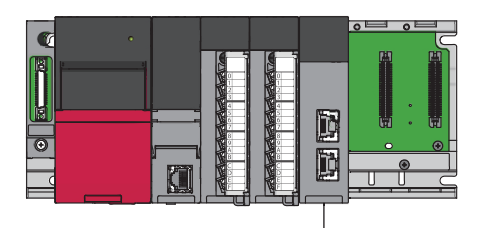

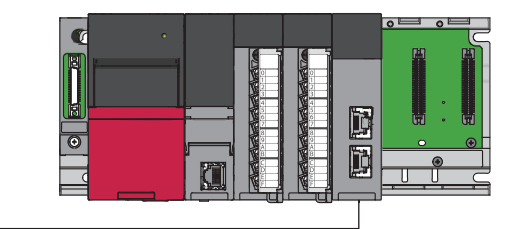

### **Master station side**

- CPU module: R04CPU
- Each module: RX40C7, RY40NT5P, RJ71GN11-T2

### **Local station side**

- CPU module: R04CPU
- Each module: RY40NT5P, RY40NT5P, RJ71GN11-T2

### **Parameter settings**

This section shows the details of each parameter setting.

#### **Master station side**

This section shows the details of the master station side parameter settings.

#### <span id="page-62-0"></span>■**Inter-module Synchronization Setting**

This table shows the details of the inter-module synchronization settings.

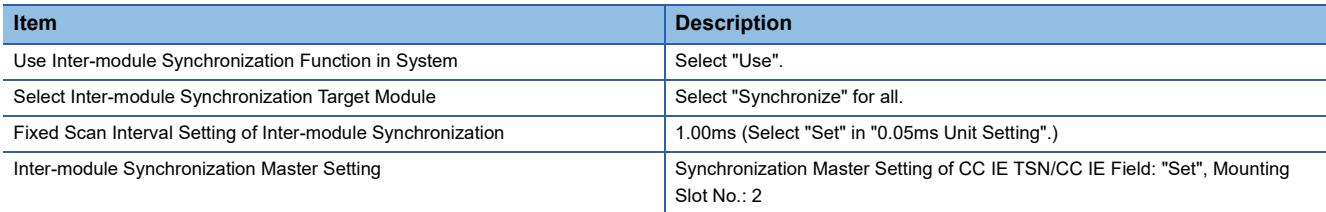

#### <span id="page-62-1"></span>■**Link direct device setting**

This table shows the details of the "Link Direct Device Setting" setting in "Memory/Device Setting" in the CPU parameters.

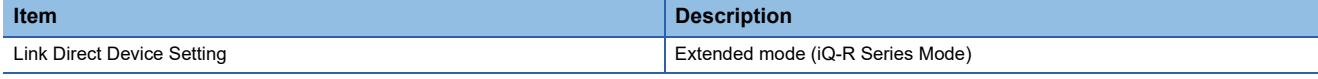

### ■**IP Address**

This table shows the details of the "IP Address" setting in "Required Settings" in the RJ71GN11-T2 module parameters.

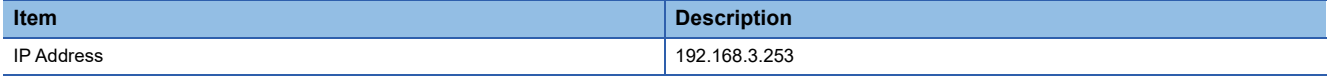

#### ■**Network Configuration Settings**

Add the local station with the network configuration settings.

Set "Network Synchronous Communication" to "Synchronous". All other settings are default values.

#### <span id="page-62-2"></span>■**Refresh Settings**

Set the transmission range between the RJ71GN11-T2 and the CPU module devices.

[Module Parameter] [Basic Settings] [Refresh Settings] [Detailed Setting]

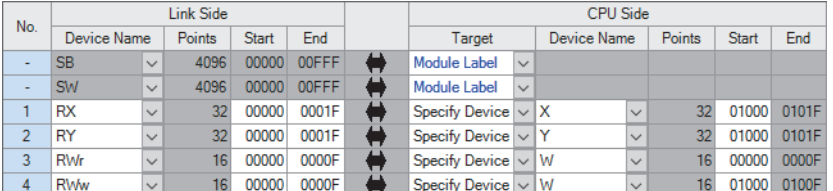

#### ■**Communication Period Setting**

This table shows the details of the "Communication Period Setting" settings in "Basic Settings" in the RJ71GN11-T2 module parameters.

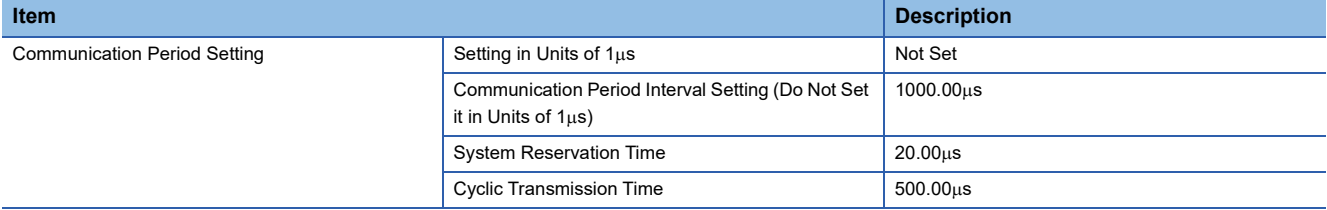

### **Local station side**

The table shows the details of the local station side parameters.

#### ■**Inter-module synchronization setting**

Make the inter-module synchronization settings the same as those of the master station side. ( $\sqrt{P}$  Page 61 Inter-module [Synchronization Setting](#page-62-0))

#### ■**Operation Related Setting**

This table shows the details of the operation related setting in the CPU parameter.

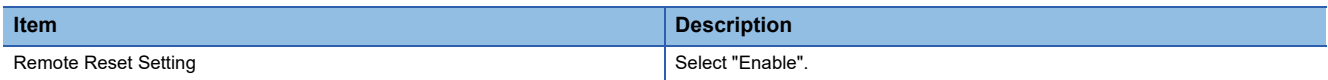

#### ■**Link Direct Device Setting**

Make the "Link Direct Device Setting" setting in "Memory/Device Setting" in the CPU parameters the same as that of the master station side. ( $\sqrt{p}$  [Page 61 Link direct device setting\)](#page-62-1)

#### ■**IP Address**

This table shows the details of the "IP Address" setting in "Required Settings" in the RJ71GN11-T2 module parameters.

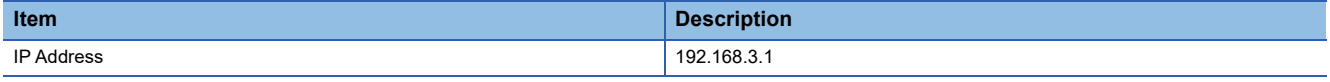

#### ■**Refresh Settings**

Make the transmission range between the RJ71GN11-T2 and the CPU module devices the same as that of the master station side. ( $\sqrt{F}$  [Page 61 Refresh Settings\)](#page-62-2)

### **Applicable labels**

This table shows the labels used in this program example.

### **Master station side**

This section shows the labels used by the master station.

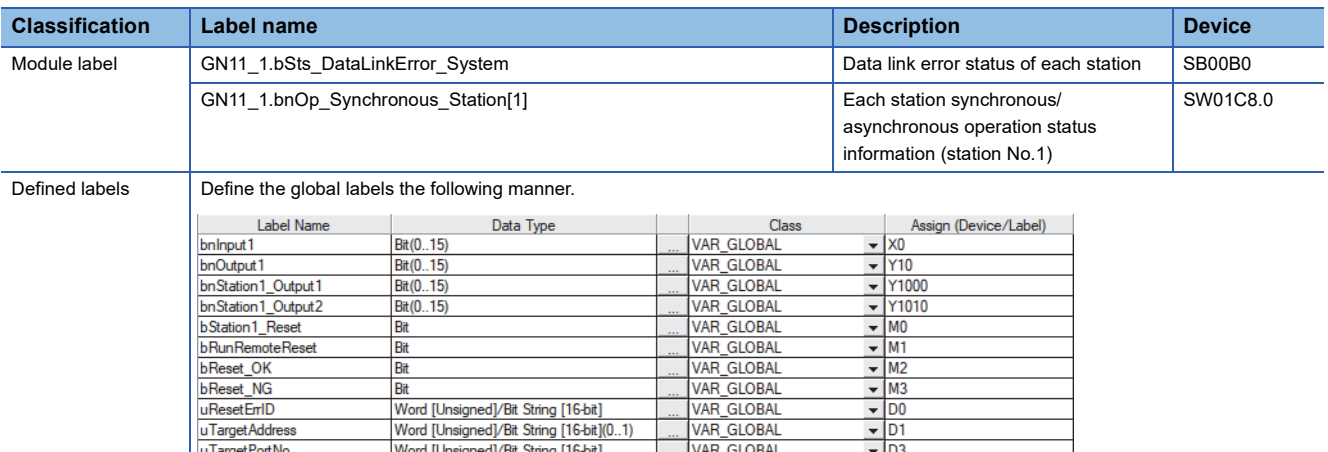

### **Local station side**

This section shows the labels used on the local station side.

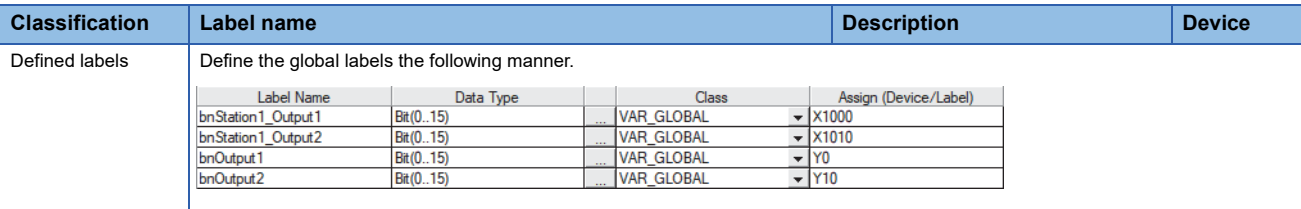

### **Applicable function blocks**

The following are the function blocks used in this program example.

### **Master station side**

- M+RJ71GN11\_RemoteReset\_IP\_00C
- <span id="page-65-0"></span>• M+RCPU\_Msynchronization\_Delay2OUT\_00A

### **Program**

After "bnInput1" is turned on, the master station system output and local station system output are performed at the same inter-module synchronization cycle timing. It takes two inter-module synchronization cycles to perform output from the local station system according to the output from the master station system. Thus, the master station system output is performed using the inter-module synchronization function FB after two inter-module synchronization cycles. When the CC-Link IE TSN network synchronous communication stops due to disconnection of the local station, reset the local station from the master station using the remote reset FB after the local station is returned by setting "bStation1\_Reset" to "ON". After that, synchronous communication can be started again. ( $\square$  MELSEC iQ-R Ethernet, CC-Link IE, and MELSECNET/H Function Block Reference)

### **Master station side**

This section shows the master station side program.

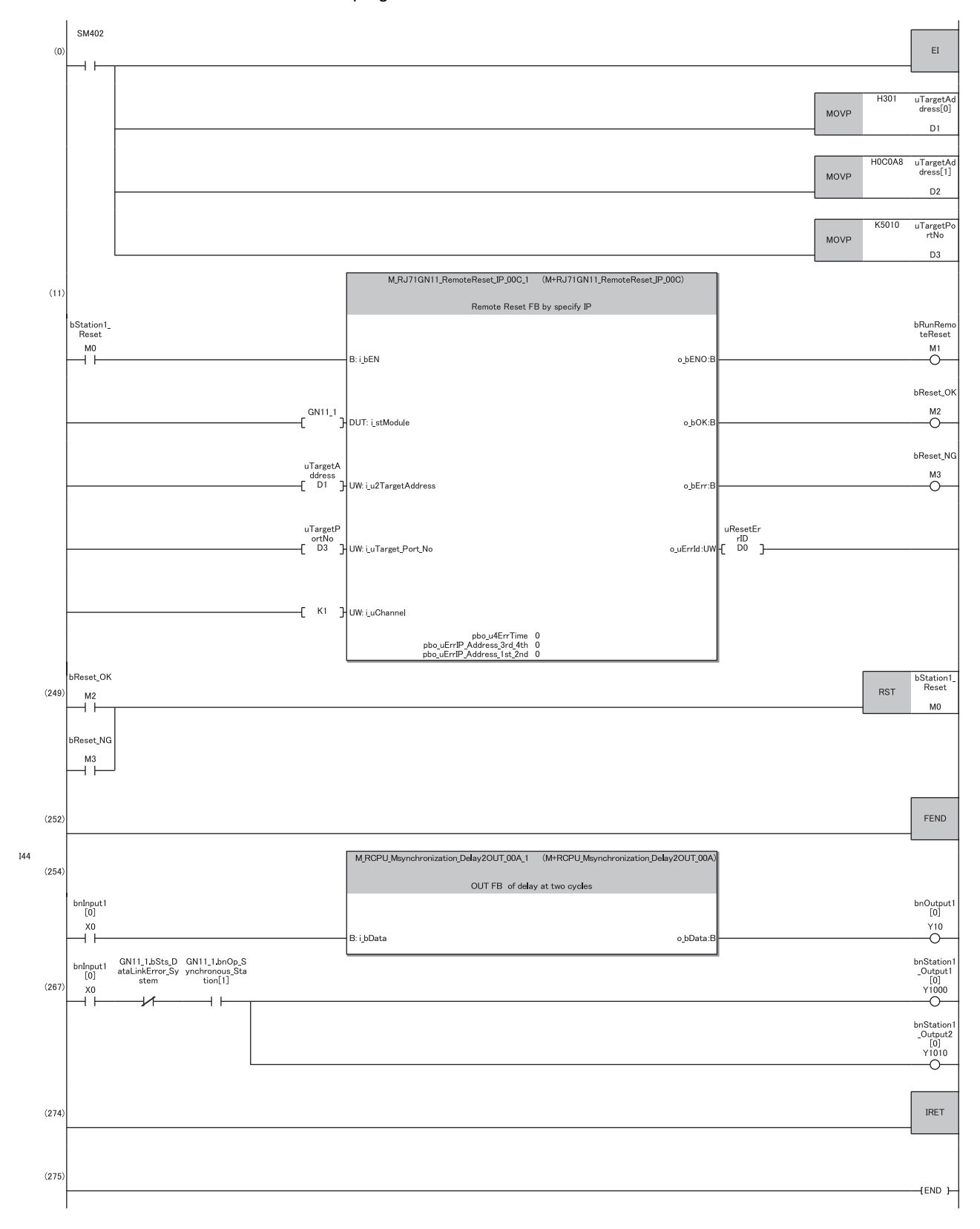

### **Local station side**

This section shows the local station side program.

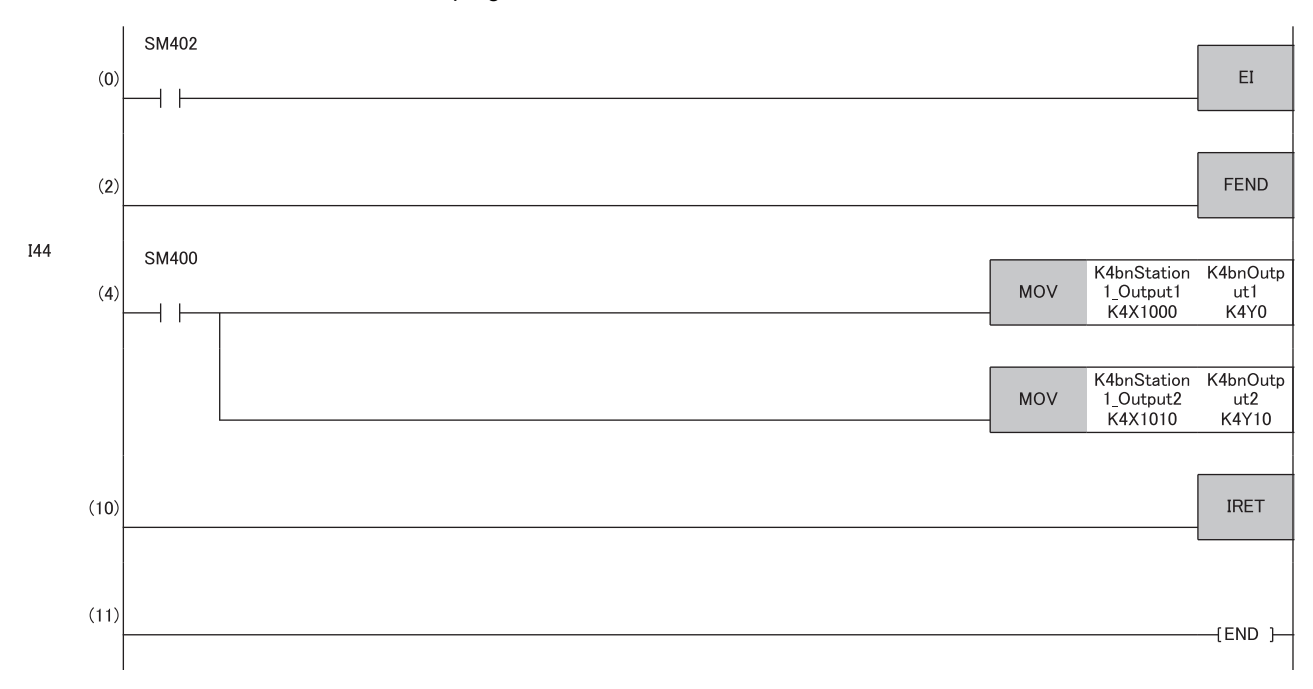

# **8 TROUBLESHOOTING**

This chapter describes troubleshooting for the inter-module synchronization function.

### <span id="page-68-0"></span>**8.1 Error Processing and Recovery Methods**

This section shows the abnormal process detection and recovery methods used when an error occurs with the inter-module synchronization function. The inter-module synchronization function's synchronization state can be checked on the system monitor.

**T** [Diagnostics]  $\Rightarrow$  [System Monitor]

### **Window**

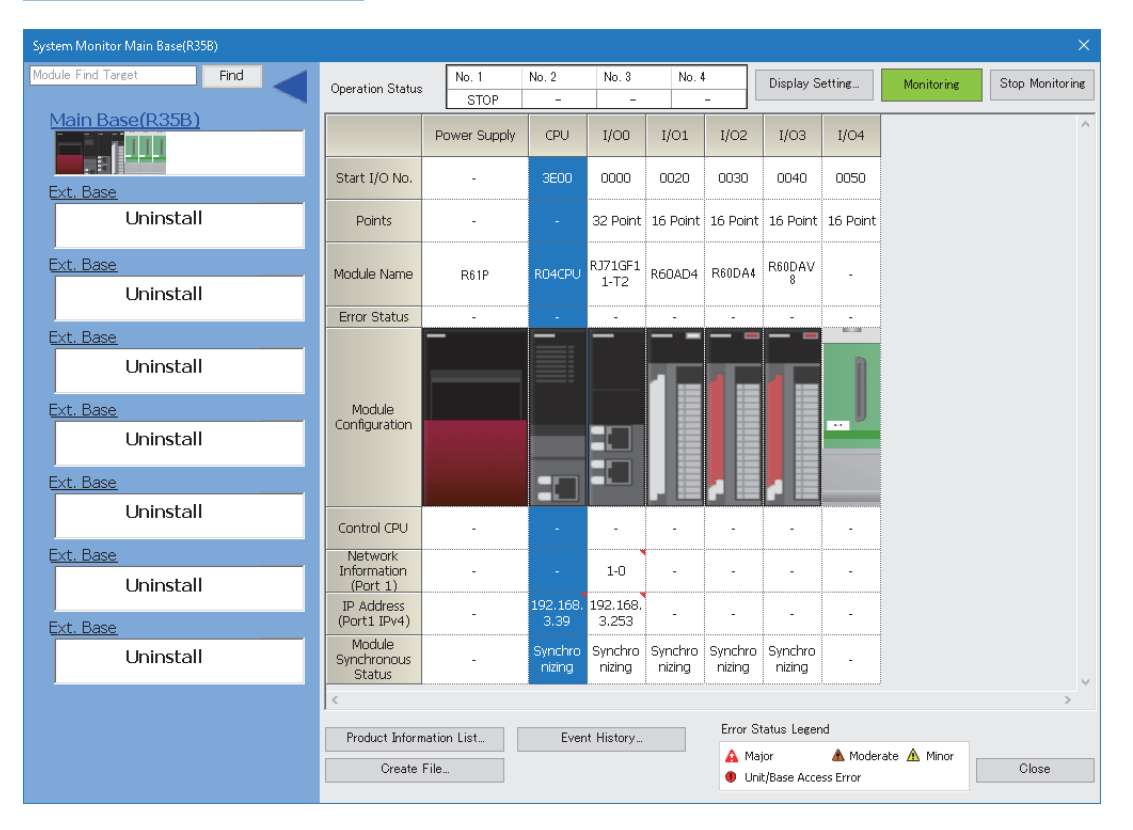

### Displayed items

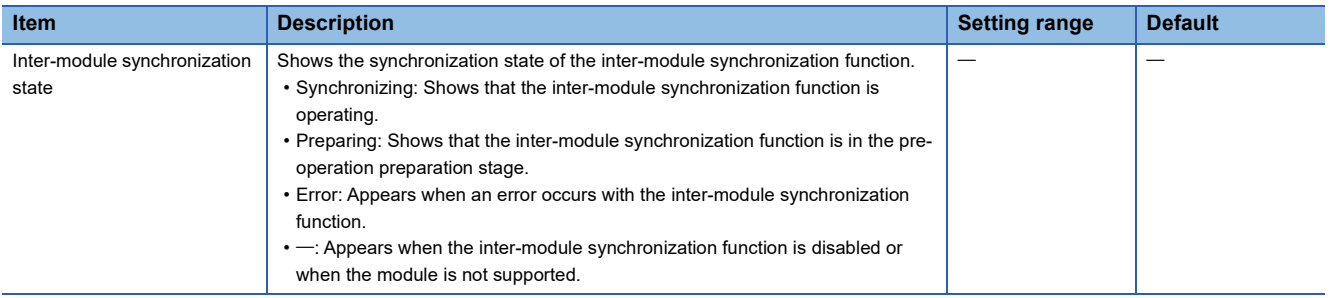

### **Inter-module synchronous interrupt program does not run**

Check the following if the inter-module synchronous interrupt program does not run.

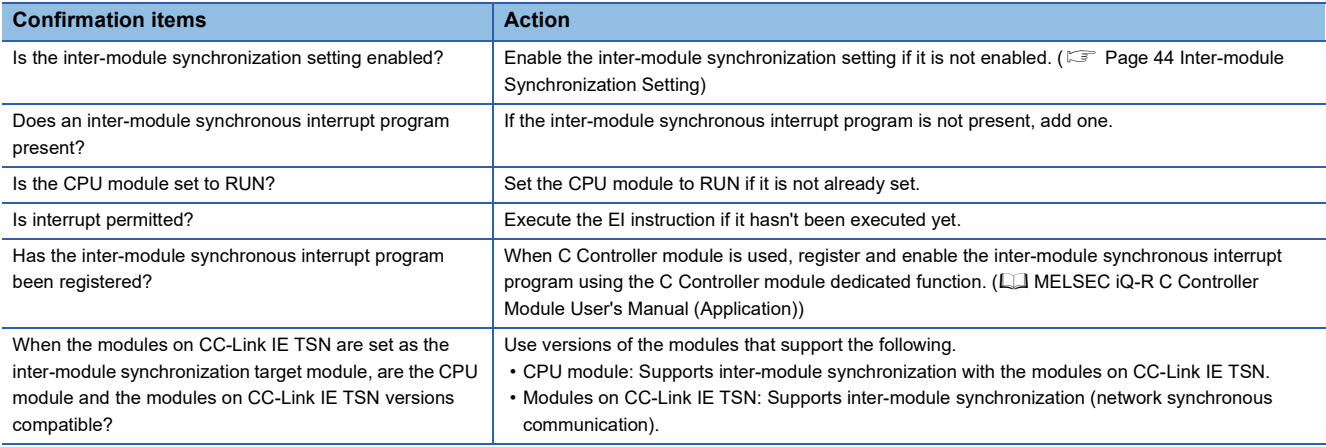

 $Point$ 

The inter-module synchronous interrupt program operating status can be checked with the interrupt program monitor list. ( $\Box$  GX Works3 Operating Manual)

### **A specific module is not synchronized**

Check the following if a specific module does not run.

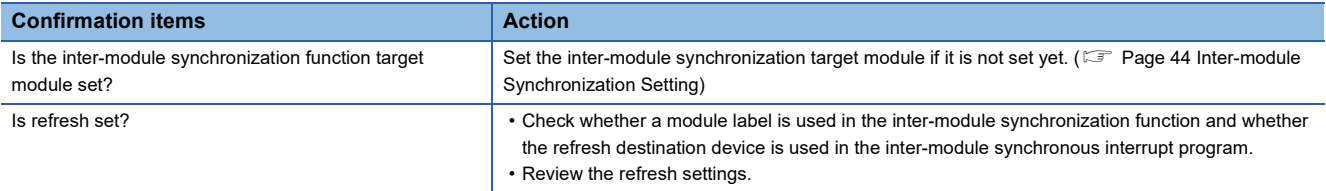

 $Point$ 

Synchronization of an arbitrary module can be checked with the system monitor. (Full Page 67 Error [Processing and Recovery Methods\)](#page-68-0)

## **8.2 RAS Function**

This section describes the RAS functions related to the inter-module synchronization function.

### **Inter-module synchronous interrupt program execution time monitor**

The error detection setting is used to monitor the inter-module synchronous interrupt program's execution time. Set whether to detect an error related to the inter-module synchronous interrupt program's execution time. When an error is detected, the number of cycle overs is stored in SD480. For details on the setting method of error detection setting and special register, refer to the following.

MELSEC iQ-R CPU Module User's Manual (Application)

### $Point$ <sup> $\odot$ </sup>

When synchronizing via a network module, even if an error is detected at the master station's CPU module is till not be detected at the local station. Therefore, to stop the local station when an error occurs, prepare a program to monitor the master station status using the network module's link special register areas or others.

### **Inter-module synchronization signal error monitoring**

Each module monitors for errors in the inter-module signal cycle, and generates a moderate error if an error is detected. The CPU module can monitor for errors in the inter-module synchronization signal with SM488.

### **Monitor of output exceeding inter-module synchronization cycle**

The D/A converter module monitors whether the output preparation process is completed before the next inter-module synchronization cycle. If the inter-module synchronous interrupt program does not complete before the next inter-module synchronization cycle starts, an error will occur even if the output preparation process has not started. If the output preparation process is constantly delayed, a cycle over will always occur. Set the inter-module synchronization cycle to a value at which the D/A converter module's output conversion can accurately finish.

### **Cyclic monitor**

The CC-Link IE TSN master/local module (master station), Motion module, or CC-Link IE Field Network-equipped master/ local module (master station) monitors whether cyclic transmission has been completed by the next inter-module synchronization cycle. If the inter-module synchronous interrupt program has not been completed by the start of next intermodule synchronization cycle and thus cyclic transmission has not started yet, an error occurs as well.

### **Precautions**

If the cyclic transmission process is constantly delayed, a cycle over will always occur. In that case, the inter-module synchronization function does not operate.

#### ■**For CC-Link IE TSN**

For each setting value, set a value that is greater than or equal to the calculation value of the link special register (SW) below. (for CC-Link IE TSN master/local module)

- Inter-module synchronization cycle, communication cycle: 'Communication cycle interval (calculation value)' (SW0072)
- Cyclic transmission time: 'Cyclic transmission time (calculation value)' (SW0073)
- Transient transmission time: 'Transient transmission time (calculation value)' (SW0078)

Set the inter-module synchronization cycle and CC-Link IE TSN communication cycle to values that are longer than the total combined time of the execution time of the inter-module synchronous interrupt program (I44) and the cyclic transmission processing time (cyclic data transfer processing time).

### ■**For CC-Link IE Field Network**

Set a value longer than the cyclic transmission processing time (link scan time) for the inter-module synchronization cycle.

# **APPENDIX**

### **Appendix 1 Processing Time**

This section describes the processing time.

### **Overhead time for executing interrupt program**

The overhead time for executing the inter-module synchronous interrupt program between modules differs according to each CPU module.

**Manual for each CPU module** 

### **Refresh processing time**

For details on the refresh processing time, refer to the following. **CO** Manual for each module

### **Instruction processing time in interrupt program**

For details on the instruction processing time in the interrupt program, refer to the following. MELSEC iQ-R Programming Manual (CPU Module Instructions, Standard Functions/Function Blocks)
# **INDEX**

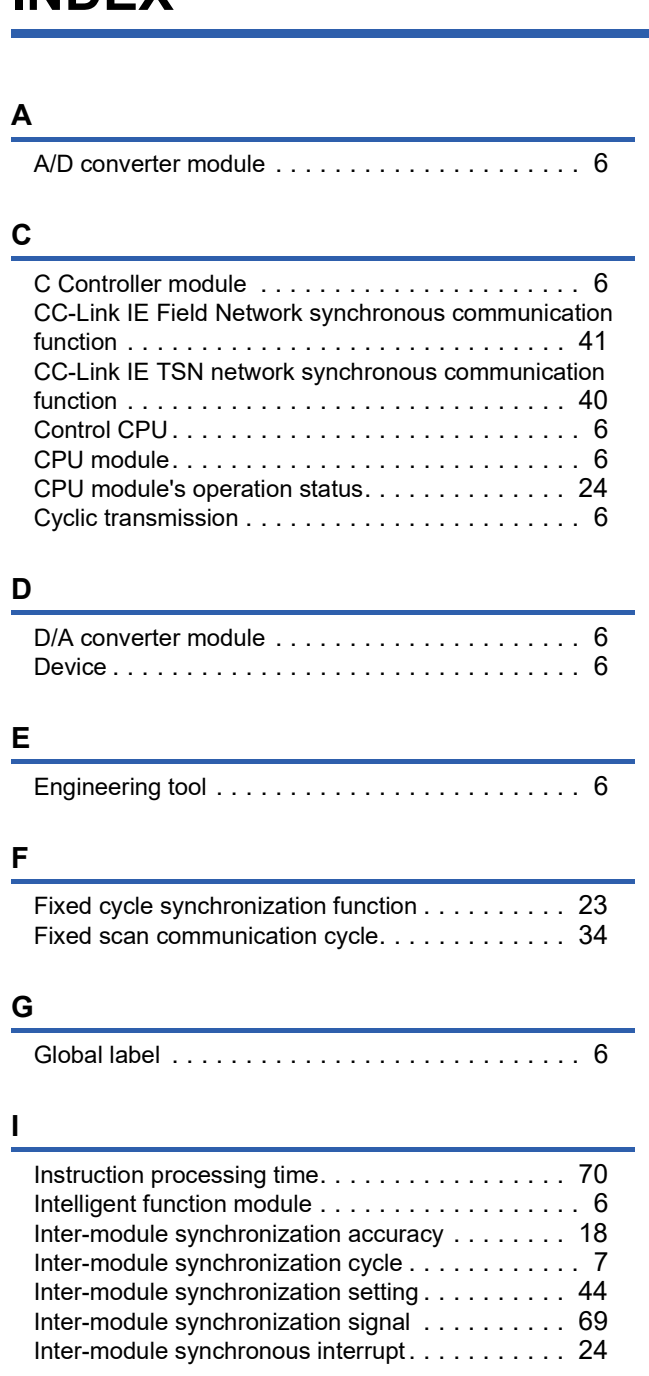

#### **M**

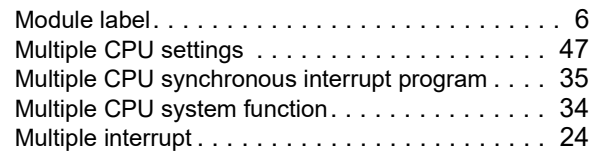

### **N**

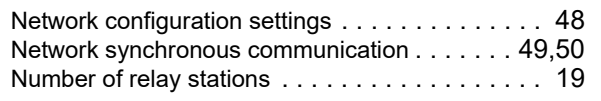

### **O**

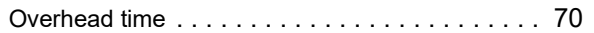

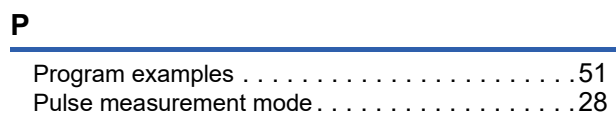

### **R**

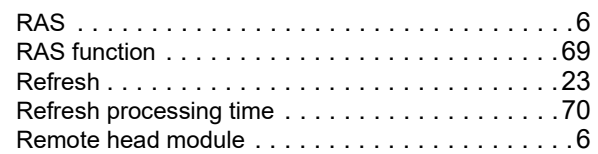

### **S**

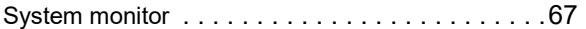

# **REVISIONS**

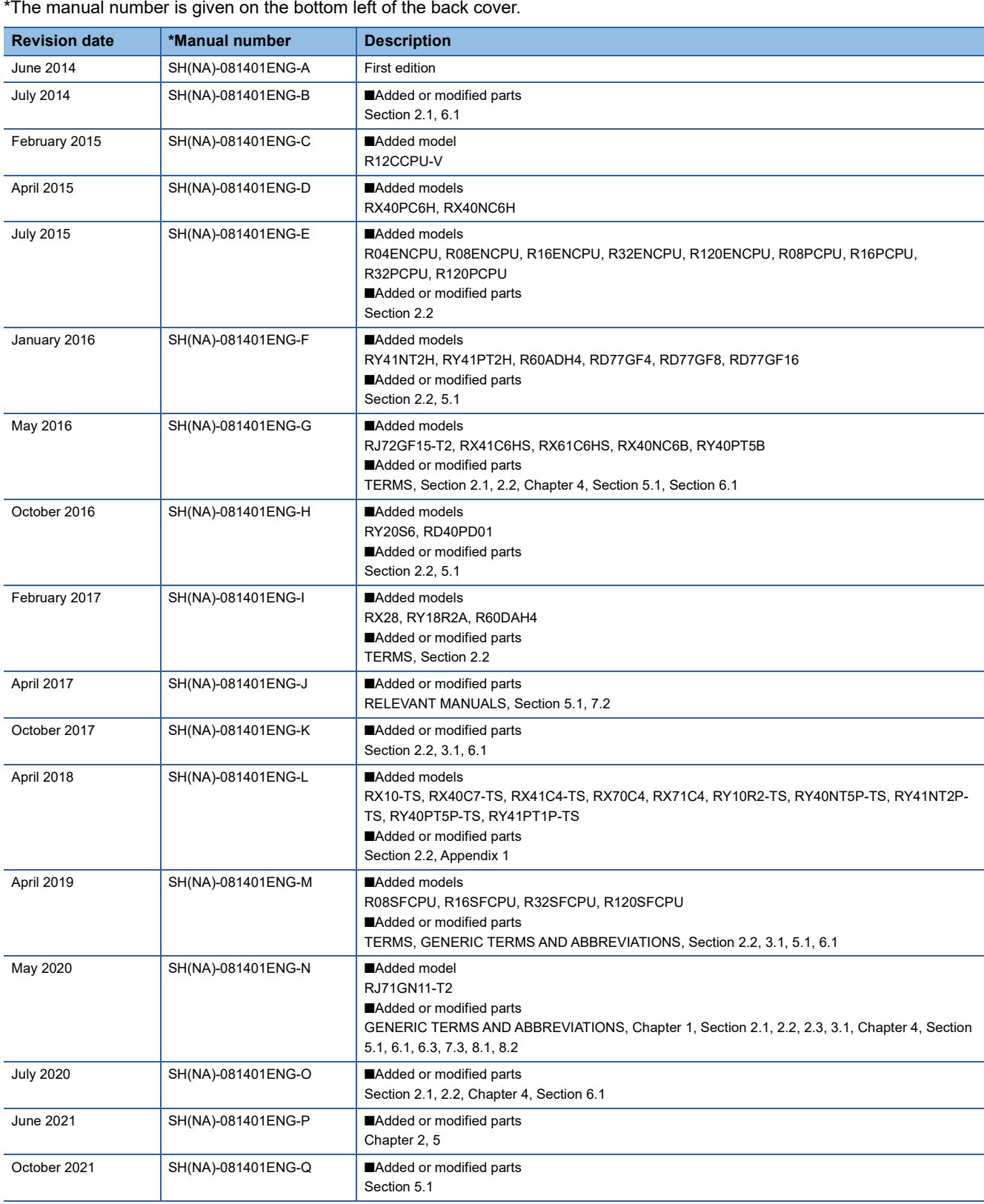

\*The manual number is given on the bottom left of the back cover.

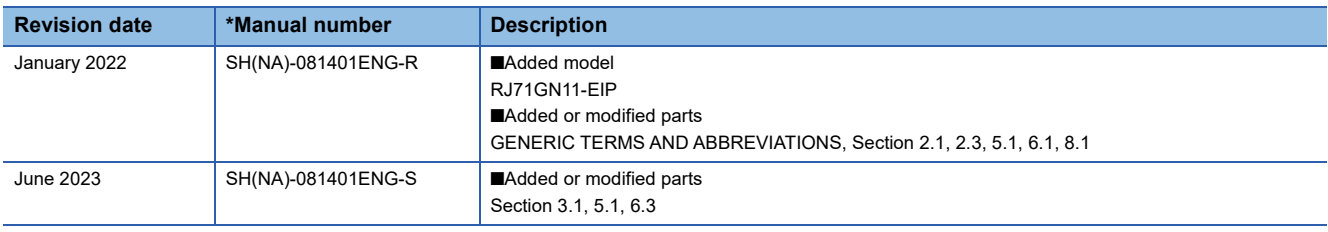

<span id="page-75-0"></span>Japanese manual number: SH-081400-S

This manual confers no industrial property rights or any rights of any other kind, nor does it confer any patent licenses. Mitsubishi Electric Corporation cannot be held responsible for any problems involving industrial property rights which may occur as a result of using the contents noted in this manual.

2014 MITSUBISHI ELECTRIC CORPORATION

# **WARRANTY**

Please confirm the following product warranty details before using this product.

#### **1. Gratis Warranty Term and Gratis Warranty Range**

If any faults or defects (hereinafter "Failure") found to be the responsibility of Mitsubishi occurs during use of the product within the gratis warranty term, the product shall be repaired at no cost via the sales representative or Mitsubishi Service Company.

However, if repairs are required onsite at domestic or overseas location, expenses to send an engineer will be solely at the customer's discretion. Mitsubishi shall not be held responsible for any re-commissioning, maintenance, or testing on-site that involves replacement of the failed module.

#### [Gratis Warranty Term]

The gratis warranty term of the product shall be for one year after the date of purchase or delivery to a designated place. Note that after manufacture and shipment from Mitsubishi, the maximum distribution period shall be six (6) months, and the longest gratis warranty term after manufacturing shall be eighteen (18) months. The gratis warranty term of repair parts shall not exceed the gratis warranty term before repairs.

[Gratis Warranty Range]

- (1) The range shall be limited to normal use within the usage state, usage methods and usage environment, etc., which follow the conditions and precautions, etc., given in the instruction manual, user's manual and caution labels on the product.
- (2) Even within the gratis warranty term, repairs shall be charged for in the following cases.
	- 1. Failure occurring from inappropriate storage or handling, carelessness or negligence by the user. Failure caused by the user's hardware or software design.
	- 2. Failure caused by unapproved modifications, etc., to the product by the user.
	- 3. When the Mitsubishi product is assembled into a user's device, Failure that could have been avoided if functions or structures, judged as necessary in the legal safety measures the user's device is subject to or as necessary by industry standards, had been provided.
	- 4. Failure that could have been avoided if consumable parts (battery, backlight, fuse, etc.) designated in the instruction manual had been correctly serviced or replaced.
	- 5. Failure caused by external irresistible forces such as fires or abnormal voltages, and Failure caused by force majeure such as earthquakes, lightning, wind and water damage.
	- 6. Failure caused by reasons unpredictable by scientific technology standards at time of shipment from Mitsubishi.
	- 7. Any other failure found not to be the responsibility of Mitsubishi or that admitted not to be so by the user.

#### **2. Onerous repair term after discontinuation of production**

- (1) Mitsubishi shall accept onerous product repairs for seven (7) years after production of the product is discontinued. Discontinuation of production shall be notified with Mitsubishi Technical Bulletins, etc.
- (2) Product supply (including repair parts) is not available after production is discontinued.

#### **3. Overseas service**

Overseas, repairs shall be accepted by Mitsubishi's local overseas FA Center. Note that the repair conditions at each FA Center may differ.

#### **4. Exclusion of loss in opportunity and secondary loss from warranty liability**

Regardless of the gratis warranty term, Mitsubishi shall not be liable for compensation to:

- (1) Damages caused by any cause found not to be the responsibility of Mitsubishi.
- (2) Loss in opportunity, lost profits incurred to the user by Failures of Mitsubishi products.
- (3) Special damages and secondary damages whether foreseeable or not, compensation for accidents, and compensation for damages to products other than Mitsubishi products.
- (4) Replacement by the user, maintenance of on-site equipment, start-up test run and other tasks.

#### **5. Changes in product specifications**

The specifications given in the catalogs, manuals or technical documents are subject to change without prior notice.

# **TRADEMARKS**

The company names, system names and product names mentioned in this manual are either registered trademarks or trademarks of their respective companies.

In some cases, trademark symbols such as  $\cdot^{\text{TM}}$  or  $\cdot^{\textcircled{\tiny{B}}}$  are not specified in this manual.

[SH\(NA\)-081401ENG-S\(](#page-75-0)2306) MODEL: IMSF-R-E

## **MITSUBISHI ELECTRIC CORPORATION**

HEAD OFFICE: TOKYO BLDG., 2-7-3, MARUNOUCHI, CHIYODA-KU, TOKYO 100-8310, JAPAN NAGOYA WORKS: 1-14, YADA-MINAMI 5-CHOME, HIGASHI-KU, NAGOYA 461-8670, JAPAN

When exported from Japan, this manual does not require application to the Ministry of Economy, Trade and Industry for service transaction permission.

Specifications subject to change without notice.